<span id="page-0-0"></span>VŠB – Technická univerzita Ostrava Fakulta elektrotechniky a informatiky Katedra informatiky

# **Výpočetní model pro sledování teploty oceli v licích pánvích The Computational Model of Steel Temperature in Casting Ladles**

2019 Pavla Šťastná

VŠB - Technická univerzita Ostrava Fakulta elektrotechniky a informatiky Katedra informatiky

# Zadání diplomové práce

# Bc. Pavla Šťastná

Studijní program: N2647 Informační a komunikační technologie Studijní obor: 2612T025 Informatika a výpočetní technika Téma: Výpočetní model pro sledování teploty oceli v licích pánvích The Computational Model of Steel Temperature in Casting Ladles

Jazyk vypracování: čeština

Zásady pro vypracování:

Cílem této práce bude navrhnout funkční sw řešení, které bude modelovat průběh teplot v jednotlivých fázích procesu tavení oceli ve společnosti ArcelorMittal Ostrava, práce bude dále obsahovat celkovou analýzu spojenou s tímto řešením.

1. Seznámení se s úplným technologickým procesem tavení oceli.

- 2. Návrh a realizace UML diagramů popisujích proces tavení oceli.
- 3. Návrh architektury systému realizujícího výpočetní model včetně použitých technologií.
- 4. SW implementace výpočetního modelu v jazyku C#.
- 5. Vytvoření projektové dokumentace.
- 6. Testování a zhodnocení dosažených výsledků.
- 7. Závěr.

Student:

Seznam doporučené odborné literatury:

Podle pokynů vedoucího diplomové práce.

Formální náležitosti a rozsah diplomové práce stanoví pokyny pro vypracování zveřejněné na webových stránkách fakulty.

Vedoucí diplomové práce: Ing. Tomáš Peterek, Ph.D.

01.09.2017

30.04.2019

Konzultant diplomové práce: doc. Mgr. Miloš Kudělka, Ph.D.

Datum zadání: Datum odevzdání:

dóc. Ing. Jan Platoš, Ph.D. vedoucí katedry

prof. Ing. Pavel Brandštetter, CSc. děkan fakulty

Prohlašuji, že jsem tuto diplomovou práci vypracovala samostatně. Uvedla jsem všechny literární prameny a publikace, ze kterých jsem čerpala.

 $\mathcal{L}_{\mathcal{L}}$ 

91astra) 

 $\ddot{\phantom{a}}$ 

V Ostravě 10. dubna 2019

Souhlasím se zveřejněním této diplomové práce dle požadavků čl. 26, odst. 9 Studijního a zkušebního řádu pro $% \mathcal{M}$ studium v magisterských programech VŠB-TU Ostrava.

V Ostravě 10. dubna 2019

**ArcelorMittal** Arcelor Mittal Ostrava a.s. Vratimovská 689, 707 02 Ostrava 7<br>7 A5 - Automatizace<br>MES a procesní modelování

Ráda bych na tomto místě poděkovala doc. Mgr. Miloši Kudělkovi, Ph.D. za odborné konzultace a také vedoucímu diplomové práce Ing. Tomáši Peterkovi, Ph.D. Mé poděkování má též Ing. Petr Tvardek z výzkumného oddělení AMO za odborné konzultace z oblasti technologie výroby oceli při vytváření této DP. Rovněž děkuji své rodině za podporu a trpělivost.

#### **Abstrakt**

Tato diplomová práce popisuje softwarové řešení výpočetního modelu (dále jen VM) pro sledování teploty oceli v licích pánvích závodu 13 - Ocelárny, společnosti ArcelorMittal Ostrava. Cílem je jak zanalyzování stavu sledování teploty v licích pánvích v předdefinovaných stavech tavby, tak také vytvoření softwarového řešení, které vypočítá teplotu oceli a tepelné ztráty v licích pánvích a poté uživateli pomocí grafického rozhraní Windows Presentation Foundation (dále jen WPF) zobrazí tyto informace v jednotlivých modulech.

Řešení DP tedy obsahuje několik komponent, které dohromady tvoří celek jak pro výpočet teploty a jednotlivých ztrát, tak pro zobrazení informací uživatelům. Pro výpočet teploty a tepelných ztrát u jednotlivých taveb průchodem procesu tavby bylo nutné vytvořit windows službu, která vypočítá údaje o těchto teplotách, ztrátách a zašle tyto informace do databáze. Tato windows služba se zaregistruje k události s identifikátorem procesu tavby a poté vypočítanou teplotu v jednotlivých stavech zasílá zpět do databáze.

Další částí je řešení klient-server, kde komunikační rozhraní Windows Comunication Foundation (dále jen WCF) zajišťuje komunikaci mezi aplikacemi a umožňuje vytvářet servisně orientované aplikace. Klient je vytvořen pomocí WPF a tvoří tak desktopovou aplikaci s celkovou administrací vyvíjeného systému, pomocí něhož je možné sledovat jednotlivé pohledy na proces tavby, ztrát, které jsou zaimplementovány do modulů. DP dále nabízí možnost filtrace, reportů do souborů, mezi které patří soubory typu .pdf nebo .xls. Další možností je vytváření grafů pomocí knihovny OxyPlot a Live Charts.

**Klíčová slova**: Výpočetní model, teplota oceli, licí pánev, diplomová práce, tepelné ztráty, tavba, uživatelské rozhraní, softwarové řešení.

#### **Abstract**

This thesis describes the software solution of the calculation model (just below CM) for monitoring of the steel temperature in the ladle in the steel plant of ArcelorMittal Ostrava company. The aim is both to analyze the temperature monitoring condition in ladles in predefined states of the heat, and to create a software solution that calculates the steel temperature and heat losses in ladles, and then shows this information in specific modules to the user using the Windows Presentation Foundation (WPF) graphical interface.

The solution of the diploma thesis contains several components which together make up a whole, both for calculating the temperature and individual losses, and for displaying of information to the users. To calculate the temperature and heat loss in the individual heats during secondary metallurgy of steel, it was necessary to create a windows service that calculates these and losses and sends this information to the database. The windows service registers to the event with the heat process identifier and then sends the calculated temperature in each state back to the database.

The other task is the client-server solution where the Windows Communication Foundation (WCF) interface provides communication between applications and enables to create serviceoriented applications. The client is created using WPF to form a desktop application with a total administration of the developed system which can be used to monitor individual views of the heat process and losses that are implemented into the modules. The thesis further includes filtering, the possibility of reports to files, including pdf or excel files. Another option is to create graphs using OxyPlot and Live Charts.

**Key Words**: Computational Model, Steel Temperature, (Casting) Ladle, Thermal (Heat) Loss, Heat, User Interface, Software Solution.

# **Obsah**

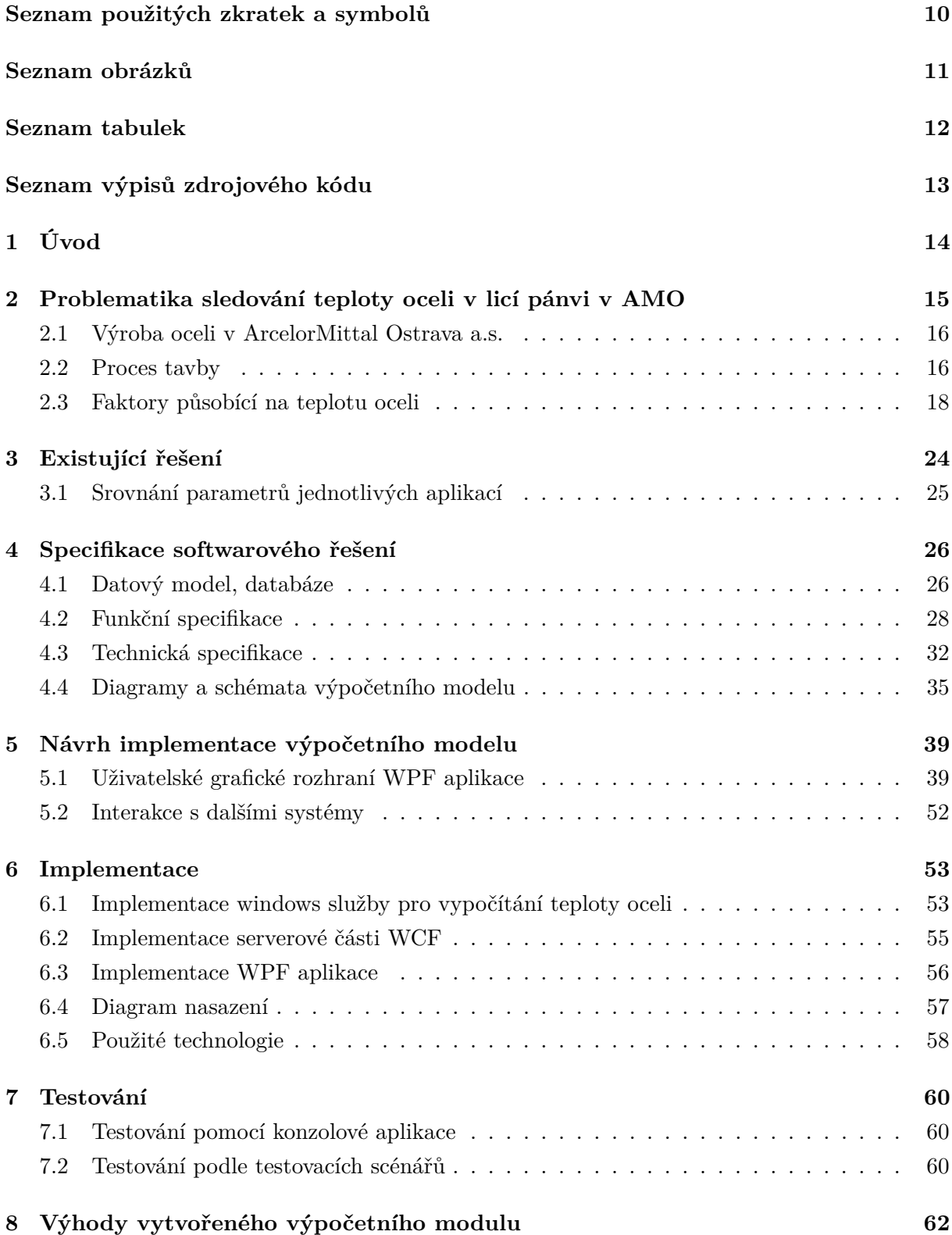

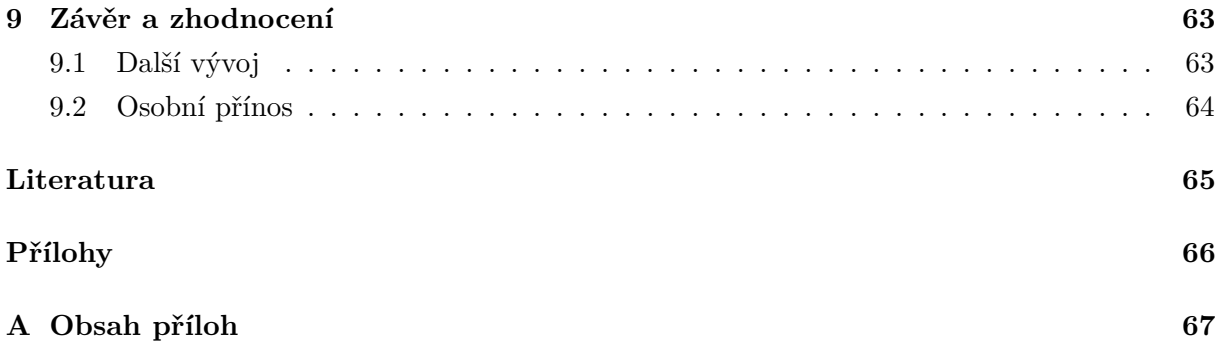

# **Seznam použitých zkratek a symbolů**

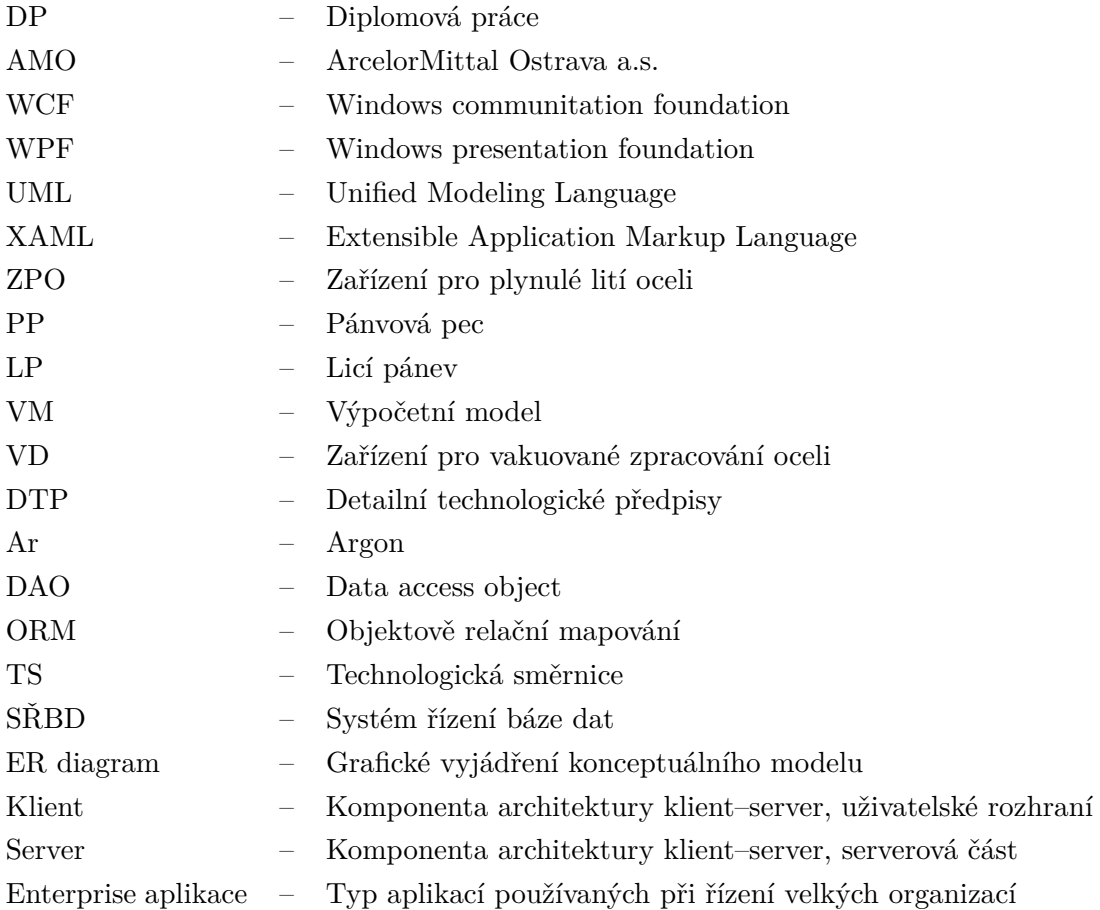

# **Seznam obrázků**

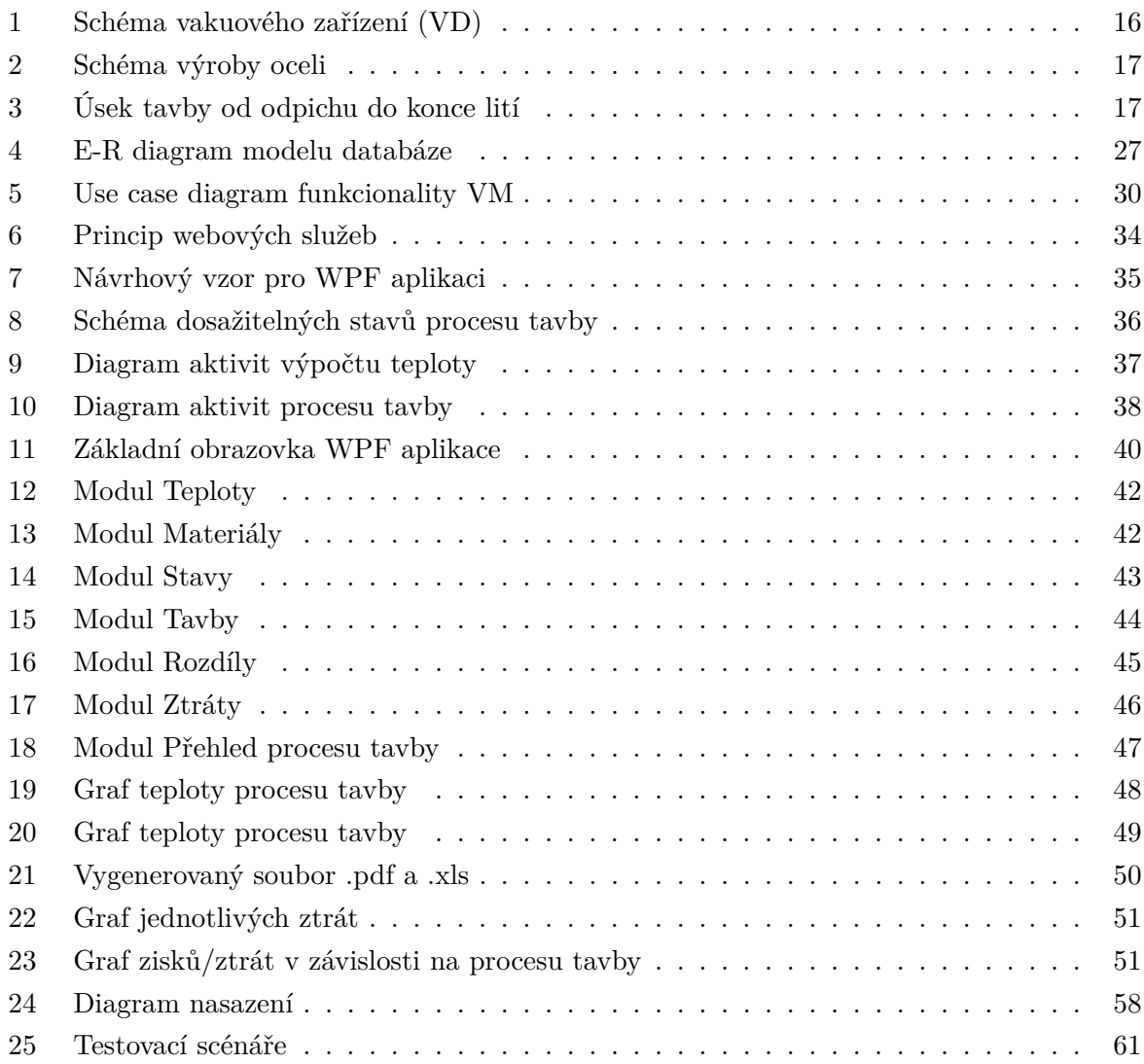

# **Seznam tabulek**

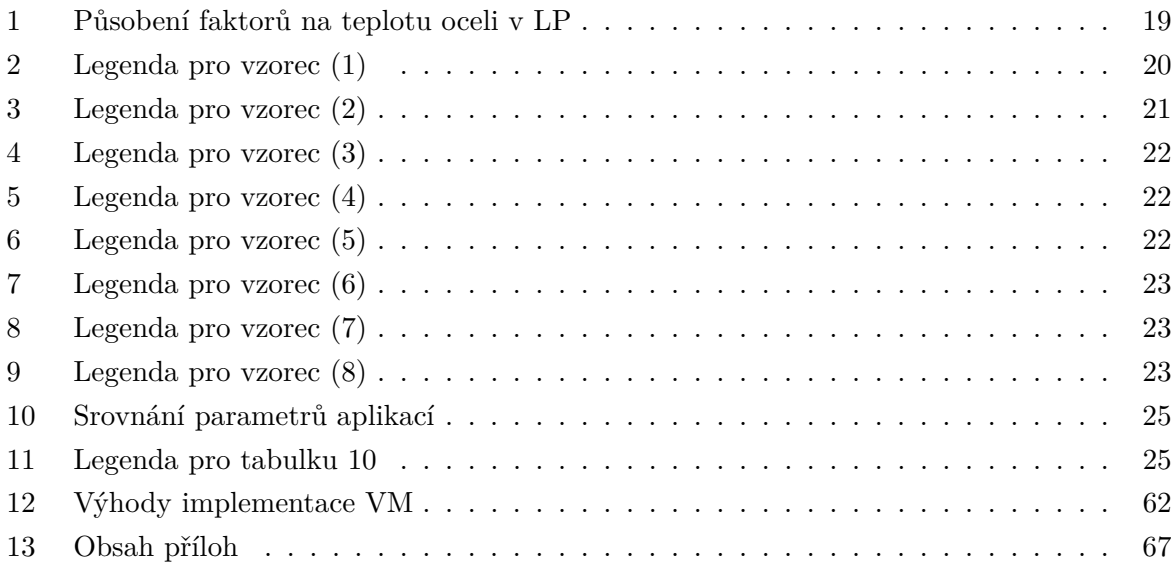

# **Seznam výpisů zdrojového kódu**

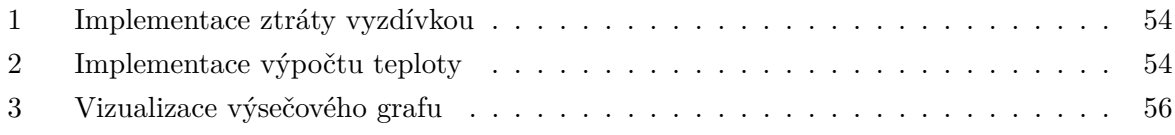

# <span id="page-13-0"></span>**1 Úvod**

Možnost využívání automatizace procesů a s tím také spojený vývoj systémů použitelných při práci na jednotlivých závodech společnosti AMO je dnes již velmi častým tématem. Vizí, které vedou myšlenku k proměně, je několik. Hlavní otázkou zůstává, jak zapojit možnost automatizace tam, kde to ještě nedávno nebylo možné.

Za tuto možnost je také považována možnost vývoje aplikací, které by usnadnily člověku práci. Každá technologická změna představuje příležitost zdokonalení náhledu na analyzovaný problém. Ani tato práce, zabývající se vývojem aplikací pro přehled informací zadaného modelu, není tedy výjimkou. Za hlavní téma tohoto problému je považována pánvová metalurgie, která souvisí s touto prací a je jednou z nejdůležitějších fází výroby oceli. Za hlavní zařízení procesu pánvové metalurgie je tedy považována licí pánev. Cílem je vytvořit aplikaci, jejíž funkčnost má být zaměřena na sledování teploty a ostatních parametrů popisujících děje v licí pánvi, které určují jak změna teploty v určitých fázích ovlivňuje kvalitu vyráběné oceli. Dále má aplikace pomoci analyzovat údaje pro možné snížení opotřebení vyzdívky pánve, které je způsobeno erozivním a korozivním účinkem roztaveného kovu a strusky.

Pro tuto práci byla při výpočtu teploty oceli v licí pánvi hlavním úkolem analýza problému jak úniku tepla v jednotlivých fázích tavby, tak také možnosti snížení opotřebení vyzdívky licích pánví. Práce je rozdělena do jednotlivých částí, které symbolizují postup vývoje informačního systému, aplikace. První část se zabývá problematikou teploty oceli v licích pánvích, která zobrazuje teoretickou rovinu zadaného problému. Další části popisují postup vývoje softwarového produktu od analýzy až po testování kompletního softwarového produktu.

V této práci je tedy možné najít nejen celkovou analýzu, zabývající se problémem sledování teploty oceli v licích pánvích [1], ale také porovnání s existujícím řešením, návrh implementace, implementaci a na závěr také testování s plánem dalšího možného vývoje. Předpokládaným přínosem této DP, tedy naimplementováním (realizací výpočetního modelu pro sledování teploty oceli v licích pánvích) a trvalým užíváním uvedeného technologického modelu, je snížení spotřeby elektrické energie pro ohřev oceli v pánvové peci a snížení počtu přehřátých a naopak studených (zamrzlých) taveb, tedy zvýšení výrobnosti ocelárny. Ekonomický přínos byl vypočítán úsporou z vrácených taveb vzhledem k hmotnosti vrácené oceli.

# <span id="page-14-0"></span>**2 Problematika sledování teploty oceli v licí pánvi v AMO**

Cílem této části diplomové práce bylo pochopit samotnou problematiku sledování teploty oceli v licí pánvi. V oddělení Q – Výzkum společnosti ArcelorMittal Ostrava a.s. byl vytvořen model pro stanovení změny teploty oceli v pánvi během technologického úseku od odpichu oceli do licí pánve do konce lití na ZPO pro umožnění predikce teploty oceli na počátku lití resp. na konci mimopecního zpracování a možnost optimalizace výjezdové teploty oceli z pánvové pece (dále jen PP) [1].

Výjezdové teploty oceli z PP a jejich korekce jsou v současnosti dány předpisem v DTP a TS. Tento způsob stanovení se jeví jako nedostatečný, protože nepostihuje vazby mezi jednotlivými parametry, které ovlivňují změnu teploty oceli v licí pánvi v technologickém úseku od odpichu do konce odlévání na licím stroji. Pro podchycení těchto vazeb je vhodné použít dynamický model pro optimalizaci výjezdových teplot z PP s cílem eliminace "přehřátých" resp. "studených" taveb [2].

Úkolem bylo stanovení souboru algoritmů, ze kterých vyplyne teplotní gradient mezi pecním agregátem a odlévacím místem v závislosti na prováděných operacích s tekutým kovem v licí pánvi s cílem zajištění teplotního a časového sladění těchto operací tak, aby nedošlo k narušení sekvence kontinuálního odlévání oceli [3].

Jedná se tedy o to, aby ocel dané tavby byla ve stanoveném čase připravena k odlévání v předem určeném úzkém teplotním rozmezí s přihlédnutím k předpokládaným tepelným ztrátám tekuté oceli v pánvi. Vyšší teplota by znamenala nebezpečí tzv. "průvalu", tzn. úniku tekuté oceli vlivem nedostatečného utuhnutí vnější vrstvy tuhnoucího kontislitku.

V případě nízké teploty vzniká nebezpečí utuhnutí oceli v licí pánvi, případně mezipánvi. V obou případech dochází k předčasnému ukončení resp. přerušení kontinuálního odlévání oceli, přičemž tyto havarijní situace znamenají vyšší zmetkovitost a snížení výrobnosti ocelárny.

V současné době neexistuje žádný doporučující nástroj, který by tavičům a operátorům sekundární metalurgie "radil", jak mají postupovat během mimopecního zpracování oceli. To znamená, že výsledný proces tavby je závislý pouze na zkušenostech a intuici obsluhy pánvových pecí a zařízení pro vakuové zpracování oceli. Je tedy zřejmé, že správný výsledek je v mnoha případech negativně ovlivněn lidským faktorem (vysoké nebo naopak nízké výjezdové teploty z pánvové pece, resp. VD, vysoká spotřeba elektrické energie nebo chladicích přísad a podobně).

Pro eliminaci lidského faktoru vznikla potřeba zavedení tzv. teplotního modelu pro dodržování správného průběhu teploty oceli v licí pánvi během procesu sekundární metalurgie při současném dodržení všech "koncových" parametrů vyráběné značky oceli. Jedná se o požadovanou teplotu, chemické složení a čas připravenosti oceli pro odlévání na licím stroji tak, aby nebyla porušena sekvence kontinuálního lití.

#### <span id="page-15-0"></span>**2.1 Výroba oceli v ArcelorMittal Ostrava a.s.**

Ocelárna společnosti ArcelorMittal Ostrava a.s. je považována za největšího výrobce oceli v České republice s roční produkcí přes 2 miliony tun. Ocel se v této společnosti vyrábí kyslíkovým pochodem ve čtyřech tandemových pecích. Tandemová pec sestává ze 2 samostatně sklopných nístějí, každé o obsahu 200 t tekuté oceli. Významným znakem tandemového procesu je využívání spalin z jedné nístěje k předehřevu pevné vsázky v nístěji druhé. Po odpichu z tandemové pece se ocel dohotovuje na cílové parametry v pánvových pecích. V ocelárně ArcelorMittal Ostrava a.s. jsou provozovány 3 pánvové pece.

<span id="page-15-2"></span>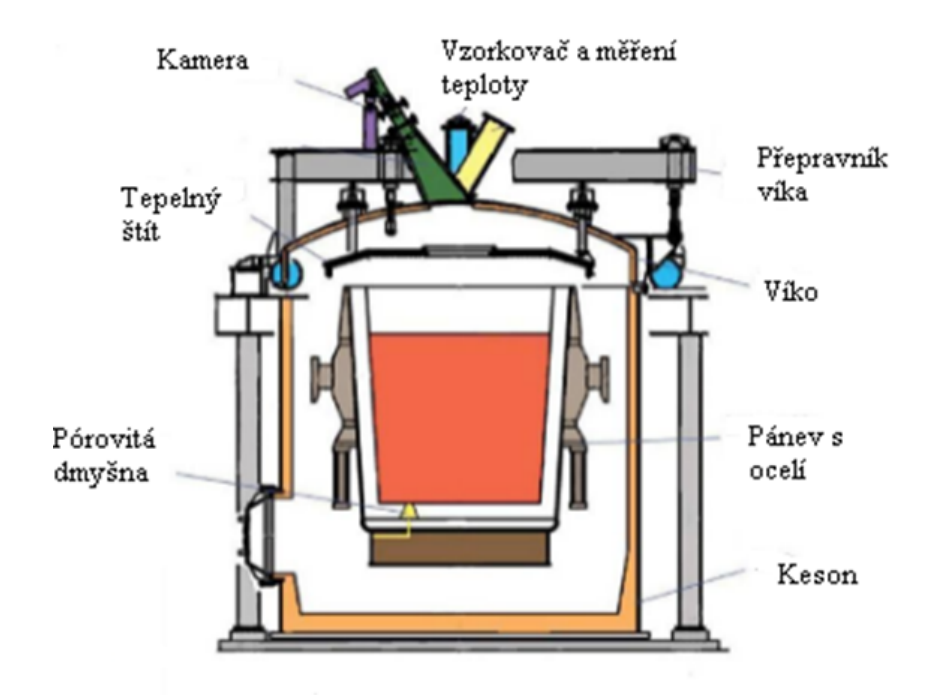

Obrázek 1: Schéma vakuového zařízení (VD)

Po zpracování v pánvových pecích se tekutá ocel odlévá v sekvencích na třech zařízeních pro plynulé lití oceli do sochorů (čtvercových nebo kruhových průřezů) nebo bram. V případě požadavků zákazníka je před lití na zařízení pro kontinuální odlévání č. 1 (ZPO č. 1) zařazeno vakuové zpracování oceli (VD) – obr. 1 [5].

#### <span id="page-15-1"></span>**2.2 Proces tavby**

Pro naprogramování softwarového řešení výpočetního modelu pro sledování teploty oceli v licích pánvích bylo nutné pochopit proces tavby procházející jednotlivými stavy procesu, které zobrazuje obr. 2. Proces tavby, resp. technologickou osu pobytu oceli v licí pánvi, lze rozdělit na následující dílčí úseky – viz obr. 3:

Tekutá ocel vyrobená v pecním agregátu (v našem případě v tandemové peci) je "odpíchnutá" do licí pánve (bod 1 na obr. 3), která slouží nejen k převozu tavby k následným technologickým

<span id="page-16-0"></span>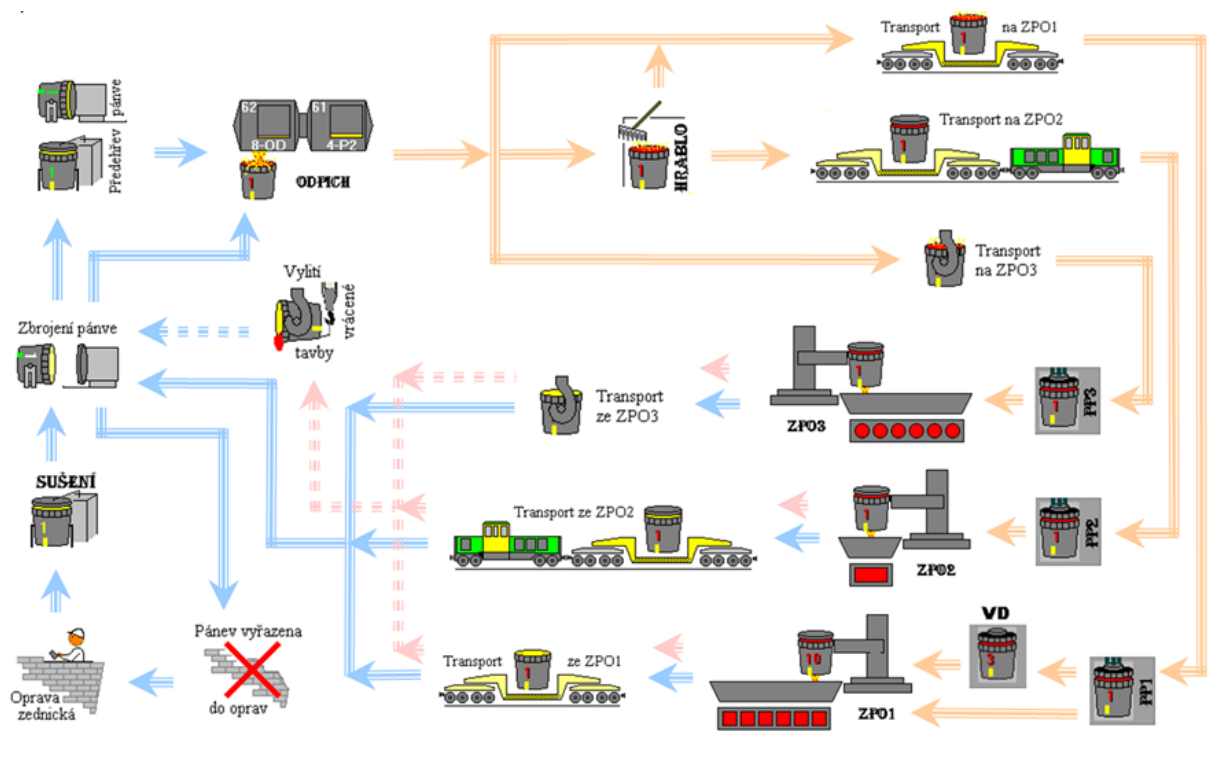

Obrázek 2: Schéma výroby oceli

<span id="page-16-1"></span>

| dpich | <b>Transport</b><br>LP<br>s ocelí | <b>Hrablo</b> | <b>Transport</b><br>LP<br>s ocelí | Zpracování<br>pánvové peci | <b>Transport</b><br>LP<br>s ocelí | <b>Zpracování</b><br>na VD | <b>Transport</b><br>LP<br>s ocelí | Kontinuální<br>odlévání oceli |
|-------|-----------------------------------|---------------|-----------------------------------|----------------------------|-----------------------------------|----------------------------|-----------------------------------|-------------------------------|

Obrázek 3: Úsek tavby od odpichu do konce lití

uzlům, ale i k dalšímu zpracování oceli. Ve společnosti ArcelorMittal Ostrava a.s. existují 3 výrobní cesty podle jakosti vyráběné oceli, a sice: 1. Tandemová pec – hrablo – pánvová pec – (VD) – ZPO1; 2. Tandemová pec – hrablo – pánvová pec – ZPO2; 3. Tandemová pec – pánvová  $pec - ZPO3$  [4].

V případě prvních dvou výrobních cest (ocel určená pro ZPO1 nebo ZPO2) je tekutá ocel, odpíchnutá z tandemové pece, převezena v licí pánvi jeřábem na zařízení pro stahování pecní strusky, tzv. hrablo (bod 3 na obr. 3), kde po stažení nežádoucí pecní strusky z pánve je vytvořena nová aktivní struska přísadou vápna a ředidla do licí pánve. Tvorba nové, tzv. syntetické strusky je důležitá jak z hlediska dalšího mimopecního zpracování oceli (vyplouvání nekovových vměstků, odsíření a odstranění nežádoucích příměsí z oceli), tak z hlediska vytvoření tepelně–izolační vrstvy na hladině oceli v pánvi. Transport licí pánve s ocelí od tandemové pece na hrablo je na obr. 3 označen číslem "2".

Po zpracování tavby na hrable je ocel dopravena jeřábem na převážecí vůz pro následný transport na pánvovou pec (PP č. 1 resp. PP č. 2) – bod 4 na obr. 3. V případě třetí výrobní cesty je ocel od tandemové pece převezena jeřábem přímo na pánvovou pec (PP č. 3). V pánvové peci je prováděna úprava chemického složení oceli na požadované obsahy jednotlivých chemických prvků přidáváním odpovídajícího množství legujících přísad (tzv. legování oceli), chemická a teplotní homogenizace promícháváním oceli vháněním inertního plynu, v našem případě argonu, do lázně, odsíření oceli a ohřev oceli elektrickým obloukem na požadovanou teplotu.

Zpracování oceli v pánvové peci je na obr. 3 znázorněno pod bodem 5. Po zpracování v pánvové peci je ocel odeslaná k odlévání na jednotlivá ZPO (zařízení pro plynulé neboli kontinuální odlévání oceli) – bod 9 na obr. 3. V případě požadavků zákazníka je před lití na ZPO č. 1 zařazeno zpracování oceli na VD stanici, tj. na zařízení pro vakuové zpracování oceli (bod 7 na obr. 3). V tomto případě je pánev s tekutou ocelí, upravenou na pánvové peci, licím jeřábem přemístěna do kesonu vakuovacího zařízení.

Transport pánve s tekutou ocelí z pánvové pece č. 1 na VD stanici je znázorněn bodem 6 na obr. 3. Vakuové zpracování je prováděno u náročných jakostí ocelí, kde je požadováno odplynění a hluboké odsíření oceli, čehož v pánvové peci nelze za normálního atmosférického tlaku dosáhnout.

#### <span id="page-17-0"></span>**2.3 Faktory působící na teplotu oceli**

Tabulka 1 představuje faktory působící na teplotu oceli v jednotlivých stavech procesu tavby. Pro každou část procesu, tedy časový úsek tavby, je vymezena identifikující množina ztrát/zisků tepla (snížení/zvýšení teploty), které mohou nastat. Faktory pro výpočet jednotlivých tepelných ztrát nejsou závislé tedy jen na faktu, o kterou část procesu se jedná, ale také na tom, k jakým ztrátám může docházet [7], [8], [9]. V serverové části aplikace pro výpočet teploty oceli v pánvi na základě jednotlivých tepelných ztrát resp. zisku tepla se sledují dva základní údaje, které jsou zapisovány do databáze.

Jedná se o změnu teploty a časový úsek, který znázorňuje dobu trvání procesu tavby. Všechny vypočtené změny teploty se odečítají od teploty výchozí, tzn. teploty změřené v pánvi po odpichu. V případě jediného faktoru, a to ohřevu oceli elektrickým obloukem na pánvové peci, se jedná o zvýšení teploty oceli v pánvi, kdy se ve skutečnosti nejedná o ztráty tepla, ale o zisk tepla. V aplikaci se v tomto případě objevují záporné hodnoty v položce "pokles teploty", jde tedy o teplotní nárůst.

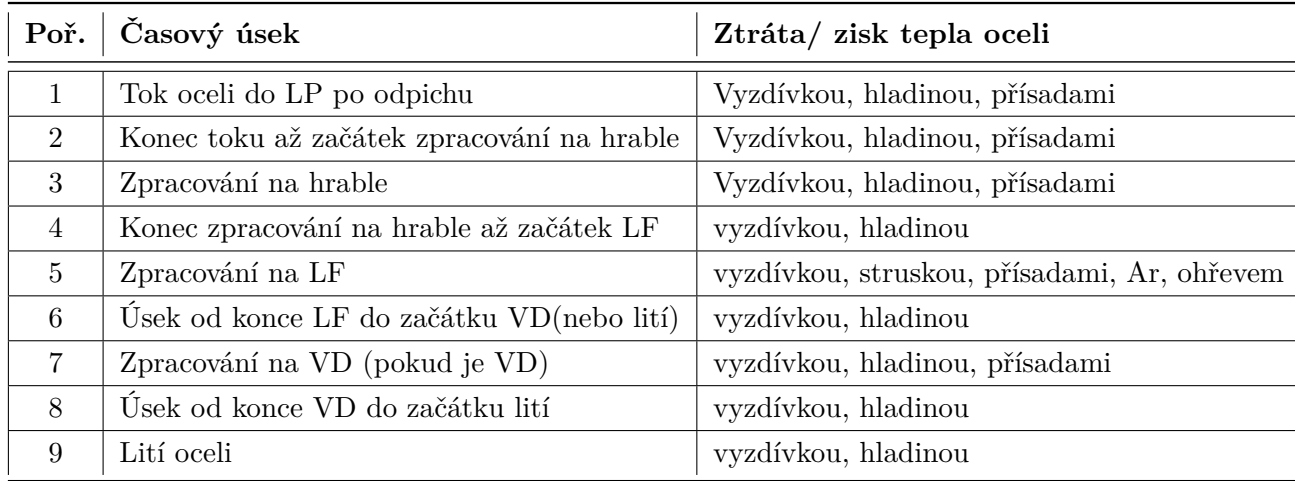

<span id="page-18-0"></span>Tabulka 1: Působení faktorů na teplotu oceli v LP

#### **2.3.1 Ztráta přisazováním přísad do pánve**

Přísady, přidávané do licí pánve během mimopecního zpracování oceli, dělíme na struskotvorné, dezoxidační a legovací. Struskotvorné přísady (vápno, alcaten) jsou přidávány do pánve za účelem tvorby dostatečně tekuté strusky pro odstraňování nečistost z oceli a pro vytvoření tepelně izolační vrstvy na hladině oceli.

V případě dezoxidace se přísady (Mn ve formě feromanganu, Al) používají ke snížení zbytkového obsahu kyslíku v lázni. Legování je přidávání kovových přísad do tekuté oceli za účelem zvýšení její jakosti. Procentuální obsah legujících a dezoxidačních prvků určuje užitné vlastnosti oceli. Legování a dezoxidace je proto nutnou dokončující fází tavby na všech typech ocelářských agregátů. K dezoxidaci a legování oceli se používají přísady v podobě čistého kovu (prvku) nebo feroslitiny.

Množství legovacích přísad je dáno značkou vyráběné oceli, hmotností tavby, obsahem prvků v lázni před přidáním přísady, bohatostí legury, propalem prvku (závisí na obsahu kyslíku v lázni, množství strusky a kusovosti přísady). Změna teploty oceli vlivem přidání přísad do pánve je určena množstvím tepla potřebného pro ohřev a roztavení přisazovaného materiálu (prvku) a množstvím tepla vzniklého chemickou reakcí přisazovaného prvku. Pokles teploty oceli způsobený přisazením přísady do pánve:

$$
PTP = \frac{HMP}{HT * 10} * (FYZ - PRO * EXO) [^{\circ}C]
$$
\n<sup>(1)</sup>

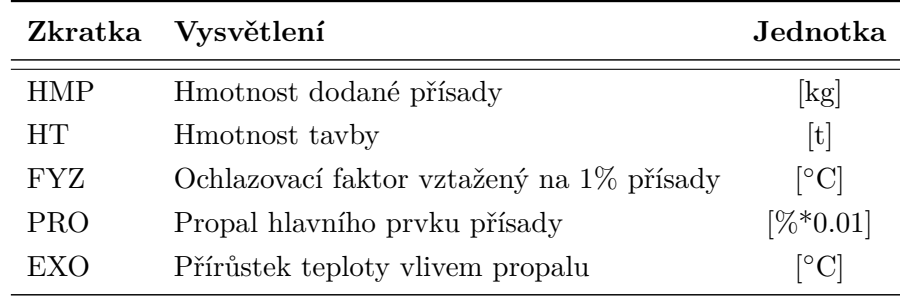

<span id="page-19-0"></span>Tabulka 2: Legenda pro vzorec (1)

Co se týká tepelného efektu přísad, z výpočtu vyplývá, že:

- Uhlík má poměrně výrazný ochlazovací účinek. Pouze v případě oduhličení nebo jeho přebytku po nauhličení (tj. vysoký propal uhlíku) má ohřívací účinek.
- Mangan se vždy výrazně podílí na ztrátě tepla. Jeho dezoxidační reakce nestačí vyrovnat ztrátu tepla na jeho ohřev a rozpuštění v oceli.
- Křemík má vysoký ohřívací účinek, pokud je přidán do oceli pouze pro její dezoxidaci. V případě, že je přidán do oceli za účelem nalegování a dezoxidace oceli, záleží na množství křemíku zůstávající pro dezoxidaci. Pak může křemík ocel buď ochlazovat (nízká dezoxidace) nebo mírně ohřívat.
- Hliník svým dezoxidačním účinkem přináší velké množství tepla.
- Síra má velký ochlazovací účinek.
- Fosfor má mírně ochlazovací účinek.
- Vápník má poměrně výrazný ohřívací účinek vlivem odsíření oceli.

#### **2.3.2 Tepelné ztráty vyzdívkou pánve**

Teplo akumulované vyzdívkou licí pánve je určeno především teplotou oceli v pánvi, typem použitého žáruvzdorného materiálu a geometrií pánve. Vyzdívka bývá provedena zpravidla jako vícevrstvá z různých materiálů. Na každou vrstvu vyzdívky (pracovní, trvalou a izolační) jsou kladeny jiné požadavky. Pracovní vrstva vyzdívky, která bezprostředně obklopuje pracovní prostor pánve, musí odolávat různorodým technologickým vlivům: chemickému a mechanickému působení zpracovávaného materiálu, působení dezoxidačních a legujících přísad, strusek, okují, střídání oxidačního a redukčního prostředí, změnám teplot, tlaku, apod.

Trvalá a izolační vrstva vyzdívky má za úkol akumulovat teplo, snižovat tepelné ztráty a zabránit přehřátí pláště pánve. Vhodnou volbou žáruvzdorných materiálů lze ovlivnit tepelně izolační schopnost vyzdívky, spotřebu energie pro provoz technologie výroby oceli a jakost produktů. Ve společnosti ArcelorMittal Ostrava a.s. je vyzdívka licích pánví tvořena pracovní vrstvou z materiálu AMC (Al2O3-MgO-C), pro trvalou vrstvu vyzdívky je používán materiál Andalusit a izolační vrstva je tvořena vysoceizolačním materiálem Promalight.

Tato skladba vyzdívky nejlépe vyhovuje náročným podmínkám výroby oceli ve společnosti ArcelorMittal Ostrava a.s. Odvod tepla z oceli vyzdívkou pánve je spojen s časovými změnami teplotního pole ve vyzdívce. Tepelné ztráty tekuté oceli způsobené odvodem tepla vyzdívkou licí pánve závisí především na počátečním tepelném stavu vyzdívky. Údaj o tepelném stavu vyzdívky je získán z modelu tepelného stavu vyzdívky pánve, který se stal součástí informačního systému ocelárny. Jedná se o entalpii (tepelný obsah/tepelná energie) vyzdívky pánve v okamžiku odpichu.

Licí pánev se během svého oběhu na ocelárně může nacházet v následujících provozních stavech: při vysokoteplotním ohřevu, při odpichu, při přepravě pánve naplněné ocelí, při mimopecním zpracování (v pánvové peci, na VD stanici), při odlévání, při volném chladnutí na vzduchu (před odpichem, po odlití oceli) a při chladnutí pod víkem (obr. 2). Pro všechny tyto stavy pánve byl sestaven matematický model pro výpočet entalpie, která byla zvolena jako nejvhodnější parametr pro definici tepelného stavu vyzdívky [7]. Model tepelného stavu vyzdívky pánve obsahuje několik programových modulů, z nichž každý popisuje entalpii pánve v daném pracovním stavu [7]. Jednotlivé moduly na sebe navazují, to znamená, že entalpie, která je vypočtena v rámci jednoho modulu, je vstupní (počáteční) hodnotou pro následující stav pánve (modul).

Model tepelného stavu vyzdívky licí pánve počítá entalpii pánve v každém okamžiku jejího pracovního cyklu. Výstup modelu entalpie pánve, a sice entalpie pánve v okamžiku odpichu, je zároveň vstupním údajem pro model změny teploty oceli v pánvi – výpočet poklesu teploty oceli v pánvi vlivem tepelných ztrát vyzdívkou. Za účelem zjištění tepelných ztrát vyzdívkou byl úsek od odpichu do konce lití rozdělen na jednotlivá údobí (viz obr. 3 a tab. 1). V každém z těchto údobí je různá rychlost změny teploty oceli v pánvi vlivem tepelných ztrát vyzdívkou (RZT):

|       | Zkratka Vysvětlení           | Jednotka |
|-------|------------------------------|----------|
| EZO   | Entalpie pánye před odpichem | [MJ]     |
| A,B,C | Konstanty modelu             |          |

 $RZT = A + B * EZO + C * EZO^2$ <sup>[°</sup>C \*  $min^{-1}$ ] (2)

<span id="page-20-0"></span>Tabulka 3: Legenda pro vzorec (2)

Pokles teploty oceli způsobený tepelnými ztrátami vyzdívkou pánve v daném úseku (PTV):

$$
PTV = RZT * TAU [^{\circ}C]
$$
\n<sup>(3)</sup>

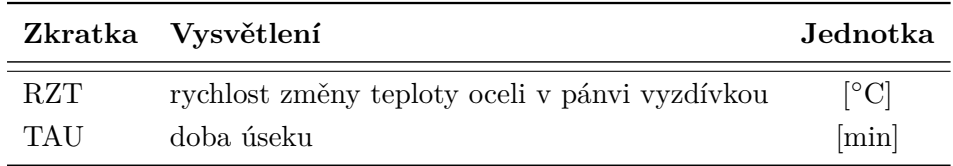

<span id="page-21-0"></span>Tabulka 4: Legenda pro vzorec (3)

#### **2.3.3 Tepelné ztráty hladinou lázně**

Ztráta tepla hladinou lázně v licí pánvi se uskutečňuje především sáláním z povrchu strusky do okolí. Velikost této ztráty závisí na tloušťce vrstvy strusky, typu strusky (pecní, syntetická) a její viskozitě. K výraznému snížení tepelných ztrát struskou, resp. hladinou lázně dochází při zakrytí pánve víkem. S přihlédnutím k těmto vlivům na velikost tepelných ztrát hladinou oceli v pánvi lze rychlost změny teploty oceli struskou lze vyjádřit rovnicí:

$$
RZS = (Z1 * \frac{SZ1}{TVS} - Z2 * SZ2) * RSZ [°C * min^{-1}]
$$
\n(4)

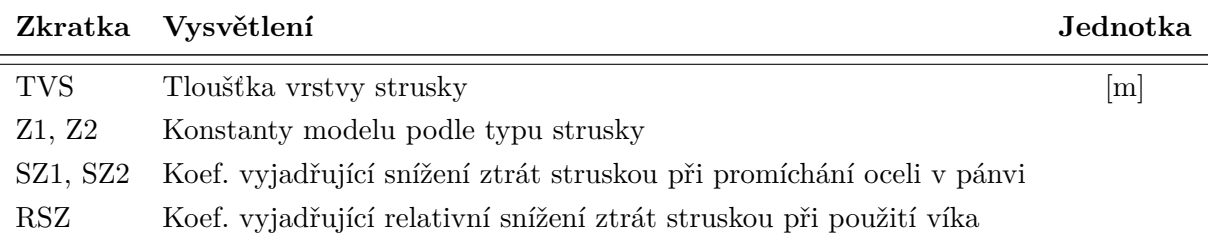

<span id="page-21-1"></span>Tabulka 5: Legenda pro vzorec (4)

Pokles teploty oceli způsobený tepelnými ztrátami struskou v daném úseku (PTS):

$$
PTS = RZS * TAU [^{\circ}C]
$$
\n<sup>(5)</sup>

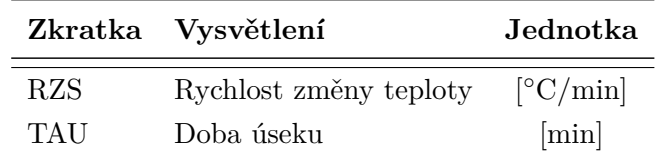

<span id="page-21-2"></span>Tabulka 6: Legenda pro vzorec (5)

#### **2.3.4 Zisk tepla ohřevem oceli v pánvové peci**

Jedna z nejdůležitějších operací prováděných při mimopecním zpracování v pánvové peci je ohřev oceli. Pro zajištění požadované teploty oceli ve stanoveném čase má tavič (operátor) pánvové pece možnost volby tzv. stupně ohřevu. Rychlost ohřevu při použití jednotlivých stupňů je jen těžko zjistitelná, protože při provozu pánvové pece jsou k tomu málokdy ideální podmínky. Z

toho důvodu hodnoty vyjadřující závislost rychlosti ohřevu oceli v pánvové peci na výkonovém stupni trafa, které jsou uvedeny v tabulce konstant, je možno brát zatím jen jako velmi přibližné.

Jejich upřesňování bude předmětem dalšího výzkumu. Dále je nutno upozornit, že se jedná o tzv. "čistou rychlost ohřevu", tzn. s odečtením vlivu tepelných ztrát vyzdívkou pánve a hladinou oceli v pánvi [9]. Zvýšení teploty oceli ohřevem v pánvové peci (ZTO):

$$
ZTO = ROL * DOL [^{\circ}C]
$$
 (6)

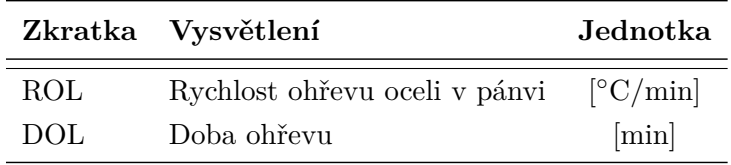

<span id="page-22-0"></span>Tabulka 7: Legenda pro vzorec (6)

#### **2.3.5 Tepelné ztráty dmýcháním argonu do oceli v pánvi**

Při argonování se entalpie, a tedy i teplota oceli snižuje v důsledku těchto příčin:

- plyn, procházející lázní, se ohřívá
- sáláním volné hladiny oceli do prostoru pod víkem, neboť při intenzívním dmýchání dochází k částečnému odkrytí hladiny oceli
- ztráta tepla do vyzdívky se zvětší po dobu argonování [9]

Rychlost změny teploty oceli v pánvi při argonování je možné vypočítat pomocí vzorce (7):

$$
RZI = AI1 + AI2 * IDA + AI3 * IDA2 [°C * min-1] \tag{7}
$$

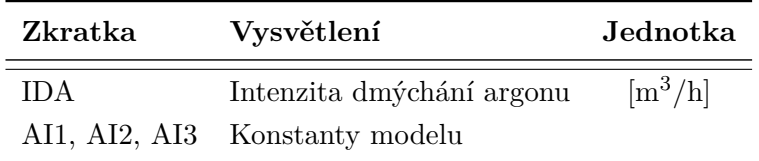

Tabulka 8: Legenda pro vzorec (7)

Pokles teploty oceli v pánvi při argonování (PTI):

<span id="page-22-1"></span>
$$
PTI = RZI * DAR [^{\circ}C]
$$
\n(8)

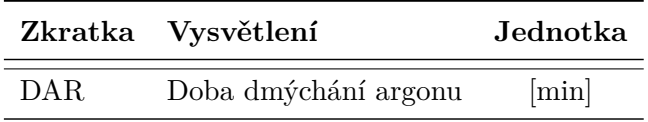

<span id="page-22-2"></span>Tabulka 9: Legenda pro vzorec (8)

## <span id="page-23-0"></span>**3 Existující řešení**

Cílem této části DP je popsat a rozlišit vývoj informačního systému, aplikace ve společnosti AMO a v externích společnostech, popsat návrhy vytvoření aplikací různých společností a porovnat rysy ve vývoji softwarového řešení. Požadavkem pro specifikaci této kapitoly tedy není popsat přesné principy vývoje softwarového systému a řízení projektu vzhledem k zachování firemního know-how, ale vyzvednout nejpreferovanější základní techniky, principy pro tvorbu enterprise aplikací a uživatelského rozhraní aplikace.

Aplikace byla navrhnuta podle aplikací společnosti AMO, podle principů, které se v této společnosti propagují. Vytvořená aplikace nesmí být náročná pro možnou úpravu a celkovou správu jiným programátorem, který se bude o aplikaci starat. Jelikož se jedná o aplikaci, kterou není nutné sdílet pomocí internetu, bylo vytvořeno řešení desktopové aplikace, které ve společnosti tvoří 70 % všech aplikací. Softwarové řešení nabízí možnost práce s jednotlivými daty, které propagují principy pohledu na jednotlivé moduly. Moduly jsou nazvány samostatné celky znázorňující určité pohledy na daný proces.

Obsahem této části je tedy obecné řešení vývoje aplikací ve společnosti ArcelorMittal Ostrava a.s., poté následuje popis řešení v externích společnostech, kde data pro tento průzkum a porovnání technologií, metodik k porovnání s AMO, jsou čerpány ze zdrojů internetu. Další firmy, které se mohou zabývat podobným problémem, jenž je předmětem této DP, je firma OSIsoft Czech Republic, s.r.o. a RTS a.s., které pro tuto společnost přináší další řešení softwarových aplikací [16], [17].

Společnost RTS a.s. nabízí aplikace, specializovaná softwarová řešení určená převážně pro segment stavebnictví. Lze je využít jako komplexní systém pro podporu řízení organizace s principy projektového a procesního řízení. Zeštíhlená varianta pak pokrývá výrobní a podpůrné procesy s využitím jedinečného know-how pro řízení stavebních a montážních zakázek, včetně víceúrovňového plánování a nákladového controllingu.

Druhá ze zmiňovaných společností, tedy OSIsoft Czech Republic, s.r.o. se zabývá PI systémem. Plant Information (PITM) System americké firmy OSIsoft Software, Inc. tvoří technický a informační základ pro MES a je řešen na principu třívrstvé architektury informačního systému v reálném čase. PITMSystem je nástrojem integrace dat a informací v čase a prostoru. Plně automatizuje sběr dat a archivaci dat a poskytuje uživateli ve známém prostředí Windows řadu nástrojů k jejich vyhodnocení i zhodnocení. Je dostupný nejširšímu okruhu pracovníků podniku od provozních zaměstnanců až po generálního ředitele a každý z nich má k dispozici všechna potřebná data o podniku a výrobě jak on-line, tak i retrospektivně do minulosti, samozřejmě s ohledem na svá přístupová práva.

Poslední společností vhodnou pro srovnání, je Tieto. Jedná se o největšího severoevropského dodavatele IT služeb poskytující komplexní služby v oblasti IT pro soukromý i veřejný sektor a služby pro vývoj produktů v oblasti komunikací a moderních technologií [18].

Vzhledem k firemnímu know-how, tedy také k nesdíleným zdrojových kódům, není možné popsat a porovnat jednotlivé parametry s Výpočetním modelem pro sledování teploty oceli v LP se všemi uvedenými firmami. Pro tento účel bylo vybráno několik aplikací, u kterých je možné tyto informace dohledat. Většina z nich se využívá právě ve společnosti AMO. V následující kapitole je vytvořen pomocí tabulky přehled parametrů v daných aplikacích.

#### <span id="page-24-0"></span>**3.1 Srovnání parametrů jednotlivých aplikací**

Tabulka 10 znázorňuje parametry vybraných aplikací, které jsou porovnány s Výpočetním modelem pro sledování teploty oceli v LP (naimplementovaná část klient-server), dále jen VM. Jedná se o TIPS - Tieto MES systém řídící výrobu v papírenském průmyslu, AWS - automatický vážní systém, AMO MES systém řídící pohyb, vážení a logistiku kamiónů v huti, PMS - production management system, AMO interní systém řídící podnikový dispečink, provoz vagónů a provozní controlling a PPC - Plant production Control, Alpine MES systém řídící výrobu na válcovně.

| Typ parametru      | VM         | <b>AWS</b>    | <b>TIPS</b> | <b>PMS</b>               | $_{\rm PPC}$      |
|--------------------|------------|---------------|-------------|--------------------------|-------------------|
| Typ aplikace       | Desktopová | Desktopová    | Desktopová  | Webová                   | Desktopová        |
| Typ klienta        | Chytrý     | Tenký         | Tlustý      | Tlustý                   | Tlustý            |
| SŘBD               | Oracle     | MS SQL Server | Oracle      | Oracle                   | Oracle            |
| Program. jazyk     | C#         | C#            | $C++$       | <b>JAVA</b>              | C#                |
| Technologie        | .NET       | .NET          | Win API     | Spring                   | .NET              |
| Messag. systém     | -          | RABBIT        | $Carel-IPC$ |                          |                   |
| UI                 | <b>WPF</b> | WPF           | <b>MFC</b>  | HTML5, JS                | WinForms          |
| Windows služby     | <b>ANO</b> | ANO           | ANO         | ΝE                       | NE                |
| Webové služby      | NE         | <b>ANO</b>    | NE          | NE                       | NE                |
| Generování reportu | xls, pdf.  | xls, pdf.     | .xls, .pdf  | $\overline{\phantom{a}}$ | $\qquad \qquad -$ |
| Generování grafů   | <b>ANO</b> | NE            | <b>ANO</b>  | NE                       | NE                |
| Filtrace           | <b>ANO</b> | <b>ANO</b>    | <b>ANO</b>  | ΝE                       | NE                |

<span id="page-24-1"></span>Tabulka 10: Srovnání parametrů aplikací

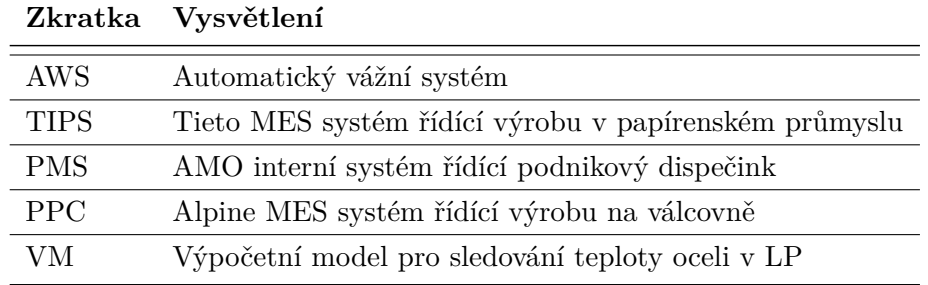

<span id="page-24-2"></span>Tabulka 11: Legenda pro tabulku 10

## <span id="page-25-0"></span>**4 Specifikace softwarového řešení**

Po úvodu do problematiky sledování teploty oceliv v LP a shrnutí existujících řešení jak v AMO, tak externích společnostech, následuje specifikace softwarového řešení, která zahrnuje datový model, funkční a technickou specifikaci vyvíjeného softwarového řešení. Funkční specifikace je detailní popis o tom, jak má software vypadat a fungovat, bez vazby na technologie, v jakých bude software implementován.

Při sepisování funkční specifikace byly vzaty v úvahu požadavky výzkumného oddělení AMO v těchto oblastech - specifikace funkčnosti systému, datový model a na závěr UML diagramy a schémata popisující proces tavby a výpočet teploty. Oproti funkční specifikaci je postavena technická specifikace. Jedná se o popis konkrétního technického řešení funkční specifikace.

Technická specifikace obsahuje návrh architektury systému a jeho jednotlivých částí, volbu konkrétních technologií. Technická specifikace je rozdělena na technologie, aplikační server pro výpočet teploty a server pro propojení s klientem. Cílem řešení bylo vytvoření SW interpretace matematického modelu pro stanovení změny teploty oceli v pánvi během technologického úseku od odpichu oceli do licí pánve až do konce lití na ZPO pro umožnění predikce teploty oceli na počátku lití respektive na konci mimopecního zpracování a možnost optimalizace odpichové teploty.

Řešení bylo implementováno a kompilováno v jazyku C#. Toto řešení je rozděleno do tří částí. Jedná se o windows službu pro výpočet teploty oceli a jednotlivých ztrát resp. změn teploty, o serverovou část WCF a nakonec také o specifikaci WPF aplikace [19], která funguje na úrovni klient-server. První část, tedy windows služba pro výpočet teploty, je definována jako windows služba, která má za úkol kromě vypočítání teploty pro jednotlivé stavy v rámci tavby také vypočítat všechny typy ztrát/změn teploty, které jsou předdefinované pro typ stavu procesu tavby. Další komponentou je serverová část aplikace, která pomocí WCF komunikuje s klientskou částí aplikace. Používá k tomu standard webových služeb.

Poslední částí je samotná WPF aplikace, desktopová aplikace označovaná jako "klient"pro zobrazování dat, reportů uživatelům a práci s jednotlivými moduly. Tato část je z hlediska zobrazování, transformace dat a funkcionality nejrozsáhlejší. Poskytuje uživatelům možnost spravovat, analyzovat, generovat reporty o tavbách a ztrátách a také pracovat s informacemi vzhledem k vypočítaným teplotám.

#### <span id="page-25-1"></span>**4.1 Datový model, databáze**

Součástí softwarového řešení je i návrh datové vrstvy, která odděluje aplikaci od samotné databáze. V tomto případě se nejednalo o nový návrh databáze, ale o rozšíření, které bylo nutné pro získání informací o tavbách, teplotách a ztrátách. Datový model je výsledkem procesu, při němž se analyzuje a definuje požadavek na strukturu dat se kterými poté pracuje informační systém.

Datový model tedy popisuje formát, strukturu dat a určuje vzájemné vztahy datových prvků. Konceptuální model je představen pomocí grafické reprezentace, ER diagramu, který

využívá Crow's foot notaci pro reprezentaci datových vazeb. Jako SŘBD je používán Oracle. Z důvodu citlivosti dat byly názvy tabulek zjednodušeny a přejmenovány.

<span id="page-26-0"></span>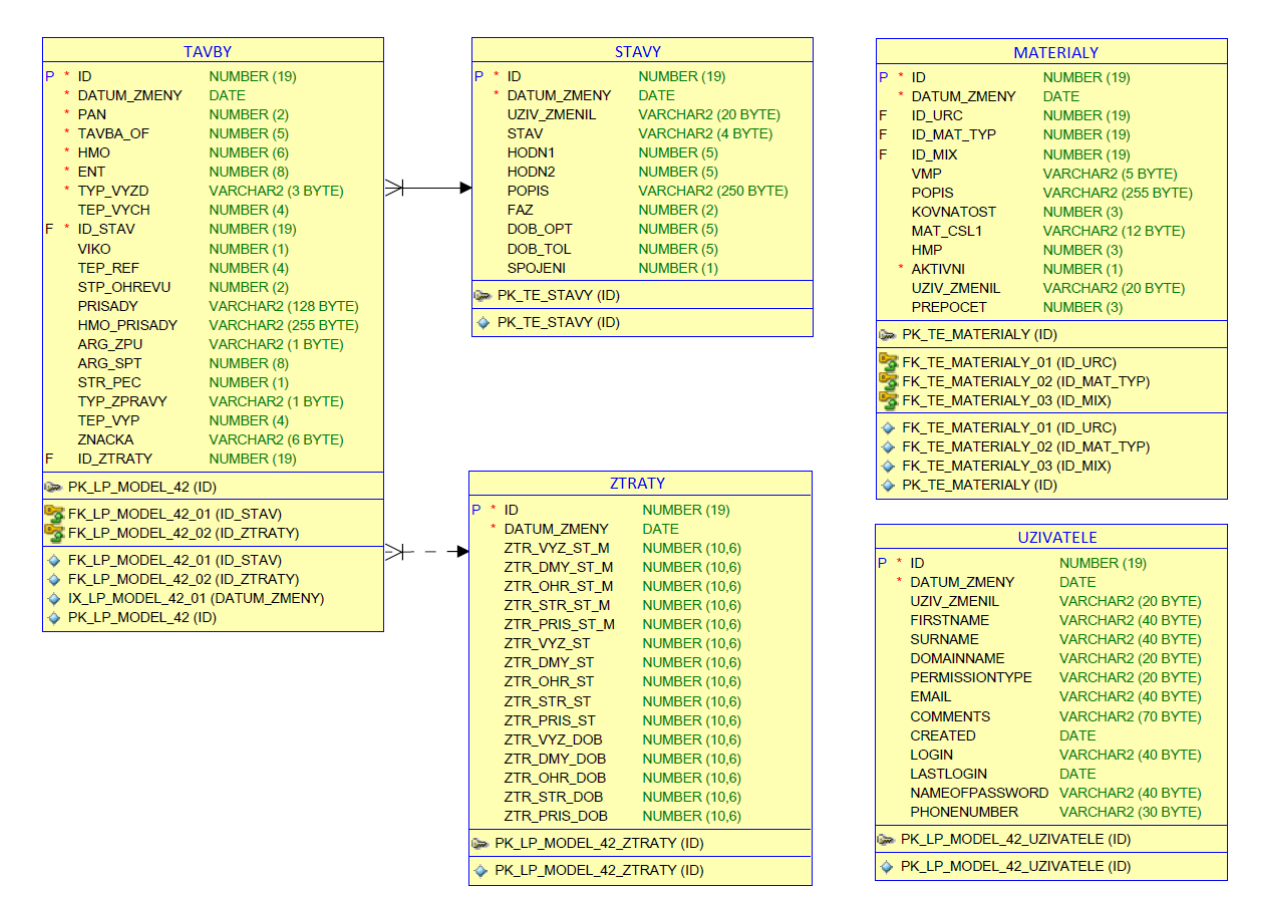

Obrázek 4: E-R diagram modelu databáze

Stávající databáze závodu 13 - Ocelárna, byla rozšířena o tabulky UZIVATELE, ZTRATY a tabulka TAVBY byla rozšířena o sloupec pro ukládání vypočítané teploty, která je zajišťována pomocí výpočtu windows služby. Aby bylo možné vytvořit jak přístup, tak také módy přístupu (administrátor, uživatel) do aplikace, byla vytvořena tato tabulka UZIVATELE. Její atributy a atributy ostatních tabulek jsou znázorněny na obr. 4. Tabulka slouží také k identifikaci uživatele, kde jedním z nejdůležitějších klíčů je doménové jméno pracovníka společnosti AMO.

Tabulka ZTRATY zobrazuje jednotlivé ztráty resp. nárůst teploty zadané v procesu tavby, sloupce jsou kromě typu ztrát resp. změny teploty detailně rozděleny na pokles teploty, narůst teploty a dobu trvání, která zobrazuje dobu procesu tavby. Sloupec TEPLOTA v tabulce TAVBY je vkládaná windows službou, která vychází z této tabulky a pracuje s jednotlivými údaji o dané tavbě. Pokud jsou tyto údaje zkreslené, nepravdivé, dochází k nepřesným hodnotám vypočtených jednotlivých ztrát (resp. nárůstu), a tím k ovlivnění celkového výpočtu předpokládané teploty.

Kromě výše zmíněných tabulek, databáze obsahuje také tabulku STAVY a MATERIALY. Jak již z názvu vyplývá, tabulka STAVY řeší jednotlivé stavy procesu tavby a doplňující informace k tavbám, je tedy také spojena s tabulkou TAVBY. Poslední tabulka tohoto datového modelu, MATERIALY, nenavazuje na žádnou jinou tabulku, slouží jako číselník a obsahuje doplňující informace o typu materiálu, hodnotách, identifikačních číslech, které jsou velice důležité v případě informací o materiálech a přísadách pro daný typ výrobku.

#### <span id="page-27-0"></span>**4.2 Funkční specifikace**

Funkční specifikace shromažďuje soubor požadavků na systém. Obsahem této kapitoly je tedy stanovení základních potřeb zákazníka, Q-Výzkumného oddělení společnosti ArcelorMittal Ostrava a.s. a popis jednotlivých součástí enterprise aplikace (windows služba, aplikace klientserver). Kromě specifikace základních komponent systému jsou v této práci také zahrnuty případy užití a use case diagramy.

Případy užití slouží k popisu chování, které od aplikace očekává zadavatel. Popisuje tak funkci, která je poskytována systémem a přinese očekávaný výsledek pro aktéra účinkujícího v daném procesu. Za základní funkce systému jsou považovány:

#### 1. **Windows služba pro výpočet teploty oceli v LP**

- Zaregistrování se k události na daném portu
- Výpočet teploty oceli
- Výpočet jednotlivých ztrát/zisků
- Zápis výsledné teploty do databázového systému, tabulka TAVBY
- Zápis ztrát do databázového systému, tabulka ZTRÁTY

#### 2. **WPF aplikace klient-server**

- Autentizace a autorizace klientského požadavku
- Vytvoření uživatelského rozhraní pro zobrazování výsledků vypočítaných teplot, ztrát
- Možnost administrace systému
- Sledování veškerých záznamů tavby
- Sledování teplot na začátku a konci jednotlivých stavů procesu tavby
- Vizualizace teploty v jednotlivých stavech
- Vizualizace teploty v průběhu tavby v závislosti na čase
- Vizualizace trendu ztrát (nárůstu) v závislosti na procesu tavby a na typu ztráty
- Generování reportů do souboru .pdf a .xls
- Řazení záznamů
- Filtrace záznamů
- Automatické zasílání .pdf emailem
- Rozdíly teplot u taveb
- Změny teplot u taveb
- Přehled informací o materiálech
- Zobrazení teploty tavby v předdefinovaném schématu v závislosti na zadané tavbě

## **4.2.1 Případy užití, use case diagram**

Případy užití popisují chování systému z vnějšího pohledu. Popisují tak možnou funkcionalitu poskytovanou systémem, která přináší očekávaný výsledek pro aktéry (uživatele systému). Případem užití je možné popsat chování systému, tedy desktopové aplikace pro výpočet teploty oceli v LP vzhledem k jednotlivým aktérům, kteří se systémem komunikují, vyměňují si tedy informace. Níže je popsán use case případ v závislosti na modifikaci přístupu do systému, na obr. 5 je znázorněn use case diagram funkcionality systému.

# **Use case funkcionality modulu Administrace v závislosti na typu přístupu**

Tento use case slouží k zobrazení funkcionality desktopové aplikace výpočetního modelu **Aktéři:**

Uživatel systému, systém

## **Vstupní podmínky:**

Uživatel je přihlášen do systému, aplikace je připravena plnit požadavky uživatele

## **Základní tok:**

U: Uživatel je v roli administrátora

S: Systém nabízí uživateli možnost práce s modulem administrace systému

U: Administrátor má možnost aktualizovat informace o uživatelích systému, mazat uživatele,

vytvářet nové a resetovat hesla těmto uživatelům

S: Systém provede/ zamítne požadavek v závislosti na okolnostech porušení procesu

U: Uživatel dostane kladné/záporné vyhodnocení požadavku

S: Systém je připraven plnit další požadavky uživatele

## **Alternativní tok 1:**

U: Uživatel je pouze v roli běžného uživatele

S: Systém nenabízí uživateli možnost práce s modulem Administrace, uživatel nevidí modul administrace systému, tento modul je ve stavu enabled.

U: Uživatel požádá administrátora systému o změnu módu přístupu

S: Systém provede/ zamítne požadavek v závislosti na okolnostech porušení procesu

U: Uživatel dostane kladné/záporné vyhodnocení požadavku

S: Systém je připraven plnit další požadavky uživatele v závislosti na jeho přístupu do aplikace **Výstupní podmínky:**

Administrátor změnil, vytvořil přístup uživatelům do systému. Za tohoto pravidla, může i běžný uživatel, nyní již administrátor, pracovat s administrací systému.

### **Požadavky kvality:**

Aktualizace údajů, načtení záznamů je potvrzeno v časovém úseku v závislosti na množině načítaných, vyhledávaných dat

<span id="page-29-0"></span>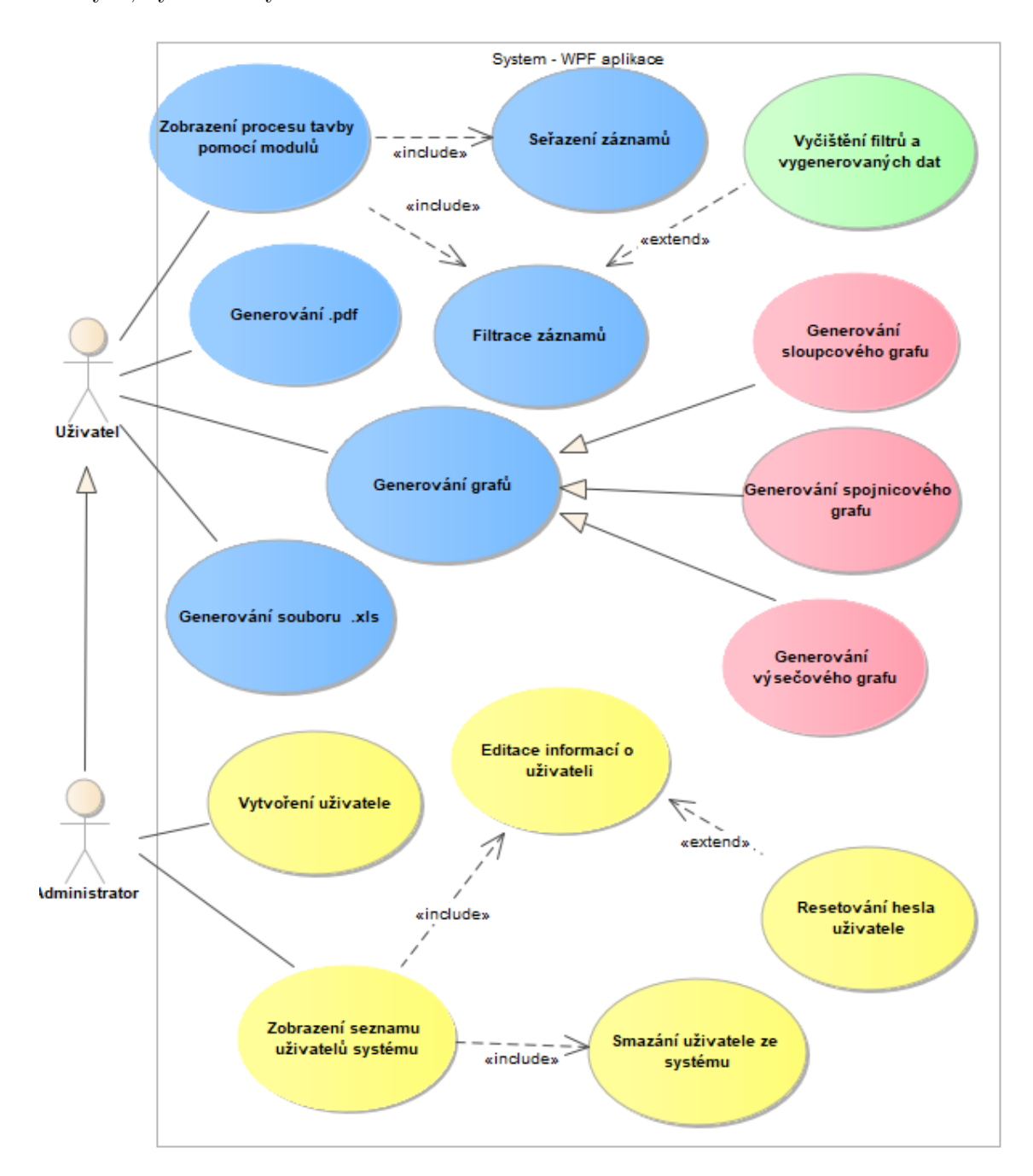

Obrázek 5: Use case diagram funkcionality VM

#### **Use case funkcionality generování souboru .pdf**

Tento use case slouží ke generování .pdf z desktopové aplikace

#### **Aktéři:**

Uživatel systému, systém

#### **Vstupní podmínky:**

Uživatel je přihlášen do systému a má nastavené filtry

#### **Základní tok:**

U: Uživatel vybere možnost vygenerování .pdf dokumentu

S: Systém vygeneruje .pdf dokument s vybranými daty a zobrazí dokument v externí aplikaci

U: Uživatel je připraven pracovat s tímto dokumentem

#### **Alternativní tok 1:**

U: Uživatel vybere možnost symbolizující vygenerování .pdf dokumentu

S: Uživatel je vyzván k úpravě množiny dat

#### **Požadavky kvality:**

Doba generování dokumentu je závislá na množství zobrazených dat

#### **Use case funkcionality generování vizualizace v podobě sloupcového grafu**

Tento use case slouží ke generování sloupcového grafu z desktopové aplikace

#### **Aktéři:**

Uživatel systému, systém

#### **Vstupní podmínky:**

Uživatel je přihlášen do systému, vybraná množina dat

#### **Základní tok:**

U: Uživatel vybere možnost vygenerovat graf

S: Systém vygeneruje vizualizaci s údaji o vybrané tavbě a zobrazí ji uživateli

#### **Alternativní tok 1:**

U: Uživatel vybere možnost vygenerovat graf

S: Systém dá uživateli najevo, že graf nelze vygenerovat z důvodu nevybraného řádku s číslem tavby

U: Uživatel si vybere danou tavbu, pro kterou se má vizualizace provést

#### **Požadavky kvality:**

Zpracování požadavku je vizualizováno animovaným spinnerem, který dává uživateli najevo, že program pracuje.

#### <span id="page-31-0"></span>**4.3 Technická specifikace**

Následuje sepsání technické specifikace, popisující technické řešení softwarového systému. Technická specifikace popisuje využití technologií, popis serveru pro výpočet teploty a ztrát/zisků tepla a aplikačního serveru, který komunikuje s desktopovou aplikací na úrovni klient-server. Systém bude vytvořen na platformě MS .NET pomocí jazyka C#. Jelikož společnost AMO používá jako SŘBD Oracle, bylo by nesmyslné z důvodu práce s aktuální databází měnit ji za jinou. Z tohoto důvodu bude také použit SŘBD Oracle. Jak databázový, tak aplikační server budou umístěny na virtuálním serveru Ocelárny. Databázový server bude sloužit jako úložiště pro vypočítaná data o teplotách a jednotlivých ztrátách/ziscích.

Aplikační server bude poskytovat rozhraní pro řízení systému pomocí desktopové aplikace. K aplikačnímu serveru budou klienti, ať už jde o roli administrátora nebo běžného uživatele, přistupovat po místní síti. Jak již bylo uvedeno, systém rozlišuje dva typy přístupu. Jedná se o roli administrátora a roli uživatele. Uživatel v roli administrátora má výsadní právo na administraci systému, může tedy vytvářet a spravovat agendu administrace. Oproti tomu běžný uživatel může s aplikací pouze pracovat, položky administrace nemá přístupné.

Protože systém je napsaný jako WPF aplikace, jeho použití se předpokládá převážně v operačním systému Windows. Aplikace se dokáže přizpůsobit rozlišení klientského počítače. Klientská část využívá na prezentační vrstvě návrhový vzor MVVM, který je pro WPF typický. Zatížení databáze je považováno za nenáročné, předpokládá se, že do databáze se vloží několik desítek záznamů za minutu. Komunikace je zajišťována pomocí rodiny protokolů TCP/IP, kde vrstva síťového rozhraní umožňuje přístup k fyzickému médiu. V pořadí další, tedy síťová vrstva zajišťuje síťovou adresaci a směrování datagramů, je tedy implementována ve směrovačích i koncových zařízeních. Transportní vrstva poskytuje transportní služby pro kontrolu celistvosti dat, je implementována v koncových zařízeních a umožňuje přizpůsobit chování. Poslední, tedy aplikační vrstva slouží k přenosu konkrétních dat [15].

#### **4.3.1 Principy, metodiky použitých technologií**

#### 1. **Specifikace windows služby pro vypočítání teploty oceli, ztrát**

První částí specifikace funkčnosti systému je windows služba, která zajišťuje možnost výpočtu teploty, jednotlivých ztrát/nárůstu teploty a poté zařizuje zápis těchto vypočítaných hodnot zpět do databáze. Pro výpočet teploty je nutné, aby byla poskytnuta zaměstnanci Závodu 13 - Ocelárny výchozí teplota oceli v jednotlivých stavech procesu tavby a ostatní parametry pro výpočet, od které se odečtou ztráty (resp. přičtou nárůsty), které u stavu procesu tavby vznikají. Pokud není výchozí teplota definována, je vytvořena defaultní hodnotou výchozí teploty. Pro provedení výpočtu teploty, což je předmětem práce, bylo nutno stanovit jednotlivé ztráty. Tyto počítané hodnoty ztrát budou dále použity v modulu Ztráty ke sledování trendu a dále budou použity v reportu pro Výzkumné oddělení AMO.

Windows služba je v operačním systému Microsoft speciální program, který je spuštěn dlouhodobě a není v přímém kontaktu s uživatelem. Tato Windows služba se spouští při startu operačního systému, případně automaticky v případě potřeby nebo ručním zásahem, v případě určitého výpadku služby. Tato služba je spuštěna na virtuálním serveru Z13 - Ocelárna. V případě problému, pokud není možné v databázi dohledat id číslo tavby, které je odposlouchané na daném portu a není možné tak najít hodnoty z tohoto procesu tavby, správce serverové části aplikace je informován emailem o výpadku serveru, program pro odposlouchávání id tavby na předdefinovaném portu je znovu spuštěn. Tato windows služba je umístěna na serveru Ocelárny, společnosti ArcelorMittal Ostrava a.s. Celá aplikace je pak rozdělena do několika částí. V první řadě se jedná o tuto windows službu, která je napsána podle zásad použitých ve společnosti AMO. Využívá již existující metodiky, návrhové vzory a knihovny.

Pro obalení veškerého přístupu k databázi je využíván DAO. Tento objekt tak používá jednoduché a na implementaci nezávislé rozhraní, který zajišťuje veškerou komunikaci s SŘBD Oracle. Možnost využití enumerátorů slouží jako doplňkové třídy pro převedení výčtu na stringové hodnoty. Základní třída pro výpočet hodnoty teploty komunikuje s ostatními vrstvami systému a zajišťuje tak výpočty změn teploty v jednotlivých stavech tavby, které jsou předpokladem pro výpočet hodnot. Entity představují objekty z perzistentní domény, aplikace nepoužívá žádný framework jako mapovač relací objektů, ale byla vytvořena vlastní jednosměrná ORM pro mapování DB záznamu na entity. Byl aplikován návrhový vzor Repository.

#### 2. **Specifikace serverové části WCF**

WCF je považován za programovací model, který je určen k vývoji distribuovaných aplikací založených na webových službách. Rozšiřuje .NET framework o funkcionalitu vytváření bezpečných webových služeb komunikujících napříč platformami a splňuje tedy důvod, proč byl vybrán jako model pro vytvoření serverové části aplikace. Kombinuje v sobě možnosti existujících Microsoft technologií a umožňuje tak vytvářet komplexní rámec přesahující základní možnosti webových služeb.

Základní rozdíl mezi WCF a klasickou webovou službou je ten, že WCF má možnost využít více koncových bodů pro komunikaci. Jedna webová služba tak může využívat několik koncových bodů a zároveň definuje, jakou funkcionalitu bude využívat. WCF služba je tvořena třemi základními částmi. Jedná se o třídu služby (vlastní funkcionalita služby), hostované prostředí (zpravidla Microsoft prostředí – Windows server), jeden nebo více koncových bodů (zpřístupnění služby okolí).

WCF služba v této aplikaci funguje jako serverová část aplikace klient-server. Přebírá část práce za windows službu pro výpočet teploty a ztrát/zisků a to takovým způsobem, že nahrává veškerá data podle předdefinovaných požadavků z klienta, poté do klienta data zpět navrací. Zabývá se jak prací s daty ohledně taveb, ztrát, také uživatelů. Stejně jako windows služba pro výpočet taveb a ztrát, i tato serverová část běží na serveru Z13 - Ocelárna. Logování je taktéž zajišťováno pomocí knihovny Log4Net,výstupem je textový soubor. Na obr. 6 je zobrazen základní princip fungování webových služeb [21].

<span id="page-33-0"></span>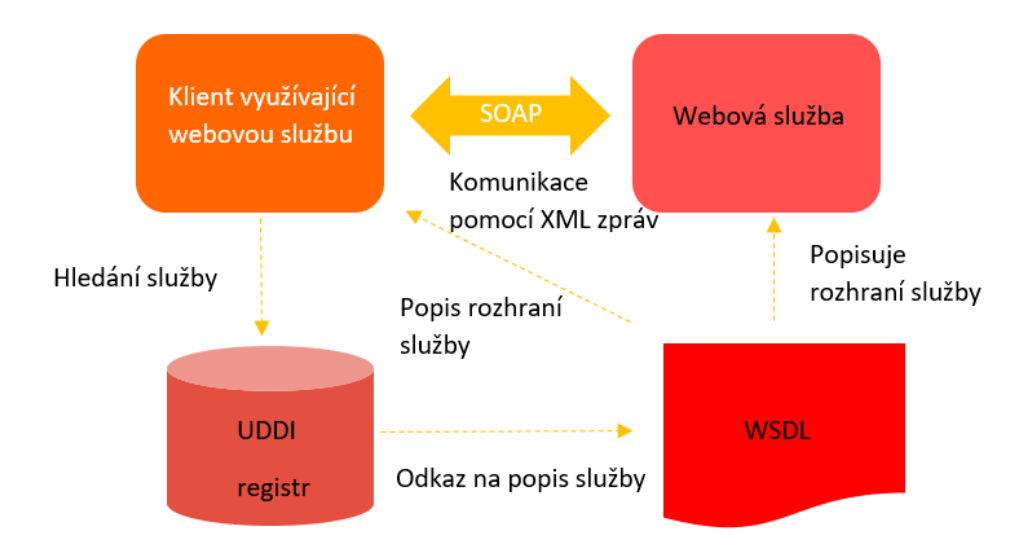

Obrázek 6: Princip webových služeb

3. **Specifikace WPF aplikace** Pro tuto část aplikace byla použita možnost využití WPF [19], jelikož disponuje širokou paletou formulářových prvků a také umožňuje stylování vzhledu aplikace. Aplikace se skládá z tzv. modulů, které využívají jak klasická okna k zobrazení, tak také User Control využité pro stejná zobrazení s odlišným obsahem.

Moduly jsou vytvořeny podle požadavků Výzkumného oddělení společnosti ArcelorMittal Ostrava a.s. a zobrazují tak předdefinované pohledy, seskupení dat, možnosti reportů a generování grafů. Celkem se skládá z několika modulů, mezi které patří také administrace systému. Podrobný popis jednotlivých modulů je uveden v sekci Uživatelské grafické rozhraní WPF aplikace.

Tato aplikace využívá Model-View-ViewModel, který je typický právě pro WPF aplikace. Vzor byl využit proto, jelikož se toto řešení zabývá otázkou, jak oddělit logiku aplikace od uživatelského rozhraní. Zajišťuje tak možnost přehlednosti a zjednodušení kódu. MVVM odděluje data, stav aplikace a uživatelské rozhraní [20]. Samotné WPF bylo vytvořeno takovým způsobem, aby bylo možné MVVM používat pohodlně, proto se v něm využívá binding a command – náhrada za uživatelské rozhraní řízené událostmi.

Uživatelské rozhraní je rozděleno do tří vrstev, kterými jsou Model, View a ViewModel. Model popisuje data, se kterými aplikace pracuje. View reprezentuje uživatelské rozhraní v jazyce XAML. Může se jednat o okno aplikace, stránku, nebo ovládací prvek. Poslední část architektury, ViewModel spojuje Model s View a drží si stav aplikace.

Ovládací prvky jsou pomocí bindingu propojeny s ViewModelem a čerpají z něj svůj obsah. Na obr. 7 je popsán princip použití návrhového vzoru MVVM. Jelikož je tato aplikace typu klient-server, serverová část využívá WCF, která je založena na klasických webových službách. Celá aplikace je rozdělena do jednotlivých modulů, viz kapitola Uživatelské grafické rozhraní WPF aplikace, kde jsou jednotlivé moduly specifikovány. Je využito uživatelských komponent, které jsou do sebe skládány, proto je možné u modulu Ztrát využít pouze výměnu datového kontextu [20].

<span id="page-34-1"></span>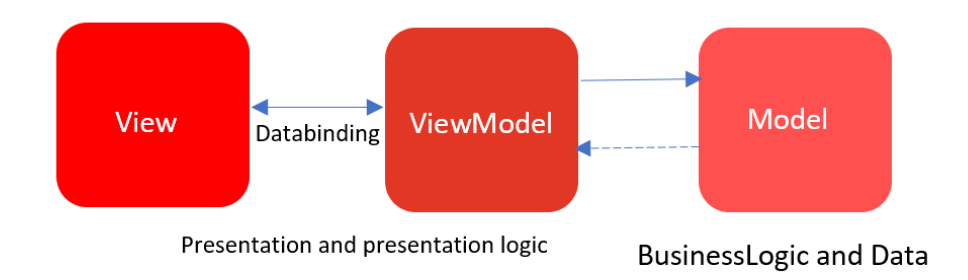

Obrázek 7: Návrhový vzor pro WPF aplikaci

#### <span id="page-34-0"></span>**4.4 Diagramy a schémata výpočetního modelu**

Nedílnou součástí návrhu softwarového řešení jsou také diagramy a schémata spjaté s vývojem tohoto softwarového řešení. Cílem této kapitoly je popsat jak proces tavby oceli v licích pánvích, tak také výpočet teploty a jednotlivých ztrát. K tomuto účelu bylo vytvořeno několik UML diagramů a schémat, které tyto procesy popisují.

#### **4.4.1 Schéma dosažitelných stavů v LP**

Schéma zobrazené na obr. 8 znázorňuje grafický výčet jednotlivých stavů, které mohou při průchodu procesem tavby nastat. Diagram zobrazuje jednotlivé stavy procesu tavby ve výpočetním modelu pro sledování teploty oceli v licích pánvích. Celkem je tedy možno dosáhnout devíti stavů, několik záznamů v jedné tavbě může dosáhnout stejných stavů v závislosti na provedených měřeních.

<span id="page-35-0"></span>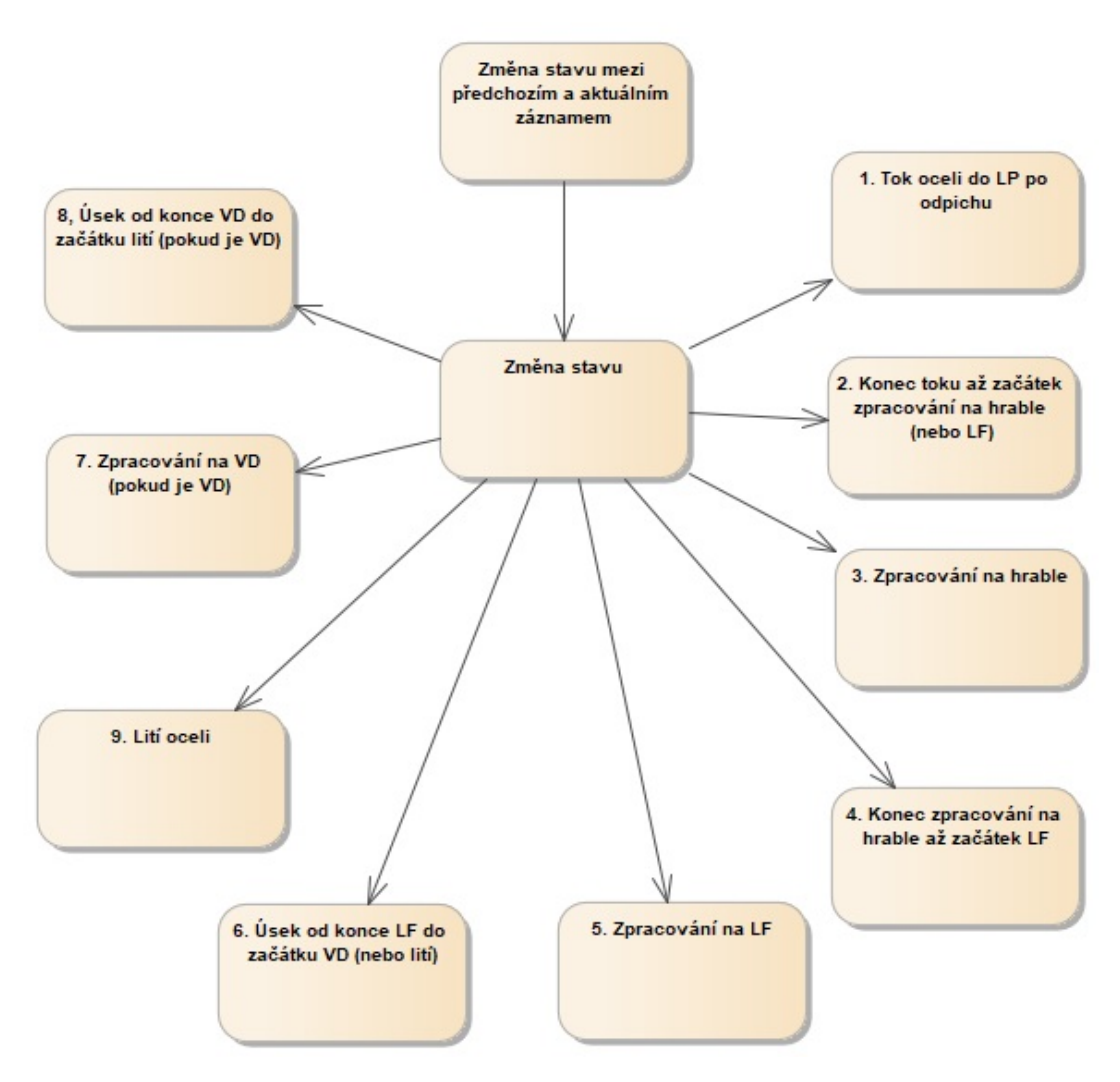

Obrázek 8: Schéma dosažitelných stavů procesu tavby

#### **4.4.2 Výpočet teploty oceli v licí pánvi**

Diagram aktivit, zobrazen na obr. 9, je jeden z UML diagramů, popisující chování. Tento diagram je použit z důvodu modelování procesů výpočtu teploty oceli v předdefinovaných stavech při výpočtu teploty oceli v LP. Znázorňuje postup výpočtu odečtením jednotlivých ztrát (zisků) v závislosti na typu procesu tavby od výchozí teploty.

#### **4.4.3 Proces mimopecního zpracování oceli**

Další částí kapitoly zabývající se UML diagramy je diagram procesu zpracování oceli v licí pánvi, který je zobrazen na obr. 10, tedy samotný technologický proces tavby oceli, který k této práci neodmyslitelně patří. UML diagram představuje postup procesem tavby oceli a znázorňuje tak jednotlivé možnosti procesu výroby oceli v závislosti na použitých technologiích. Díky tomuto

<span id="page-36-0"></span>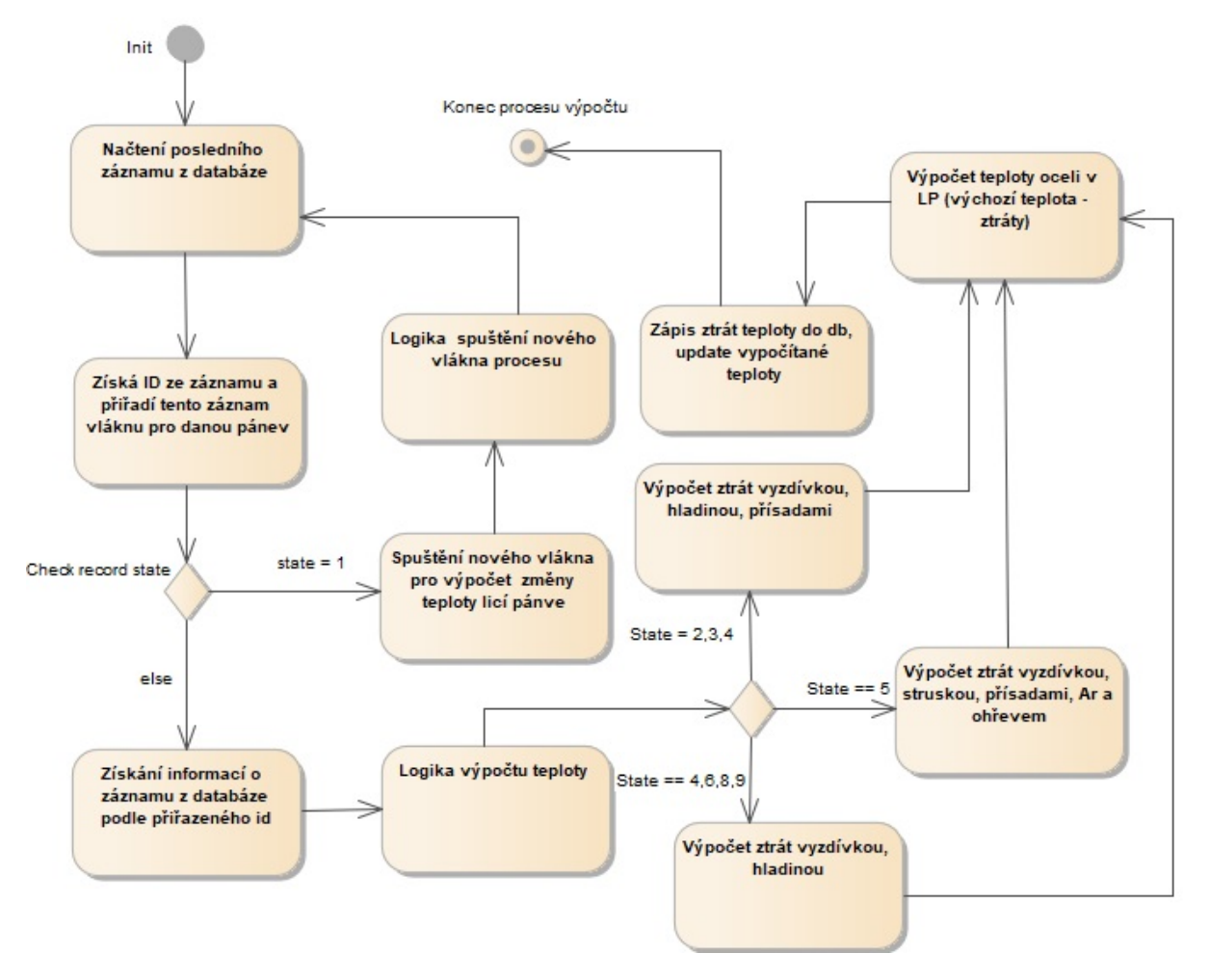

Obrázek 9: Diagram aktivit výpočtu teploty

diagramu je možné specifikovat všechny cesty procesu tavby oceli z tandemové pece do licí pánve po odpichu až do začátku lití oceli na zařízení pro plynulé lití oceli, ke kterým může dojít.

<span id="page-37-0"></span>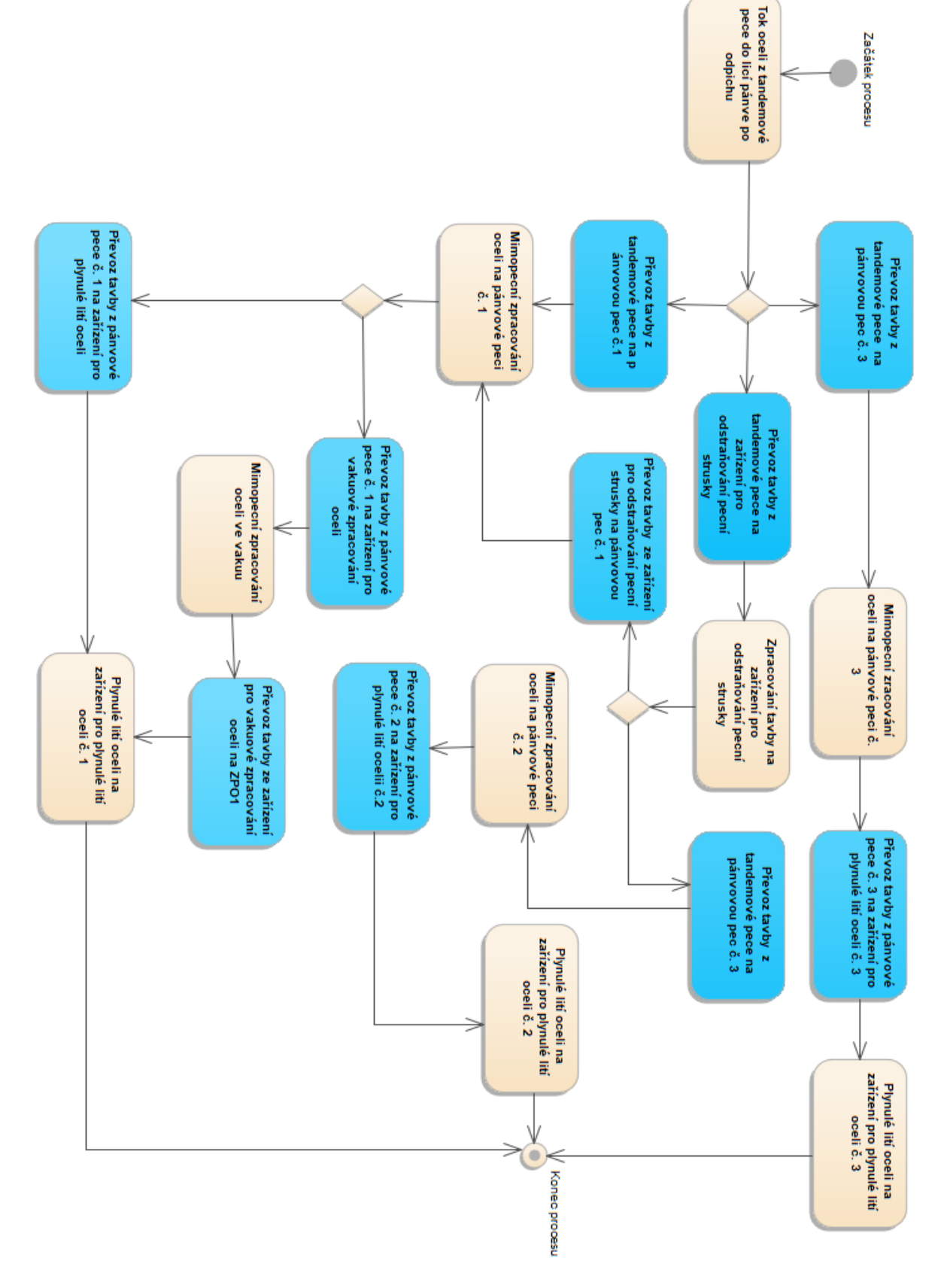

Obrázek 10: Diagram aktivit procesu tavby 38

## <span id="page-38-0"></span>**5 Návrh implementace výpočetního modelu**

Proces návrhu implementace je považován za další fázi vývoje softwaru. Jedná se mimo jiné také o abstrakci zdrojového kódu, která slouží jako návrh v další fází vývoje, tedy implementaci výpočetního modelu pro sledování teploty oceli v licích pánvích.

Tato kapitola je rozdělena do několika částí a představuje nejdůležitější části návrhu, rozhraní, s kterým budou uživatelé aplikace určitým způsobem komunikovat. Jedná se o grafické uživatelské rozhraní a interakci s ostatními systémy, grafy a reporty, u kterých je připravena možnost zasílání informací ostatním pracovníkům pomocí příslušných souborů nebo emailem. Tato část diplomové práce není zaměřena přímo na jednotlivé části modelu (aplikační server pro výpočet teploty, architektura klient-server), které byly již v minulých kapitolách popisovány, ale je zaměřena jako celkový pohled na uživatelské rozhraní aplikace a návrh funkcionality systému.

Návrh implementace zahrnuje jednotlivé pohledy na moduly uživatelského grafického rozhraní WPF aplikace, interakci s dalšími systémy a na závěr také možnosti reportů, grafů pro celou aplikaci. Podstatnou část této kapitoly tvoří jednotlivé návrhy modulů, které byly vytvořeny jako návrh na požadavky Výzkumného oddělení AMO. Symbolizují jednotlivé pohledy na oblasti spjaté s procesem tavby oceli a s tím také souvisejícími ztrátami/zisky, které jsou nezbytné, aby bylo možné správně vypočítat teplotu.

Cílem není popsat, jak pracovat se systémem, k tomu slouží manuál/technická dokumentace, která je součástí přílohy. Cílem je popsat základní funkcionalitu jednotlivých modulů aplikace, rozvést který modul k čemu slouží, co může uživatel očekávat a jaké části vzhledem k implementaci obsahuje. Na naimplementovaný model lze kromě jednotlivých modulů nahlížet také z více stran (pohledů). Jedná se jak o porovnání jednotlivých ztrát/zisků vzhledem k výchozí hodnotě teploty tavby, tak také zjištění poměru naměřené a vypočítané teploty. Oba pohledy jsou velmi důležité pro pracovníky výzkumu, druhý pohled, tedy náhled na rozdíl mezi naměřenou a vypočítanou hodnotou, je zajímavý hlavně pro dělnické pracovníky závodu Z13 - Ocelárny.

#### <span id="page-38-1"></span>**5.1 Uživatelské grafické rozhraní WPF aplikace**

Grafické uživatelské rozhraní pro tuto aplikaci umožňuje ovládat aplikaci pomocí jednotlivých grafických prvků viz obr. 11. Aby uživatelé byli schopni pracovat s touto vytvořenou aplikací, bylo nutné také vytvořit Manuál/Technickou dokumentaci, která je součástí obsahu přílohy této DP. Jelikož se jedná o desktopovou aplikaci (WPF aplikaci), jsou použity pro zobrazování jednotlivé formuláře (okna a uživatelské komponenty) v závislosti na jednotlivých modulech. Tato část DP je rozdělena podle jednotlivých modulů, které jsou implementovány do základní strany aplikace jako uživatelské komponenty.

V první části je popsána funkcionalita přístupu do systému pomocí přihlašovacích údajů, následuje popis prvků a funkcionality základní strany aplikace a poté následují jednotlivé moduly aplikace. Po spuštění, tedy po kliknutí na ikonu s logem ArcelorMittal Ostrava a.s., se uživateli zobrazí přihlašovací formulář. Tato část je detailně popsána v sekci Přístup do systému pomocí

rozhraní WPF aplikace. Poté uživatel může pracovat s aplikací na úrovni modulu, pod kterou je zaregistrován - uživatel nebo administrátor.

Celá aplikace je postavena na skládání uživatelských komponent do základní obrazovky WPF aplikace. Kromě modulů, které jsou dále popsány, se úvodní obrazovka skládá ze základního ovládání pomocí několika tlačítek (button), které zpřístupňují změnu velikosti okna, možnost změny hesla a odhlášení či vypnutí aplikace. Každé tlačítko na základní obrazovce obsahuje tooltip, který pomáhá uživateli s navigací po aplikaci. Moduly aplikace jsou rozděleny do několika částí, návrhy všech modulů jsou zobrazeny v sekci přílohy.

Na závěr nechybí možnost reportů, která nepomáhá pouze přímým uživatelům aplikace, ale také umožňuje pomocí defaultně vyvolaného emailového klienta zaslat report v .pdf dalším zainteresovaným uživatelům. Aplikace podporuje základní dva druhy reportů a generování grafů. Jedná se o report do souboru .pdf a .xls. Pro generování grafů je použita knihovna Oxyplot a Live Charts, které umožňují vytvářet předdefinované typy grafů. Samotná aplikace umí generovat celkem tři typy grafů (výsečový, sloupcový a spojnicový). Použity jsou ve více modulech, jak pro vizualizaci teplot, tak také ztrát/zisků. Jednotlivé grafy jsou popsány v modulech, u kterých se generují.

<span id="page-39-0"></span>

| <b>TEPLOTY</b>       | Načtení dat: |                |               |                |                 |      |                                                               |                |                                                               |               |      |                                 |               |                             |                   |                         |                            |               |                                       |          |
|----------------------|--------------|----------------|---------------|----------------|-----------------|------|---------------------------------------------------------------|----------------|---------------------------------------------------------------|---------------|------|---------------------------------|---------------|-----------------------------|-------------------|-------------------------|----------------------------|---------------|---------------------------------------|----------|
|                      | Číslo tavby: | $\overline{0}$ |               |                | Datum změny od: |      | $\frac{1}{15}$<br>04.04.2019<br>04.04.2019<br>Datum změny do: |                |                                                               | 15            |      | Načti data                      |               | $\ddot{\mathbf{d}}$<br>GRAF | YÌ<br>GRAF        | $\blacktriangle$<br>PDF | $x \equiv$<br><b>EXCEL</b> | û<br>VYČISTIT |                                       |          |
| <b>MATERIALY</b>     |              |                |               |                |                 |      |                                                               |                | Naměřené a vypočítané teploty ve stavech pro jednotlivé tavby |               |      |                                 |               |                             |                   |                         |                            |               |                                       |          |
| <b>STAVY</b>         | Tayba        | Změna          |               | Odpich začátek | Odpich konec    |      | Hrabání začátek                                               |                |                                                               | Hrabání konec |      | Začátek pányovky Konec pányovky |               |                             | Začátek vakuování |                         |                            |               | Konec vakuování Začátek lití na konti |          |
|                      | Tayba        | <b>Datum</b>   | Naměř. Vypoč. |                | Naměř. Vypoč.   |      | Naměř. Vypoč.                                                 |                | Naměř. Vypoč.                                                 |               |      | Naměř. Vypoč.                   | Naměř. Vypoč. |                             | Naměř. Vypoč.     |                         | Naměř. Vypoč.              |               | Naměř.                                | Vypoč.   |
| <b>TAVBY</b>         | 17179        | 04/04/2019     | 10            | 1566           | 1595            |      |                                                               | $\mathbf{0}$   |                                                               |               | lo.  | $\mathbf{0}$                    | ١o            | ١o                          |                   |                         |                            | I٥            | I٥                                    |          |
|                      | 17178        | 04/04/2019     | I٥            | 1577           | 1625            | 1572 |                                                               | l0             | lo.                                                           | I٥            | 1588 | 1587                            | 10            | I٥                          | $\mathbf{0}$      | ١o                      |                            | lo.           | lo.                                   | lo.      |
| <b>ROZDÍLY</b>       | 17177        | 04/04/2019     | ١o            | 1560           | 1555            | 1546 |                                                               | lo.            | 0                                                             | I٥            | 1543 |                                 | I٥            | I٥                          | $\mathbf{0}$      | 10                      |                            | l0            | ١o                                    | $\Omega$ |
|                      | 17176        | 04/04/2019     | lo            | 1594           | 1555            | 1583 |                                                               | I٥             | lo.                                                           | lo.           | 1582 | 1582                            | 1582          | 1562                        | $\mathbf{0}$      | l o                     | l0                         | lo.           | 1582                                  | 1550     |
| ZMĚNY                | 17175        | 04/04/2019     | ١o            | 1560           | 1576            | 1531 |                                                               | lo.            | lo.                                                           | lo.           | 1575 | 1570                            | 1575          | 1554                        | $\overline{0}$    | ١o                      | Ю                          | ١o            | 1575                                  | 1571     |
|                      | 17174        | 04/04/2019     | ١o            | 1594           | 1640            | 1588 |                                                               | lo.            | ١o                                                            | $\mathbf 0$   | 1600 | 1568                            | 1600          | 1559                        | $\Omega$          | l0                      | lo.                        | ١o            | 1600                                  | 1637     |
| ZTRÁTA VYZDÍVKOU     | 17173        | 04/04/2019     | lo            | 1554           | 1555            | 1504 |                                                               | lo.            | lo                                                            | lo.           | 1544 | 1511                            | 1544          | 1490                        | Ō                 | ١o                      |                            | ١o            | 1544                                  | 1550     |
|                      | 17166        | 04/04/2019     | lo            | 1600           | 1644            | 1590 |                                                               | lo.            | l٥                                                            | lo.           | 1574 | 1428                            | 1574          | 1423                        | $\Omega$          | ١o                      |                            | lo.           | 1516                                  | 1641     |
|                      | 17172        | 04/04/2019     | ١o            | 1577           | 1616            | 1508 |                                                               | lo.            | ١o                                                            | lo.           | 1575 | 1575                            | 1564          | 1547                        | $\Omega$          | l0                      |                            | 0             | 1564                                  | 1607     |
| ZTRÁTA HLADINOU      | 17169        | 04/04/2019     | ١o            | 1571           | 1555            | 1558 |                                                               | lo.            | I٥                                                            | $\theta$      | 1571 | 1571                            | 1531          | 1555                        | $\Omega$          | ۱o                      |                            | l0.           | 1531                                  | 1550     |
|                      | 17170        | 04/04/2019     | ١o            | 1577           | 1638            | 1575 |                                                               | $\overline{0}$ | lo.                                                           | $\Omega$      | 1583 | 1576                            | 1583          | 1563                        | 0                 | ۱o                      |                            | 0             | 1583                                  | 1633     |
| ZTRÁTA PŘISADAMI     | 17171        | 04/04/2019     | ١o            | 1566           | 1582            | 1541 |                                                               | lo.            | lo.                                                           | lo.           | lo.  | 1535                            | 1584          | 1550                        | $\Omega$          | l0                      |                            | l0            | 1584                                  | 1578     |
|                      | 17168        | 04/04/2019     | lc            | 1577           | 1605            | 1575 |                                                               | lo.            | lo                                                            | lo            | 1563 | 1557                            | 1563          | 1541                        | $\bf{0}$          | l o                     |                            | ١o            | 1563                                  | 1601     |
| ZTRÁTA ARGONEM       | 17167        | 04/04/2019     | lo            | 1566           | 1592            | 1533 |                                                               | <b>O</b>       | lo.                                                           | lo.           | 1571 | 1563                            | 1571          | 1533                        | $\Omega$          | l0                      | 0                          | lo.           | 1571                                  | 1584     |
|                      | 17164        | 04/04/2019     | l٥            | 1572           | 1555            | 1561 |                                                               | lo.            | lo.                                                           | lo.           | lo.  | 1506                            | 1555          | 1550                        | ö                 | ۱o                      | l0.                        | I٥            | 1555                                  | 1551     |
| <b>ZTRÁTA TEPLEM</b> | 17165        | 04/04/2019     | ١o            | 1566           | 1623            | 1558 |                                                               | lo.            | lo.                                                           | $\mathbf{0}$  | 1571 | 1565                            | 1571          | 1560                        | 0                 | lo.                     | l0.                        | ١o            | 1571                                  | 1621     |
|                      | 17162        | 04/04/2019     | l0            | 1572           | 1574            | 1541 |                                                               | lo.            | lo.                                                           | lo.           | 1572 | 1572                            | 1556          | 1565                        | 0                 | lo                      | ln.                        | I٥            | 1556                                  | 1572     |
| <b>ZTRÁTY CELKEM</b> | 17163        | 04/04/2019     | ١o            | 1577           | 1616            | 1554 |                                                               | lo.            | lo.                                                           | lo.           | 1575 |                                 | 1580          | 1520                        | $\Omega$          | l0                      | lo.                        | I٥            | 1580                                  | 1613     |
|                      | 17160        | 04/04/2019     | ١o            | 1566           | 1555            | 1546 |                                                               | lo.            | 0                                                             | I٥            | 1568 | 1575                            | 1568          | 1557                        | $\mathbf{0}$      | l o                     | ln.                        | l0            | 1568                                  | 1550     |
| PŘEHLED              | 17161        | 04/04/2019     | I٥            | 1583           | 1597            | 1565 |                                                               | I٥             | lo.                                                           | I٥            | 1564 | 1577                            | 1564          | 1565                        | $\mathbf{0}$      | $\overline{0}$          | lo.                        | 10            | 1564                                  | 1594     |
|                      | 17159        | 03/04/2019     | I٥            | 1589           | 1581            | 1551 |                                                               | lo.            | lo.                                                           | lo.           | 1567 | 1588                            | 1567          | 1570                        | $\overline{0}$    | lo.                     | lo.                        | lo            | 1567                                  | 1579     |

Obrázek 11: Základní obrazovka WPF aplikace

#### **5.1.1 Přístup do systému pomocí rozhraní WPF aplikace**

Přístup do systému je nazýván také jako kombinace autentizace a autorizace. Jedná se o způsob ověření identity uživatele (autentizace) v systému za účelem zpřístupnění obsahu (autorizace)

aplikace. Aby bylo možné ověřit identitu uživatele v systému, je nutné vyplnit přihlašovací jméno uživatele a heslo. Pokud uživatel vyplní tato dvě povinná pole, zpřístupní se tlačítko "Přihlásit se". Po kliknutí na toto tlačítko mohou nastat dva případy. V prvním případě se jedná o správné přihlášení. Uživateli je tedy touto cestou povolen přístup do aplikace. Druhou možností je neplatné přihlášení. Neplatné přihlášení nastává v kombinaci případů, pokud uživatel vyplní špatně přihlašovací údaje. O této skutečnosti je informován a má možnost přihlášení opakovat.

#### **5.1.2 Teploty**

Tento modul, zobrazený na obr. 12, tedy Teploty, je považován za aktivní modul, což znamená, že po platném přihlášení do aplikace je tento modul jako první připraven k náhledu pro přihlášeného uživatele. Modul poskytuje detailní zobrazení naměřené a vypočítané teploty v jednotlivých stavech procesu tavby. Pro tento modul je vytvořen speciální template, který vždy pro každou tavbu v procesu porovná dvě hodnoty - hodnotu změřenou a vypočítanou.

Kromě základní filtrace, a to pomocí čísla tavby, je možné filtrovat také podle změny tavby, tedy podle data, kdy první stav tavby vznikl. Dále je u tohoto modulu možnost vygenerovat sloupcový graf, spojnicový graf, export do .pdf a .xls na závěr vyčištění přehledu s daty. Tyto akce je možné provést kliknutím na button pro dané akce. Na každém tlačítku je tooltip, který uživatele směruje na akci, kterou chtějí provést. Sloupcový a spojnicový graf jsou zobrazeny v závislosti na vybrané tavbě. Pokud není tavba vybraná, graf není možné generovat. Jelikož tento modul vytěžuje nejvíce aplikační server z důvodu transformace dat na požadovaný formát, data pro přehled nejsou defaultně nahrána. Nahrávání dat je započato stisknutím tlačítka načtení dat, které je vyřešeno pomocí asynchronního načítání, tedy při načítání dat na pozadí běží spinner, který informuje uživatele o skutečnosti, že nahrávání dat stále trvá.

#### **5.1.3 Materiály**

Modul Materiály, znázorněn na obr. 13, není přímou součástí zkoumání dat výpočetního modulu pro sledování teploty oceli v licích pánvích, avšak tvoří nedílnou součást interakce mezi tavbou a sledováním informací přidávaných materiálů do tavby.

Filtrace tohoto modulu oproti ostatním je odlišná. Je rozdělena na vyhledávání podle materiálu, data změny, které symbolizuje přidání materiálu do systému, a nakonec vyhledání podle interního materiálového čísla. Uživatel má tak veškerý přehled o existujících materiálech přidávaných do tavby. K přehledu záznamů je použit datagrid, který zobrazuje nejdůležitější sloupce, entity. Jedná se o název materiálu, datum vytvoření, VMP (kód materiálu), materiálové číslo, defaultní hodnoty daného záznamu a kovnatost materiálu. U tohoto modulu je možnost generování reportů do souborů .pdf a .xls. Vzhledem k pouze informativnímu účelu zde není zapotřebí možnost generování grafů.

<span id="page-41-0"></span>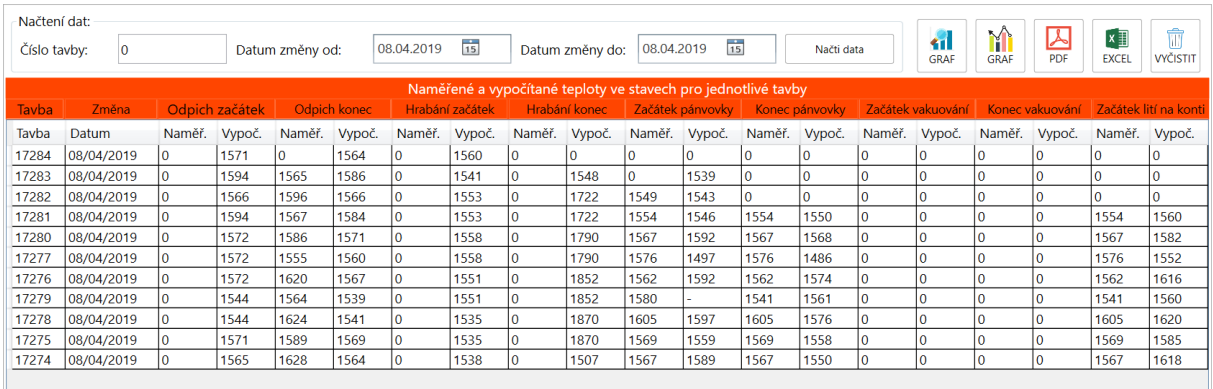

Obrázek 12: Modul Teploty

<span id="page-41-1"></span>

| Načtení dat:                                  |                       |                               |                                      |        |                                                                      |              |
|-----------------------------------------------|-----------------------|-------------------------------|--------------------------------------|--------|----------------------------------------------------------------------|--------------|
| Všechny materiály<br>Materiál:                |                       | 01.02.2019<br>Datum vytvoření | $\frac{1}{15}$<br>Materiálové číslo: |        | $\blacktriangle$<br>[x ∄<br>Načti data<br><b>PDF</b><br><b>EXCEL</b> |              |
| Název stavu                                   | Datum vytvoření       | <b>VMP</b>                    | Materiálové číslo                    | Určení | Kovnatost                                                            | <b>HMP</b>   |
| Rotafrit pro opravu TP                        | 2/23/2017 11:04:56 AM | <b>RT</b>                     | 0011263003                           | 13     | 100                                                                  |              |
| Utopene korytko                               | 9/21/2018 2:05:11 PM  | <b>UK</b>                     | 0010000042                           | 12     | $-1$                                                                 | 0            |
| Litina (zlomková)                             | 2/3/2017 11:41:47 AM  | loз                           | 0010000042                           | 12     | 100                                                                  |              |
| Ferox                                         | 9/21/2018 1:51:11 PM  | 04                            | 0010000104                           | 12     | 92                                                                   | 0            |
| Metalizované brikety - HBI                    | 9/21/2018 1:51:55 PM  | 05                            | 0010000067                           | 12     | 80                                                                   | 0            |
| Rezervní kod pro litinový odpad               | 2/3/2017 11:44:00 AM  | 13                            | 0010000011                           | 12     | 100                                                                  |              |
| Lastovina z VP tzv.Krupovo Fe                 | 9/21/2018 1:57:25 PM  | 30                            | 912400000                            | 12     | 90                                                                   | 0            |
| Lastovina z licího pásu - separát             | 9/21/2018 1:57:34 PM  | 37                            | 912400000                            | 12     | 70                                                                   | 0            |
| Lastovina z kolib - bochánky                  | 9/21/2018 1:57:43 PM  | 38                            | 912400000                            | 12     | 80                                                                   | Λ            |
| Lastovina ze zlabu                            | 9/21/2018 1:57:59 PM  | 39                            | 912400000                            | 12     | 90                                                                   | 0            |
| Slitky ocelové čisté                          | 2/3/2017 11:47:31 AM  | 40                            | 0010000036                           | 12     | 100                                                                  |              |
| Slitky ocelové znečištěné na cca 50%          | 2/3/2017 11:48:22 AM  | 45                            | 0010000036                           | 12     | 50                                                                   |              |
| Slitky ocelové znečištěné na cca 30%          | 2/3/2017 11:49:20 AM  | 47                            | 0010000036                           | 12     | 70                                                                   |              |
| Slitky ocelové znečištěné na cca 20%          | 2/3/2017 11:50:08 AM  | 48                            | 0010000036                           | 12     | 80                                                                   |              |
| Slitky ocelové RA-radioaktivní                | 2/3/2017 11:51:08 AM  | 4R                            | 0010000036                           | 12     | 80                                                                   |              |
| Tekutý slitek - zbytek v peci pred sázením    | 9/21/2018 1:58:53 PM  | 4Z                            | 0010000099                           | 12     | 100                                                                  | 0            |
| Svitky z VJ 16 neupravené o hmotnosti 8-25tun | 9/21/2018 1:59:54 PM  | 50                            | 0010000068                           | 12     | 100                                                                  | 0            |
| Svitky z VJ 16 neupravené o hmotnosti do 8tun | 9/21/2018 2:00:05 PM  | 51                            | 0010000068                           | 12     | 100                                                                  | 0            |
| Svitky z VJ 16 upravené                       | 9/21/2018 2:00:16 PM  | 52                            | 0010000068                           | 12     | 100                                                                  | 0            |
| Svitky z VJ 16 RA-radioaktivní                | 9/21/2018 2:00:34 PM  | <b>5R</b>                     | 0010000068                           | 12     | 100                                                                  | 0            |
| Brikety z ocelových třísek                    | 9/21/2018 2:01:11 PM  | 63                            | 0010000097                           | 12     | 85                                                                   | 0            |
| Ocelové třísky                                | 9/21/2018 2:01:31 PM  | 64                            |                                      | 12     | 85                                                                   | 0            |
| Balíky z nového odpadu                        | 9/21/2018 1:54:55 PM  | 66                            | 0010000097                           | 12     | 100                                                                  | 0            |
| Balíky z automobilového průmyslu              | 2/3/2017 11:58:55 AM  | 67                            | 0010000095                           | 12     | 100                                                                  |              |
| Balíky z mobil. lisu a ze starého odpadu      | 9/21/2018 1:55:32 PM  | 68                            | 0010000097                           | 12     | 85                                                                   | 0            |
| Balíky ze stacionárních lisů                  | 9/21/2018 1:56:03 PM  | 69                            | 0010000097                           | 12     | 90                                                                   | n            |
| Balíky a brikety RA-radioaktivní              | 9/21/2018 1:56:25 PM  | 6R                            | 0010000097                           | 12     | 85                                                                   | $\mathbf{0}$ |

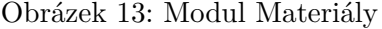

#### **5.1.4 Stavy**

Modul Stavy, viz obr. 14, představuje další z pohledů na jednotlivé tavby, specifikuje detailní čas procesu tavby v závislosti na popisu stavu, ve kterém se proces tavby nachází, doplněn dalšími podrobnými informacemi o tavbě.

<span id="page-42-0"></span>

| Načtení dat:           |              |                  |                            |                              |                          |               |                      |
|------------------------|--------------|------------------|----------------------------|------------------------------|--------------------------|---------------|----------------------|
| Všechny stavy<br>Stav: | Číslo tavby: |                  | 01.02.2019<br>Datum změny: | $\frac{1}{15}$<br>Načti data | 囚<br>[x ]<br>PDF<br>GRAF |               |                      |
| Datum změny            | Číslo tavby  | Popis            | Fáze                       | Doba optimalizace            | Doba tolerance           | Hodnota jedna | Hodnota dv           |
| 2/1/2019 12:00:13 AM   | 15422        | Odpich začátek   | 8                          | -1                           | -1                       | 180           | 180                  |
| 2/1/2019 1:59:35 AM    | 15417        | Odpich začátek   | 8                          | $-1$                         | -1                       | 180           | 180                  |
| 2/1/2019 4:08:05 AM    | 15419        | Odpich začátek   | 8                          | -1                           | -1                       | 180           | 180                  |
| 2/1/2019 1:10:34 AM    | 15423        | Odpich začátek   | 8                          | $-1$                         | $-1$                     | 180           | 180                  |
| 2/1/2019 3:39:57 AM    | 15426        | Odpich začátek   | 8                          | $-1$                         | -1                       | 180           | 180                  |
| 2/1/2019 1:14:21 AM    | 15424        | Odpich začátek   | 8                          | $-1$                         | -1                       | 180           | 180                  |
| 2/1/2019 3:01:19 AM    | 15425        | Odpich začátek   | 8                          | $-1$                         | -1                       | 180           | 180                  |
| 2/1/2019 1:38:27 AM    | 15424        | Hrabání konec    | ١o                         | $-1$                         | $-1$                     | 210           | 210                  |
| 2/1/2019 2:08:11 AM    | 15417        | Odpich konec     | ١o                         | $-1$                         | -1                       | 190           | 190                  |
| 2/1/2019 2:07:04 AM    | 15422        | Začátek pánvovky | l0                         | $-1$                         | $-1$                     | 350           | 350                  |
| 2/1/2019 2:06:53 AM    | 15421        | Začátek pánvovky | ١o                         | $-1$                         | -1                       | 350           | 350                  |
| 2/1/2019 2:03:13 AM    | 15421        | Začátek pánvovky | I٥                         | $-1$                         |                          | 350           | 350                  |
| 2/1/2019 2:02:25 AM    | 15421        | Začátek pánvovky | l0                         | $-1$                         | -1                       | 350           | 350                  |
| 2/1/2019 2:01:33 AM    | 15421        | Začátek pánvovky | I٥                         | $-1$                         | $-1$                     | 350           | 350                  |
| 2/1/2019 2:00:23 AM    | 15421        | Začátek pánvovky | I٥                         | $-1$                         | -1                       | 350           | 350                  |
| 2/1/2019 1:59:43 AM    | 15421        | Začátek pánvovky | ١o                         | $-1$                         | -1                       | 350           | 350                  |
| 2/1/2019 1:36:32 AM    | 15422        | Začátek pánvovky | I٥                         | $-1$                         | -1                       | 350           | 350                  |
| 2/1/2019 1:59:33 AM    | 15421        | Začátek pánvovky | I٥                         | $-1$                         | -1                       | 350           | 350                  |
| 2/1/2019 1:54:23 AM    | 15421        | Začátek pánvovky | I٥                         | $-1$                         | -1                       | 350           | 350                  |
| 2/1/2019 1:36:59 AM    | 15422        | Začátek pánvovky | l0                         | $-1$                         | - 1                      | 350           | 350                  |
| 2/1/2019 1:53:43 AM    | 15421        | Začátek pánvovky | I٥                         | $-1$                         | $-1$                     | 350           | 350                  |
| 2/1/2019 1:38:03 AM    | 15421        | Začátek pánvovky | I٥                         | $-1$                         | -1                       | 350           | 350                  |
| 2/1/2019 1:53:10 AM    | 15421        | Začátek pánvovky | l0                         | -1                           | -1                       | 350           | 350                  |
| 2/1/2019 1:51:34 AM    | 15422        | Začátek pányovky | I٥                         | $-1$                         | $-1$                     | 350           | 350                  |
| 2/1/2019 2:09:00 AM    | 15417        | Odpich konec     | ١o                         | $-1$                         | -1                       | 190           | 190                  |
| 2/1/2019 1:51:33 AM    | 15421        | Začátek pánvovky | I٥                         | -1                           | $-1$                     | 350           | 350                  |
| 3/1/2010 1-50-52 AM    | 15422        | Začátek náminiky | ln.                        | $\overline{1}$               | $\overline{1}$           | 250           | 250<br>$\rightarrow$ |

Obrázek 14: Modul Stavy

Jako u ostatních modelů, i zde hraje hlavní roli vkládání uživatelských kontrol, které představují datagrid, kde jednotlivé sloupce symbolizují požadované parametry pro sledování informací o tavbách. Kromě filtrace, jejíž obdoby jsou použity i u jiných modulů, je u tohoto modulu možné generování dat do souborů .pdf a .xls. Jednotlivé možnosti exportu jsou představeny v následujících kapitolách.

V datagridu jsou zobrazena data, která specifikují informace o datu vytvoření jednotlivého procesu tavby, čísla tavby, názvu stavu, v němž se záznam nachází, fázi procesu, dobu optimalizace, dobu tolerance a hodnoty specifikující další možnosti informací. Pro možnost zobrazování jednotlivých sloupců jsou dynamicky zobrazovány posuvníky, scrollViewery.

#### **5.1.5 Tavby**

Modul Tavby, zobrazený na obr. 15, je považován Výzkumným oddělením AMO za jeden z nejdůležitějších modulů celé aplikace. Zobrazuje uživateli veškeré informace o záznamu v daném procesu tavby, porovnává výchozí naměřenou hodnotu s teplotou vypočítanou a doplňuje veškeré informace k procesu. Tento modul je možné kromě generování všech vybraných dat do excelu, také zasílat emailem, což ocení zainteresované osoby na závodě Ocelárny. Kromě tohoto

<span id="page-43-0"></span>

| Načtení dat:                   |                               |             |            |                |                 |                             |                                                                 |                                      |                       |
|--------------------------------|-------------------------------|-------------|------------|----------------|-----------------|-----------------------------|-----------------------------------------------------------------|--------------------------------------|-----------------------|
| $\overline{0}$<br>Číslo tavby: |                               | Změněno od: | 01.02.2019 | $\frac{1}{15}$ | Změněno do:     | 01.02.2019 15<br>Načti data | Ŕ<br>[x ]]<br>Yî<br><b>EMAIL</b><br><b>EXCEL</b><br><b>GRAF</b> | Ŵ<br>M<br>VYČISTIT<br><b>SEŘADIT</b> |                       |
| Datum změny                    | Tayba                         |             | ID tavby   |                | Popis           | Výchozí hodnota             | Vypočítaná teplota                                              | Váha                                 | Enthalpy              |
| 2/1/2019 1:19:31 PM            | 15440                         |             | 596736     |                | Odpich konec    | -1                          | -1                                                              | 209200                               | 1181                  |
| 2/1/2019 1:06:31 PM            | 15440                         |             | 596717     |                | Odpich začátek  | $-1$                        | 1525                                                            | $\Omega$                             | 1173                  |
| 2/1/2019 12:23:12 PM           | 15438                         |             | 596679     |                | Odpich konec    | 1611                        | $-1$                                                            | 199999                               | 1284                  |
| 2/1/2019 12:22:46 PM           | 15438                         |             | 596678     |                | Odpich konec    | $-1$                        | 1548                                                            | 199999                               | 1284                  |
| 2/1/2019 12:13:29 PM           | 15438                         |             | 596671     |                | Odpich začátek  | $-1$                        | 1549                                                            | $\Omega$                             | 1278                  |
|                                | 2/1/2019 11:59:46 AM<br>15436 |             |            |                | Odpich konec    | 1547                        | $-1$                                                            | 200800                               | 982                   |
| 2/1/2019 11:59:05 AM           | 15436                         |             | 596649     |                | Odpich konec    | $-1$                        | 1501                                                            | 200800                               | 982                   |
| 2/1/2019 11:42:55 AM           | 15436                         |             | 596631     |                | Odpich začátek  | $-1$                        | 1501                                                            | $\Omega$                             | 937                   |
| 2/1/2019 11:05:20 AM           | 15437                         |             | 596590     |                | Odpich konec    | 1555                        | 1471                                                            | 199999                               | 1118                  |
| 2/1/2019 10:55:24 AM           | 15437                         |             | 596580     |                | Odpich konec    | -1                          | 1508                                                            | 199999                               | 1118                  |
| 2/1/2019 10:48:43 AM           | 15435                         |             | 596574     |                | Odpich konec    | 1553                        | 1512                                                            | 199999                               | 930                   |
| 2/1/2019 10:48:30 AM           | 15435                         |             | 596573     |                | Odpich konec    | $-1$                        | 1542                                                            | 199999                               | 930                   |
| 2/1/2019 10:41:27 AM           | 15437                         |             | 596570     |                | Odpich začátek  | -1                          | 1519                                                            | 0                                    | 1108                  |
| 2/1/2019 10:38:15 AM           | 15435                         |             | 596565     |                | Odpich začátek  | $-1$                        | 1542                                                            | $\Omega$                             | 918                   |
| 2/1/2019 10:02:11 AM           | 15432                         |             | 596524     |                | Hrabání konec   | 1576                        | 1432                                                            | 209400                               | 1125                  |
| 2/1/2019 9:47:47 AM            | 15432                         |             | 596508     |                | Hrabání začátek | 1576                        | 1535                                                            | 209400                               | 1049                  |
| 2/1/2019 9:45:52 AM            | 15432                         |             | 596503     |                | Hrabání začátek | 1576                        | 1550                                                            | 209400                               | 1049                  |
| 2/1/2019 9:38:57 AM            | 15432                         |             | 596496     |                | Odpich konec    | 1576                        | 1552                                                            | 199999                               | 1009                  |
| 2/1/2019 9:38:12 AM            | 15432                         |             | 596495     |                | Odpich konec    | -1                          | 1560                                                            | 199999                               | 1009                  |
| 2/1/2019 9:31:48 AM            | 15432                         |             | 596483     |                | Odpich začátek  | $-1$                        | 1560                                                            | $\Omega$                             | 998                   |
| 2/1/2019 8:56:22 AM            | 15433                         |             | 596457     |                | Odpich konec    | 1597                        | 1551                                                            | 199999                               | 1000                  |
| 2/1/2019 8:55:47 AM            | 15433                         |             | 596456     |                | Odpich konec    | $-1$                        | 1576                                                            | 199999                               | 1000                  |
| 2/1/2019 8:51:23 AM            | 15433                         |             | 596454     |                | Odpich začátek  | $-1$                        | 1577                                                            | $\Omega$                             | 989                   |
| 2/1/2019 8:28:59 AM            | 15434                         |             | 596442     |                | Odpich konec    | 1550                        | 1584                                                            | 199999                               | 1400                  |
| 2/1/2019 8:28:57 AM            | 15434                         |             | 596441     |                | Odpich začátek  | 1550                        | 1600                                                            | 199998                               | 1396                  |
| 2/1/2019 8:13:34 AM            | 15434                         |             | 596437     |                | Odpich začátek  | -1                          | $-1$                                                            | $\Omega$                             | 1396                  |
| 2/1/2019 8:13:04 AM            | 15431                         |             | 596436     |                | Hrabání konec   | 1555                        | 1590                                                            | 201000                               | 1500<br>$\rightarrow$ |

Obrázek 15: Modul Tavby

generování je možné dle čísla tavby vyhledávat informace o dané tavbě a generovat graf, který zobrazuje teploty celého procesu tavby v závislosti na čase.

Další možností je seřazení záznamů. Jelikož tento modul je z databázového hlediska považován za nejobjemnější, uživatel může použít filtraci pro seřazení záznamů podle čísla tavby nebo data změny, a to už záznamy sestupně a vzestupně. Poslední možností tohoto modulu je možnost vyčištění vyselektovaných filtrů a dat. Filtry u tohoto modulu jsou použity defaultně pro základní vybírání dat, což znázorňuje výběr dle čísla tavby a zobrazení záznamu ve vybraném časovém úseku.

#### **5.1.6 Rozdíly a změny**

Modul Rozdíly a Změny (z důvodu stejného typu zobrazení znázorněn pouze modul Rozdíly, zobrazen na obr. 16), vykazuje rozdíl hodnot u výchozí a vypočítané teploty pro jednotlivé stavy tavby. Oproti tomuto modulu, modul změny registruje změny teploty mezi jednotlivými stavy výchozí a vypočítané teploty vzhledem k teplotě naměřené po odpichu. Vzhledem ke skutečnosti použití stejného kontejneru pro zobrazení dat, mění se u těchto modulů pouze datakontext. Není tedy nutné, aby byly zobrazeny jednotlivé moduly samostatně. Kromě filtru pro vyhledávání dat podle jednotlivé tavby, jsou tyto moduly pouze informativního charakteru, výzkumným oddělením nebylo specifikováno generování dat pro jednotlivé moduly.

<span id="page-44-0"></span>

| Načtení dat:<br>Číslo tavby: |             | $ 0\rangle$ |              | Datum změny od: | 05.04.2019      | $\frac{1}{15}$ |                                                                             | Datum změny do: | 05.04.2019       | $\frac{1}{15}$ | Načti data | $\widehat{\mathbb{U}}$<br><b>VYČISTIT</b> |                                                                                                    |                       |
|------------------------------|-------------|-------------|--------------|-----------------|-----------------|----------------|-----------------------------------------------------------------------------|-----------------|------------------|----------------|------------|-------------------------------------------|----------------------------------------------------------------------------------------------------|-----------------------|
| Tavba                        |             | Změna       | Odpich konec |                 | Hrabání začátek |                | Rozdíly teplot jednotlivé tavby v předdefinovaných stavech<br>Hrabání konec |                 | Začátek pánvovky | Konec pánvovky |            | Začátek vakuování                         | Konec vakuování                                                                                                    | Začátek lití na konti |
|                              | Tavba Datum |             |              |                 |                 |                |                                                                             |                 |                  |                |            |                                           | Výchozí Vypočítar Výchozí Vypočítar Výchozí Vypočítar Výchozí Vypočítar Výchozí Vypočítar Výchozí Vypočítar Výchozí Vypočítar Výchozí Vypočítar |                       |
|                              |             |             |              |                 |                 |                |                                                                             |                 |                  |                |            |                                           |                                                                                                    |                       |
|                              |             |             |              |                 |                 |                |                                                                             |                 |                  |                |            |                                           |                                                                                                    |                       |
|                              |             |             |              |                 |                 |                |                                                                             |                 |                  |                |            |                                           |                                                                                                    |                       |
|                              |             |             |              |                 |                 |                |                                                                             |                 |                  |                |            |                                           |                                                                                                    |                       |
|                              |             |             |              |                 |                 |                |                                                                             |                 |                  |                |            |                                           |                                                                                                    |                       |
|                              |             |             |              |                 |                 |                |                                                                             |                 |                  |                |            |                                           |                                                                                                    |                       |
|                              |             |             |              |                 |                 |                |                                                                             |                 |                  |                |            |                                           |                                                                                                    |                       |
|                              |             |             |              |                 |                 |                |                                                                             |                 |                  |                |            |                                           |                                                                                                    |                       |
|                              |             |             |              |                 |                 |                |                                                                             |                 |                  |                |            |                                           |                                                                                                    |                       |
|                              |             |             |              |                 |                 |                |                                                                             |                 |                  |                |            |                                           |                                                                                                    |                       |
|                              |             |             |              |                 |                 |                |                                                                             |                 |                  |                |            |                                           |                                                                                                    |                       |
|                              |             |             |              |                 |                 |                |                                                                             |                 |                  |                |            |                                           |                                                                                                    |                       |
|                              |             |             |              |                 |                 |                |                                                                             |                 |                  |                |            |                                           |                                                                                                    |                       |
|                              |             |             |              |                 |                 |                |                                                                             |                 |                  |                |            |                                           |                                                                                                    |                       |
|                              |             |             |              |                 |                 |                |                                                                             |                 |                  |                |            |                                           |                                                                                                    |                       |

Obrázek 16: Modul Rozdíly

#### **5.1.7 Ztráty**

Modul Ztráty (obr. 17) znázorňuje jeden z typů ztrát resp. zisků tepla oceli v pánvi a jeho zobrazení. Vzhledem ke skutečnosti, že kontejner pro zobrazení ztrát (resp. zisků) je pouze jeden a datakontext se mění v závislosti na obsahu, není uveden každý modul samostatně, ale pouze jeden jako příklad. Ostatní možnosti zobrazení je možné najít v příloze.

Kromě jednotlivých modulů ztrát/zisků je možné najít taktéž modul pro zobrazení celkové změny teploty oceli, tj. součtu všech ztrát a zisků tepla. Tento modul zobrazuje ztráty/zisky pro jednotlivé stavy tavby. Pro jednotlivé stavy zobrazuje kromě čísla tavby také id tavby, datum změny, tedy datum vytvoření kompletních údajů o ztrátě. Za tyto údaje jsou považovány změna teploty, rychlost změny teploty a doba trvání části procesu tavby, která je součástí výpočtu. S tímto modulem je podle požadavků Výzkumného oddělení možno provádět filtraci se zaměřením na vyhledávání podle čísla tavby a zadáním data změny. Kromě filtrace modul nabízí také generování výsečového grafu, který zobrazí jak procentuální část (podíl) ztrát/zisků v jednotlivých stavech, tak také samotnou změnu teploty oceli v pánvi ve ◦C.

#### **5.1.8 Přehled**

Modul Přehled, který symbolizuje přehled procesu tavby - obr. 18, zobrazuje výchozí a vypočítané teploty. Pro zobrazení informací o tavbách je nutné zadat číslo tavby a kliknout na tlačítko Zobrazit. Poté se v pohledu objeví teploty v jednotlivých stavech tavby. V případě, že číslo

<span id="page-45-0"></span>

| Ztráta vyzdívkou |       |                   |        |                |                |                         | Pokles teploty [°C] a doba ztrát vyzdívkou |                         |        |               |        |                  |        |                |                         |                   |                |                 |         |                       |
|------------------|-------|-------------------|--------|----------------|----------------|-------------------------|--------------------------------------------|-------------------------|--------|---------------|--------|------------------|--------|----------------|-------------------------|-------------------|----------------|-----------------|---------|-----------------------|
|                  | Tavba | Změna             |        | Odpich začátek |                | Odpich konec            |                                            | Hrabání začátek         |        | Hrabání konec |        | Začátek pányovky |        | Konec pánvovky |                         | Začátek vakuování |                | Konec vakuování |         | Začátek lití na konti |
| Ztráta struskou  | Tavba | Datum             | Pokles | Doba           | Pokles         | Doba                    | Pokles                                     | Doba                    | Pokles | Doba          | Pokles | Doba             | Pokles | Doba           | Pokles                  | Doba              | Pokles         | Doba            | Pokles  | Doba                  |
|                  | 17313 | 09.04.2019 7:44:1 |        | 0              | 0              | 0                       | 10                                         | 0                       | 0      | 10            | lo.    | I٥               | lo.    | lo             | 0                       | 10                | $\mathbf 0$    | 0               | 0       | 10                    |
| Ztráta přísadami | 17305 | 09.04.2019 1:45:1 |        | lo             | $\overline{0}$ | $\overline{\mathbf{0}}$ | lo.                                        | lo.                     | lo.    | lo            | 0,3515 | ł.               | lo     | I٥             | $\overline{\mathbf{0}}$ | $ 0\rangle$       | 1,0545         | 3               | 11,6578 | 14                    |
| Ztráta ohřevem   | 17306 | 09.04.2019 1:01:2 |        | 0              | 1,836          | $\overline{2}$          | O                                          | O                       | I٥     | I٥            | 0,25   |                  | lo.    | lo             | lo                      | 10                | 0.25           |                 | 14,3    | 22                    |
|                  | 17304 | 09.04.2019 1:43:2 |        | 0              | 1,836          | $\overline{a}$          | 0                                          | lo.                     | lo.    | I٥            | lo     | lo               | lo.    | lo             | $\overline{0}$          | lo                | 1,3525         | 5               | 12,2088 | 24                    |
| Ztráta argonem   | 17307 | 09.04.2019 4:22:2 |        | lo.            | 0.8515         | 1                       | lo.                                        | lo.                     | I٥     | lo            | 0,487  | l2               | lo.    | lo             | lo.                     | lo.               | $\mathbf{0}$   | $\mathbf{0}$    | 15,9575 | $\overline{25}$       |
|                  | 17308 | 09.04.2019 4:39:3 |        | I٥             | 1,906          | $\overline{2}$          | l0                                         | lo.                     | I٥     | lo            | 0,349  | 1                | lo.    | I٥             | lo.                     | 0                 | 1,396          |                 | 14,0794 | 17 <sup>2</sup>       |
|                  | 17309 | 09.04.2019 5:46:0 |        | I٥             | $\mathbf{0}$   | $\overline{0}$          | l0                                         | lo.                     | I٥     | lo            | 1,5195 | 3                | lo     | 0              | I٥                      | $ 0\rangle$       | 3,039          | 6               | 21,1223 | 19                    |
|                  | 17310 | 09.04.2019 5:56:3 |        | I٥             | 5,625          | 5                       | I٥                                         | lo.                     | I٥     | I٥            | I٥     | 10               | lo.    | lо             | lo.                     | lo.               | 1,041          | $\overline{a}$  | 14,7797 | 13                    |
|                  | 17311 | 09.04.2019 7:18:3 |        | lo.            | 0,9475         | 1                       | l0                                         | lo.                     | lo.    | lo            | lo     | lo               | lo.    | lo             | lo.                     | 10                | 0,682          | <sup>2</sup>    | 13,8346 | 17 <sup>17</sup>      |
|                  | 17312 | 09.04.2019 7:14:3 |        | lo.            | 2,182          | $\overline{2}$          | lo                                         | $\overline{\mathbf{0}}$ | I٥     | lo            | 1,4775 | l3               | lo.    | lo             | O                       | lo.               | $\mathbf{0}$   | $\bf{0}$        | 20,6435 | 19                    |
|                  | 17314 | 09.04.2019 6:43:2 |        | lo.            | 8,184          | 8                       | l0                                         | lo.                     | I٥     | lo            | 1,4775 | lз               | lo.    | lo             | I٥                      | lо                | $\overline{0}$ | l0              | 20,6435 | 19                    |
|                  | 17302 | 09.04.2019 0:19:2 |        | lo.            | 8,184          | $\overline{\mathbf{8}}$ | ١o                                         | $\overline{0}$          | lo.    | lo.           | 1,4775 | 3                | lo.    | lo             | $\overline{0}$          | 10                | 0,325          |                 | 14,915  | 19                    |
|                  | 17301 | 09.04.2019 0:51:3 |        | lo.            | 8,184          | 8                       | 0                                          | 0                       | lo.    | 0             | lo.    | lo               | lo.    | 10             | lo                      | 10                | 0,929          |                 | 19,6859 | 19                    |
|                  | 17303 | 09.04.2019 1:43:0 |        | lo.            | 8,184          | 8                       | $\overline{0}$                             | lo.                     | I٥     | lo            | 1,685  | 5                | 0      | I٥             | $\overline{\mathbf{0}}$ | $\overline{0}$    | 0,674          |                 | 16,132  | 20                    |
|                  |       |                   |        |                |                |                         |                                            |                         |        |               |        |                  |        |                |                         |                   |                |                 |         |                       |

Obrázek 17: Modul Ztráty

tavby neexistuje nebo je neplatné, v pohledu se objeví upozornění s popisem Tavbu není možné zobrazit a všechny výchozí teploty taveb se nastaví na 0 ◦C. U možnosti načtení dat je legenda, která znázorňuje zobrazení vypočítané teploty a teploty výchozí. Výchozí teplota je znázorněna žlutým flagem, vypočítaná teplota je zobrazena červeným flagem.

#### **5.1.9 Správa uživatelů**

Celý systém je postaven na dvou rolích, ke kterým se uživatel může přihlásit. Jedná se o roli administrátor a roli uživatel. Základní rozdíl je ve správě uživatelů, čímž se zabývá tato kapitola.

Na rozdíl od administrátora, uživatel nevidí modul správy, nemůže tedy provádět základní operace u správy uživatelů. Pokud je uživatel v roli administrátora, má možnost vytvářet nový účet, aktualizovat informace na tomto účtu, možnost smazání a také reset hesla. V tomto případě je na email uživatele zaslána zpráva s vygenerovaným heslem, které si po spuštění aplikace může uživatel změnit. Tuto možnost lze najít v menu pro správu aplikace, vedle tlačítka pro odhlášení uživatele ze systému.

Samotný modul zobrazuje základní informace o uživateli, kromě tlačítek pro správu je připraveno detailní zobrazení údajů v textboxech. Tyto informace se zobrazí po označení vybraného záznamu. Pokud administrátor nevybere uživatele, zobrazení detailních informací zůstává prázdné. Stejným způsobem je tvořena logika správy. Vytvoření nového uživatele není podmíněno označením stávajících. Tato logika se týká pouze změny údajů uživatele, smazání a resetu přihlašovacích údajů. Vytvoření nového uživatele je podmíněno splněním několika podmínek.

<span id="page-46-0"></span>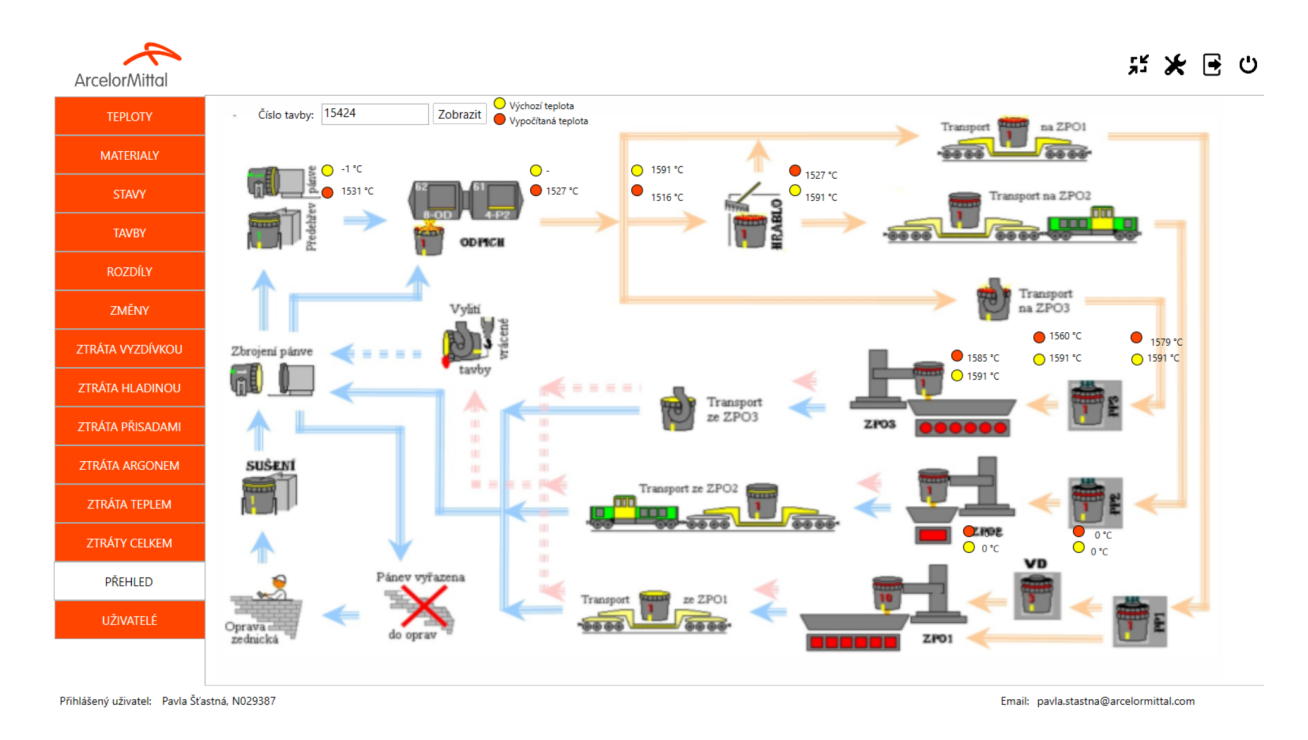

Obrázek 18: Modul Přehled procesu tavby

Jedná se o vyplnění povinných informací. Pokud nejsou splněny tyto podmínky, není možné uživatele vytvořit, button pro vytvoření se nezpřístupní.

Administrátor aplikace má právo měnit také údaje o uživateli, avšak nesmí být změněno doménové jméno a login pro přihlášení do aplikace. Tyto dva údaje jsou neměnné. Pokud je neřešitelný problém s těmito dvěma povinnými údaji, uživatel kontaktuje administrátora (správce aplikace) o zrušení účtu a jeho následné znovu vytvoření.

#### **5.1.10 Grafy, reporty**

V souvislosti s přehledem taveb, teplot a ztrát/zisků, které se týkají základních informací pro sledování výpočetního modelu, je nezbytné poskytovat také možnosti generování reportů a grafů. V této aplikaci je možné generování tří druhů grafů a dvou typů souborů. Soubory je možné převádět do .pdf a .xls, u grafů se jedná o sloupcový graf, výsečový a spojnicový graf ve dvou specifikacích - zobrazení výchozí a vypočítané teploty a zobrazení teploty specifikující výchozí a vypočítanou teplotu v závislosti na čase tavby.

Na obr. 19 je vygenerována vizualizace sloupcového a spojnicového grafu pro modul Teploty. Zobrazuje výchozí naměřenou teplotu a teplotu vypočítanou v závislosti na stavu procesu tavby. Pokud nenastal určitý stav tavby, je v grafu ponecháno prázdné místo daného stavu. Pomocí tooltipu, po kliknutí na část daného sloupcového grafu, je zobrazena výchozí a vypočítaná teplota.

<span id="page-47-0"></span>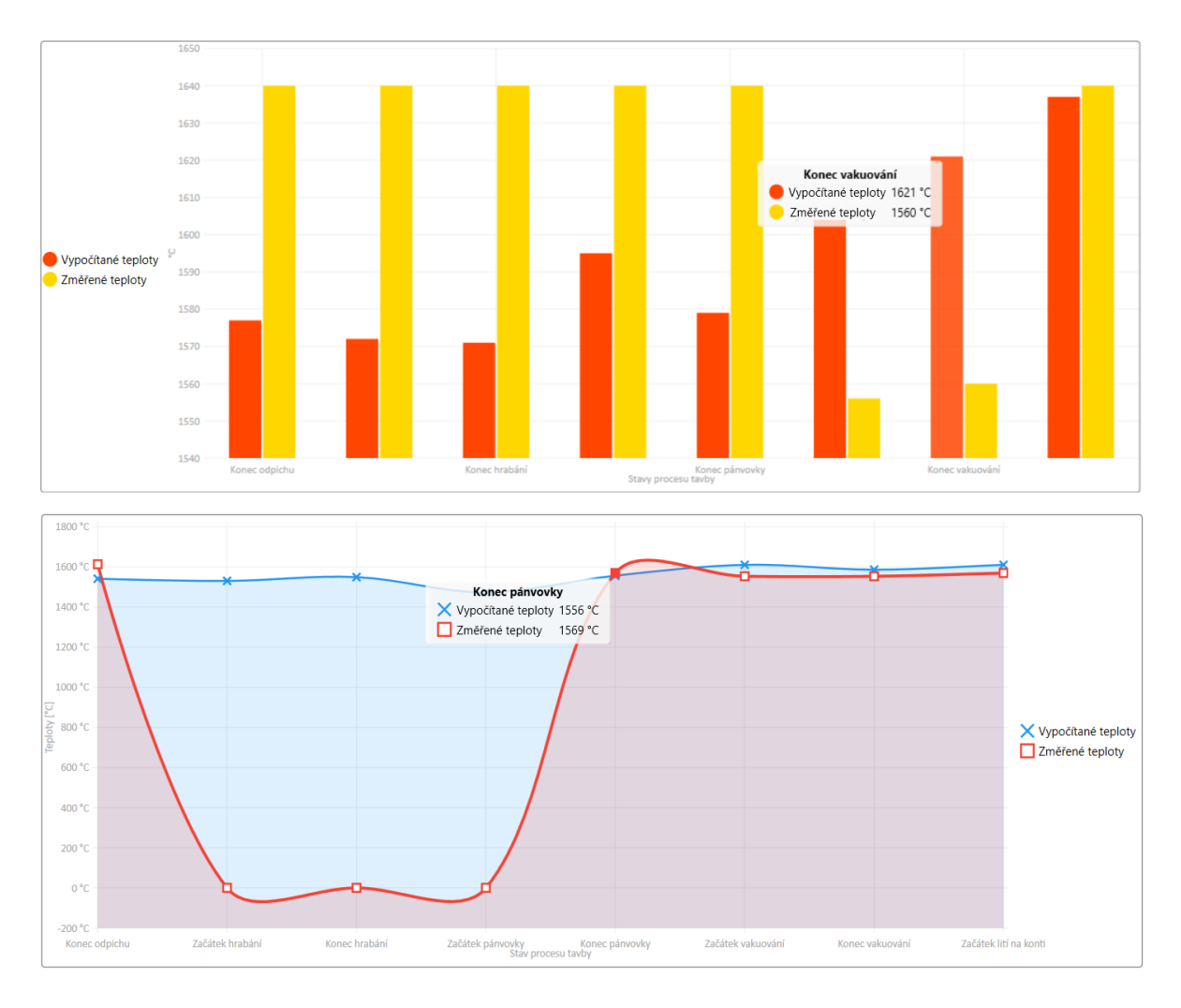

Obrázek 19: Graf teploty procesu tavby

Další typ grafu je využit u taveb. Tento graf je zobrazen na obr. 20 a zobrazuje výchozí a vypočítané teploty procesu v závislosti na časové linii. Po kliknutí na daný úsek tavby je zobrazen tooltip s informacemi detailního času a teploty. Další grafy jsou umístěny v modulech Tavby a Ztráty. Uživatel má tak možnost porovnávat teploty vzhledem k dané vizualizaci. Další možností generování souborů je převod do souboru .pdf.

Aplikace neumožňuje pouze vizualizace, ale také možnost generování reportu, jak již bylo zmíněno v předchozích kapitolách. Soubor .pdf má několik specifických znaků, je přizpůsoben požadavkům společnosti AMO pro generování reportů. Kromě vygenerovaných dat je soubor doplněn o vodoznak společnosti AMO, popis zodpovědné osoby za dané generování a specifické logo licí pánve na ZPO, které doplňuje oficiální logo AMO. Tento dokument je zobrazen na obr. 21. Kromě možnosti generování do .pdf je možné vygenerovat data také do souboru excel. Tyto reporty jsou vygenerovány v závislosti na daném modulu. Šablona pro tento report je vždy unikátní a kopíruje požadavky výzkumného oddělení AMO. Poslední možností vizualizace je

<span id="page-48-0"></span>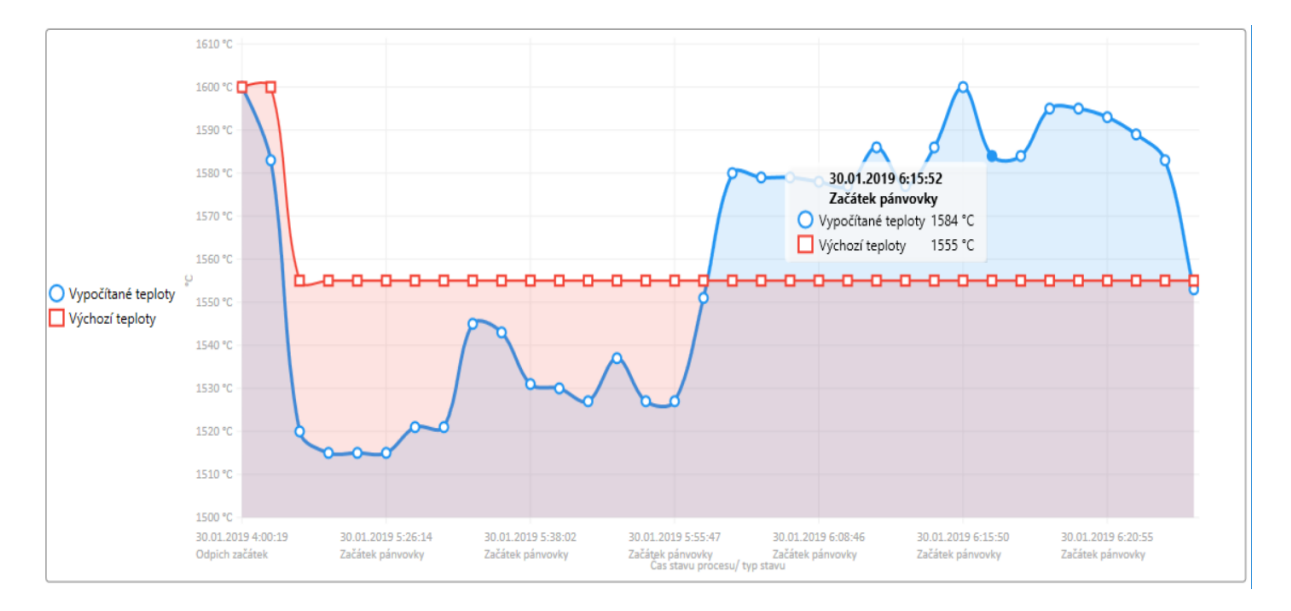

Obrázek 20: Graf teploty procesu tavby

vytvoření výsečového grafu. Tato možnost je jak u modulů pro jednotlivé ztráty/zisky obr. 22, tak u modulů pro celkové ztráty/zisky, zobrazeny na obr. 23.

Graf může být rozdělen celkem až na 9 částí, v kterých může u taveb docházet ke ztrátám/ ziskům tepla. Tyto možnosti jsou zobrazeny v kapitole Problematika sledování teploty oceli v licích pánvích v AMO. U grafu může uživatel zjistit několik základních informací. Jedná se o typ ztráty/zisky a procentuální poměr ztrát/zisku. Po kliknutí na jednotlivé části grafu je vytvořen tooltip, který specifikuje informace.

Vzhledem ke skutečnosti, že právě díky modulům Ztrát mohou být zjištěny nutné změny koeficientů důležité jako vstupy do vzorců pro výpočet jak ztrát/zisků, tak také k vypočítání teploty, do budoucnosti se předpokládá vytvoření dalšího modulu pro změnu koeficientů. Uživatel tak dostane možnost měnit koeficienty, konstanty v aplikaci bez nutnosti zásahu programátora do zdrojových kódů.

U tohoto modulu si uživatel může všimnout jiných hodnot jednotlivých ztrát/zisků, které jsou zobrazeny v datagridu pro zobrazení ztrát [◦C]. Jelikož při průběhu tavby může dojít k dalším změnám výchozích teplot u jednotlivých procesů tavby, hodnoty ztrát vybrané tavby se od vygenerovaného grafu a jeho hodnot mohou lišit. Tato speciální funkcionalita byla taktéž zadána výzkumným oddělením AMO.

První graf na obr. 22 představuje poměr jednotlivých ztrát/zisků pro vybranou tavbu. Zobrazuje tedy podíl ztrát (resp. zisků), které se vyskytují u dané tavby a slouží ke statistickým účelům. Jelikož v aplikaci existuje celkem 5 modulů pro jednotlivé ztráty/zisky, ale mění se pouze datakontext obsahu, není nutné uvádět každý modul samostatně, ale pouze obecně.

Pod tímto grafem je zobrazen další výsečový graf (viz obr. 23), který představuje vybranou ztrátu (v našem případě ztrátu tepla vyzdívkou pánve) v závislosti na stavech procesu.

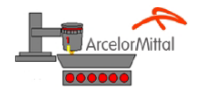

# <span id="page-49-0"></span>Vypočítané teploty v jednotlivých stavech pro vybrané tavby<br>(Výpočetní model pro sledování teploty oceli licích pánvích)

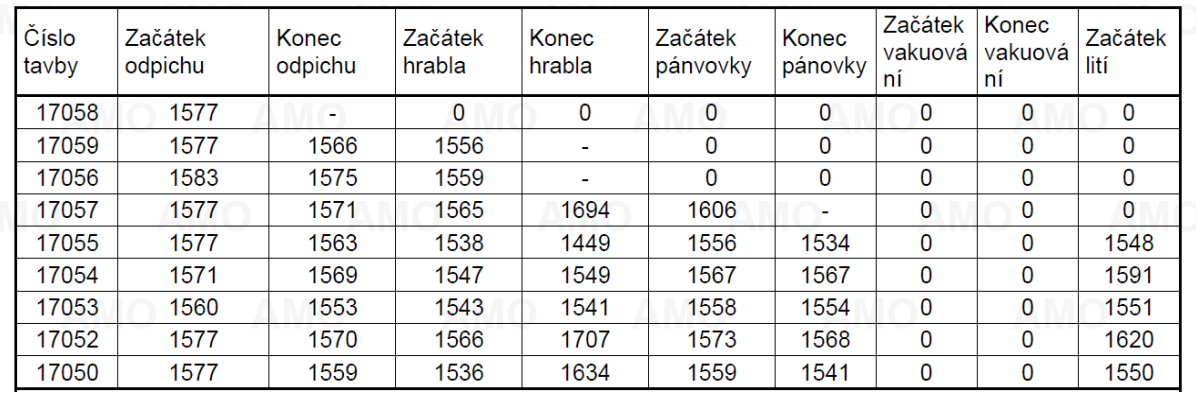

|                                                                                     | Sešit1 - Excel<br>Automatické ukládání (·<br>ы<br>$\mathbf{S} \cdot \mathbf{A}$ |                   |              |                                                         |               |                                                                                                    |                 |                   |               |                    |                  |                                            |                |                    |                   |              |  |  |
|-------------------------------------------------------------------------------------|---------------------------------------------------------------------------------|-------------------|--------------|---------------------------------------------------------|---------------|----------------------------------------------------------------------------------------------------|-----------------|-------------------|---------------|--------------------|------------------|--------------------------------------------|----------------|--------------------|-------------------|--------------|--|--|
| Soubor                                                                              | Domů<br>Vložení                                                                 | Rozložení stránky |              | Vzorce                                                  | Data          | Revize                                                                                                    | Zobrazení       | Vývojář           | Nápověda      | <b>T</b> ým        |                  | $\mathcal Q$ Řekněte mi, co chcete udělat. |                |                    |                   |              |  |  |
|                                                                                     | X Vyjmout<br>Calibri<br>Kopírovat -                                             |                   | $-111$       | $-$ A A                                                 | 丰<br>$\equiv$ | $\frac{1}{2}$ $\frac{1}{2}$                                                                                                    |                 | ab Zalamovat text |               |                    | Obecný           |                                            |                |                    |                   |              |  |  |
| Vložit                                                                              | Kopírovat formát                                                                |                   |              | $\Box \cdot \underline{\Diamond} \cdot \underline{A}$ . |               | Podmíněné<br>Formátovat<br>$\equiv$ $\equiv$ $\equiv$ $\equiv$ $\equiv$ $\equiv$ $\equiv$ Sloučit a zarovnat na střed $\sim$ $\sim$ $\sim$ $\sim$ $\sim$ 000<br>$\begin{array}{cc} \leftarrow & 0 & 0 \\ 0 & \leftarrow & 0 \end{array}$<br>formátování - jako tabulku - buňky - |                 |                   |               |                    |                  |                                            |                |                    | Stvlv             | Vložit       |  |  |
| Schránka<br>Číslo<br>Zarovnání<br>$\overline{N}$<br>Гy.<br>Písmo<br>Styly<br>長<br>長 |                                                                                 |                   |              |                                                         |               |                                                                                                    |                 |                   |               |                    |                  |                                            |                |                    |                   |              |  |  |
| P33                                                                                 | $f_x$<br>$\times$<br>$\checkmark$<br>$\overline{\phantom{a}}$                   |                   |              |                                                         |               |                                                                                                    |                 |                   |               |                    |                  |                                            |                |                    |                   |              |  |  |
| A                                                                                   | В                                                                               | C                 | D            | F                                                       |               |                                                                                                    |                 | K                 |               | M                  | N                | $\circ$                                    |                | O                  |                   |              |  |  |
|                                                                                     |                                                                                 |                   |              | Odpich začátek                                          |               | Odpich konec                                                                                                    | Hrabání začátek |                   | Hrabání konec |                    | Začátek pánvovky |                                            | Konec pánvovky |                    | Začátek vakuování |              |  |  |
| $\overline{2}$                                                                      |                                                                                 |                   |              |                                                         |               |                                                                                                    |                 |                   |               |                    |                  |                                            |                |                    |                   |              |  |  |
| 3                                                                                   | Datum změny                                                                     |                   |              |                                                         |               | Tavba Výchozí Vypočítaná Výchozí Vypočítaná Výchozí Vypočítana Výchozí                                                                                                    |                 |                   |               | Vypočítana Výchozí |                  | Vypočítana Výchozí                         |                | Vypočítana Výchozí |                   | Vvpočítan    |  |  |
| 4                                                                                   | 31.03.2019 06:29 odp. 17058                                                     |                   | $\mathbf{0}$ | 1577                                                    | 1592          |                                                                                                    | $\Omega$        |                   |               |                    |                  |                                            |                |                    |                   | $\mathbf{0}$ |  |  |
| 5                                                                                   | 31.03.2019 05:55 odp. 17059                                                     |                   | $\Omega$     | 1577                                                    | 1555          | 1566                                                                                                    | $\bf{0}$        | 1556              | $\Omega$      |                    |                  |                                            |                |                    |                   | $\mathbf{0}$ |  |  |
| $6\phantom{1}6$                                                                     | 31.03.2019 04:57 odp. 17056                                                     |                   | $\Omega$     | 1583                                                    | 1591          | 1575                                                                                                    | $\Omega$        | 1559              | $\Omega$      |                    |                  |                                            |                |                    |                   | $\mathbf{0}$ |  |  |
| $\overline{7}$                                                                      | 31.03.2019 05:50 odp. 17057                                                     |                   | $\Omega$     | 1577                                                    | 1599          | 1571                                                                                                    | 0               | 1565              | O             | 1694               | 1586             | 1606                                       | 1586           |                    |                   | $\mathbf{0}$ |  |  |
| 8                                                                                   | 31.03.2019 04:27 odp. 17055                                                     |                   | $\Omega$     | 1577                                                    | 1555          | 1563                                                                                                    | $\Omega$        | 1538              |               | 1449               | 1538             | 1556                                       | 1538           | 1534               | O                 | $\mathbf 0$  |  |  |
| 9                                                                                   | 31.03.2019 02:56 odp. 17054                                                     |                   | $\Omega$     | 1571                                                    | 1598          | 1569                                                                                                    | $\Omega$        | 1547              |               | 1549               | 1573             | 1567                                       | 1573           | 1567               | O                 | $\mathbf 0$  |  |  |
| 10                                                                                  | 31.03.2019 01:37 odp. 17053                                                     |                   | $\Omega$     | 1560                                                    | 1560          | 1553                                                                                                    | $\Omega$        | 1543              |               | 1541               | 1526             | 1558                                       | 1526           | 1554               | O                 | $\Omega$     |  |  |
| 11                                                                                  | 31.03.2019 12:13 odp. 17052                                                     |                   | $\Omega$     | 1577                                                    | $\Omega$      | 1570                                                                                                    | $\mathbf{0}$    | 1566              |               | 1707               | 1582             | 1573                                       | 1582           | 1568               | O                 | $\mathbf 0$  |  |  |
| 12                                                                                  | 31.03.2019 12:29 odp. 17050                                                     |                   | $\Omega$     | 1577                                                    | 1555          | 1559                                                                                                    | $\mathbf{0}$    | 1536              |               | 1634               | 1535             | 1559                                       | 1535           | 1541               | O                 | $\mathbf{0}$ |  |  |
| 13                                                                                  | 31.03.2019 10:56 dop. 17051                                                     |                   | $\Omega$     | 1577                                                    | 1593          | 1533                                                                                                    | $\bf{0}$        | 1536              |               | 1634               | 1581             | 1581                                       | 1576           | 1567               | O                 | $\mathbf{0}$ |  |  |
| 14                                                                                  | 31.03.2019 08:35 dop. 17049                                                     |                   | $\Omega$     | 1577                                                    | 1555          | 1543                                                                                                    | 0               | 1526              |               | 1521               | 1593             | 1593                                       | 1525           | 1575               | O                 | O            |  |  |
| 15                                                                                  | 31.03.2019 08:53 dop. 17048                                                     |                   | $\Omega$     | 1576                                                    | 1604          | 1550                                                                                                    | $\mathbf 0$     | 1538              |               | 1270               | $\Omega$         | 1270                                       | 1581           | 1576               | O                 | $\mathbf 0$  |  |  |
| 16                                                                                  | 31.03.2019 09:30 dop. 17043                                                     |                   | $\Omega$     | 1577                                                    | 1585          | 1569                                                                                                    | $\Omega$        | 1545              |               | 1304               | 1523             | 1510                                       | 1608           | 1586               | O                 | $\Omega$     |  |  |
| 17                                                                                  | 31.03.2019 08:44 dop. 17047                                                     |                   | $\Omega$     | 1571                                                    | 1590          | 1566                                                                                                    | $\Omega$        | 1553              |               | 1661               |                  | 1660                                       | 1566           | 1562               | O                 | $\Omega$     |  |  |
| 18                                                                                  | 31.03.2019 07:29 dop. 17045                                                     |                   | $\Omega$     | 1577                                                    | $\Omega$      | 1574                                                                                                    | $\bf{0}$        | 1556              |               | 1455               | 1555             | 1580                                       | 1555           | 1557               | O                 | $\mathbf{0}$ |  |  |
| 19                                                                                  | 31.03.2019 04:59 dop. 17046                                                     |                   | $\Omega$     | 1583                                                    | 1555          | 1550                                                                                                    | $\bf{0}$        | 1535              |               | 1497               | 1553             | 1573                                       | 1553           | 1556               | O                 | $\mathbf{0}$ |  |  |
| 20                                                                                  | 31.03.2019 01:30 dop. 17044                                                     |                   | $\Omega$     | 1572                                                    | 1607          | 1568                                                                                                    | $\bf{0}$        | 1554              |               | 2064               | 1554             | 1579                                       | 1554           | 1566               | $\mathbf{0}$      | $\mathbf{0}$ |  |  |
| 21                                                                                  | 30.03.2019 11:44 odp. 17042                                                     |                   | $\Omega$     | 1571                                                    | 1593          | 1562                                                                                                    | $\Omega$        | 1553              |               | 1583               | 1551             | 1582                                       | 1551           | 1567               | $\Omega$          | $\Omega$     |  |  |
| 22                                                                                  |                                                                                 |                   |              |                                                         |               |                                                                                                    |                 |                   |               |                    |                  |                                            |                |                    |                   |              |  |  |

Obrázek 21: Vygenerovaný soubor .pdf a .xls

<span id="page-50-0"></span>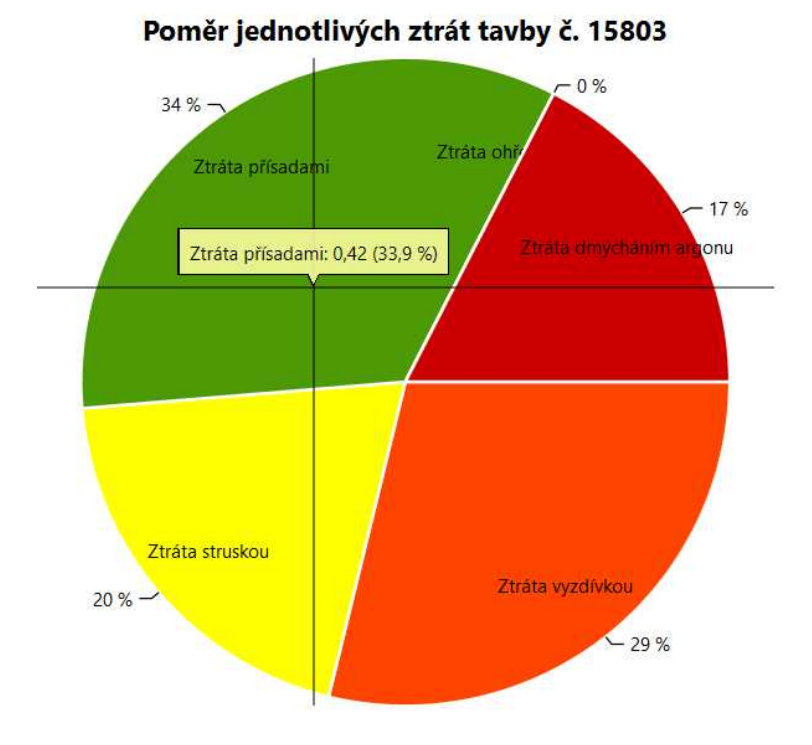

Obrázek 22: Graf jednotlivých ztrát

<span id="page-50-1"></span>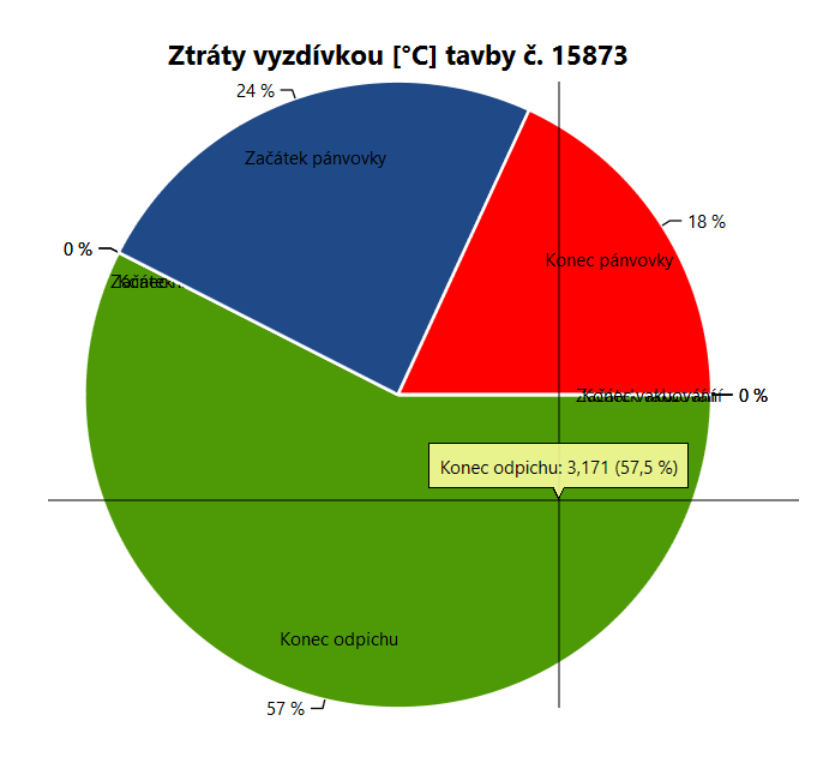

Obrázek 23: Graf zisků/ztrát v závislosti na procesu tavby

#### <span id="page-51-0"></span>**5.2 Interakce s dalšími systémy**

Za interakci je také považována spolupráce s dalšími systémy. Co se týče databáze, jak již bylo dříve zmíněno, nebylo nutné vytvářet novou databázi, z důvodu existující ocelárenské. Hlavním činitelem byl důvod zápisu informací o tavbách do existující tabulky Tavby, v SŘBD Oracle. Tyto informace jsou spjaty se starým ocelárenským systémem, který také tyto informace do databáze posílá. Navíc Výpočetní model pro sledování teploty oceli v licích pánvích rozšiřuje databázový systém, který je pod záštitou závodu Z13 - Ocelárny.

Díky informacím, které jsou posílány do této databáze může výpočetní model, který je předmětem této diplomové práce, vypočítat jak jednotlivé ztráty/zisky, tak také teplotu oceli v licí pánvi v průběhu procesu tavby. Zde je řešen pohled ze dvou stran. V systému je vytvořen náhled jak na rozdíl mezi výchozí teplotou a danými ztrátami/zisky, díky kterému je možné zabránit určitým problémům, tak také ze strany porovnání změřené a vypočítané teploty. Nejedná se tak přímo o interakci s dalšími systémy, ale vzhledem ke skutečnosti, že systém neprochází interakcí s dalšími odlišnými systémy, předmětem této části DP bude popis rozšíření stávající struktury databází, SŘBD. Již v kapitole 4.1 Datový model, databáze bylo popsáno jak rozšíření tabulek, tak také nový návrh. Do budoucího vývoje se předpokládá rozšíření databáze o tabulky pro konstanty, parametry, které jsou nezbytné pro výpočet jednotlivých ztrát (zisků). Tato možnost je dále uvedena v kapitole 9.1 Další vývoj.

## <span id="page-52-0"></span>**6 Implementace**

Implementace podnikového informačního systému má zásadní vliv na to, jestli implementovaný informační systém firmě nakonec přinese očekávaný výsledek či nikoliv. Cílem implementace je vytvoření fungujícího systému, který realizuje návrh vytvořený v předchozích etapách, realizace v daném implementačním prostředí.

Systém musí bezchybně fungovat a musí mít implementovány všechny stanovené požadavky. Požadavky pro tuto práci navrhovalo výzkumné oddělení společnosti ArcelorMittal Ostrava a.s. Implementaci je možné rozdělit s ohledem na implementované celky. Jak již bylo v předchozích kapitolách zmíněno, jedná se o implementaci výpočetního modelu pro sledování teploty v licích pánvích představující windows službu běžící na serveru ocelárny, implementaci serverové části, nezbytnou pro vývoj poslední části této DP - implementaci WPF aplikace, která by nikdy nevznikla bez vývoje přecházejících dvou součástí tohoto systému.

Prezentační vrstva aplikace pro přehled a práci s tavbami je vytvořena pomocí Model-View-ViewModel, jež je návrhovým vzorem pro WPF aplikace. Na závěr této kapitoly nechybí ani představení základních technologií, bez kterých by tato práce nemohla vzniknout. První část, tedy implementace windows služby se zabývá výpočtem jednotlivých ztrát/zisků a teplot, které jsou popsány v úvodu DP. Druhá část přestavuje serverovou část WCF. Poslední část představuje propojení předchozích dvou, kde implementace windows služby počítá teplotu a ztráty/zisky v jednotlivých stavech tavby. Poté WCF server dodává data WPF aplikaci a ta je dále zpracovává k uživatelskému přehledu.

#### <span id="page-52-1"></span>**6.1 Implementace windows služby pro vypočítání teploty oceli**

Základním předpokladem pro vytvoření přehledu jednotlivých modulů pro práci s teplotami a ztrátami/zisky bylo nutné vytvořit program (windows službu), který bude data podle vzorců zpracovávat. Bylo využito zaregistrování se k události na výchozím portu. Touto událostí je myšleno id číslo tavby, která vzniká po zapsání jednotlivých údajů do databáze, o což se stará ocelárenský systém.

Komponenta byla podle návrhu rozdělena do několika částí, které jsou nezbytné pro spuštění této windows služby. Asi nejpodstatnější částí je kromě samotné implementace této služby třída pro výpočet teploty a jednotlivých ztrát resp. zisků. Třída **CastingLadleCalculation.cs** obsahuje kromě výpočtu celkové vypočítané teploty, kterou je možné vypočítat odečtením celkových ztrát/zisků od výchozí naměřené teploty v jednotlivých stavech tavby, také tyto ztráty/zisky jednotlivě z důvodu požadavku sledování rozdílů jak jednotlivých typů ztrát/zisků, tak také ztrát/zisků v určitých stavech procesu tavby.

Pro tuto třídu, která řídí hlavní výpočty ztrát/zisků a teplot jsou nejdůležitější dvě metody, které se zabývají jak výpočtem, tak také uložením do databáze.

- 1. **StartWriteDecreaseForDb()** Tato metoda vypočítá a poté zapíše zpět do databáze jednotlivé ztráty/zisky, které se týkají procesu tavby.
- 2. **StartCalculationDb()** Metoda zajišťující výpočet předpokládané teploty pro proces tavby. V tomto případě není nutné rozlišovat jednotlivé ztráty, jelikož odečítá všechny ztráty/zisky dohromady od výchozí teploty podle stavu, ve kterém se záznam tavby nachází.

```
/// <summary>
/// Calculate temperature loss via plaster for only state 2
/// </summary>
/// <param name="frzt">FRZT value</param>
/// <param name="hLoss">HLoss value</param>
/// <param name="minutes">Duration in whole minutes</param>
/// <returns>Total decrease for plaster and slag</returns>
public static double GetPlasterDecreaseForOnly2State(double frzt, int minutes,
   int k1, double k2)
{
  return (((frzt - k1 * k2) * Math.Pow(Math.E, -minutes / k1) + k1 * k2) *
      minutes);
}
```
Výpis 1: Implementace ztráty vyzdívkou

```
/// <summary>
/// Calculate total temperature loss for previous entity of input entity (send
   as parameter)
/// Method saves result in db
/// </summary>
/// <param name="cle">Entity</param>
/// <returns>Values pair of calculated temperature and time for previous entity
   \langle / \text{returns} \ranglepublic static Tuple<double, DateTime> StartCalculationDb(CastingLadleEntity cle
   )
{
  //validate input (-1 is returned in returned message)
  if (cle == null){
     return new Tuple<double, DateTime>(-1, new DateTime());
  }
```

```
//if cle is first record of melt (-2 is returned in returned message)
  if ((int)cle.State == 1)
  {
     return new Tuple<double, DateTime>(-2, new DateTime());
  }
  //set repository
  CastingLadleRepository clr = new CastingLadleRepository();
}
```
#### Výpis 2: Implementace výpočtu teploty

Kromě těchto dvou základních metod je v práci použito také mnoho pomocných výpočtů jak k jednotlivým nebo celkovým ztrátám/ziskům, tak také k ošetření případů, které v souvislosti s výpočty mohou nastat. Možnost testování správného výpočtu ať už jednotlivých ztrát resp. zisků nebo celkové vypočítané teploty je zajištěna pomocí konzolové aplikace pro simulaci těchto výpočtů a ztrát/zisků závislé na zadané hodnotě tavby. V seznamu výpisu zdrojového kódu jsou přidány části kódu výpočtů.

#### <span id="page-54-0"></span>**6.2 Implementace serverové části WCF**

Aby bylo možné vytvořit aplikaci k zobrazení jednotlivých modulů, bylo nutné navrhnout architekturu klient-server, která by tuto možnost zajišťovala. Klient-server popisuje vztah mezi dvěma počítačovými programy, kde první program, klient, žádá o služby jiný program zvaný server. Právě druhou částí, tedy serverem, se zabývá tato kapitola, která je vytvořena pomocí WCF v rámci frameworku .NET, zajišťující komunikaci mezi aplikacemi a umožňující vytvářet servisně orientované aplikace.

Server se skládá z několika částí, mezi nejdůležitější patří Business, DataGatewayServer a Entities. Součástí business je použití návrhového vzoru Repository pro přístup k datům, jehož cílem je řešení centralizace přístupu, navíc přináší podporu objektů. Cílem je tak vyšší udržitelnost a čitelnosti logiky programu, čím se odděluje business logika aplikace od logiky služeb, která přistupuje k datům. Další částí řešení je definování kontraktu služby. Kontrakt služby specifikuje, jaké operace služba podporuje. Operace mohou být specifikovány jako metody webové služby. Kontrakty se vytvoří definováním rozhraní v C#. Každá metoda v rozhraní odpovídá konkrétní operaci služby.

Poslední část tohoto řešení tvoří Entities, které poskytují při modelování a vývoji aplikací možnost zachycení reality. Objekty reálného světa jsou v aplikaci reprezentovány jako entity. Tyto entity slouží ORM, tedy ke konverzi dat mezi relační databází a objektově orientovaným programovacím přístupem. Technika se tak snaží zajistit přístup k libovolnému objektu, resp. entitě, se kterou je v aplikaci možno pracovat. Pro komunikaci po síti používá rodinu protokolů TCP/IP. Aplikační vrstva používá v desktopové aplikaci pro přístup na serverovou část protokol http, s adresou: http://serverAddress:port/ServiceGateway. Pro transportní vrstvu je zajišťován přenos dat pomocí protokolu TCP.

#### <span id="page-55-0"></span>**6.3 Implementace WPF aplikace**

Poslední částí je implementace samotné WPF, tedy desktopové aplikace. Aplikace je rozdělena na několik základních částí, využívající vzor MVVM. Části této aplikace jsou děleny na logické celky - jedná se o Base, Exporter, Model, Resources a View. První ze zmíněných, tedy Base se stará o celkovou strukturu použití a implementaci návrhového vzoru MVVM a data bindingu v celé aplikaci.

Další část, tedy exporter rozlišuje export/generování do souborů a grafů. Jak již bylo zmíněno v předchozích kapitolách, WPF aplikace nabízí generování tří typů grafů - výsečový, spojnicový a sloupcový graf a také dvě možnosti generování souborů do .pdf a excelu.

Model a view tvoří nejpočetnější část práce. Pro každý view je ručně vygenerován jeden model, view pomocí XAMLu znázorňuje UI (uživatelské rozhraní) pro uživatele, propojení je vytvořeno pomocí data bindingu. Resources zajišťuje používání zdrojů icon pomocí formátu .png a .jpg ve view, napříč celou aplikací.

Celá aplikace se tedy skládá ze tří základních částí. Jedná se o model - práci s daty, view - možnost zobrazování uživatelům a user controly. User controls (uživatelské komponenty) jsou vkládány do jednotlivých oken (window). Tímto je vytvořena možnost používat v různých modulech stejné view, pouze měnit datakontext obsahu.

```
/// <summary>
/// Create vizualization for pie graph
// / </summary>
public void VisualizateGraph()
{
  SeriesCollection = new SeriesCollection
  {
     new LineSeries
     {
        Title = "Vypočítané teploty",
        Values = new ChartValues<int>
        {
           Convert.ToInt32(_selectedItem.OdpichKonecCompTemp),
           Convert.ToInt32(_selectedItem.HrabaniZacatekCompTemp),
           Convert.ToInt32(selectedItem.HrabaniKonecCompTemp),
           Convert.ToInt32( selectedItem.ZacatekPanvovkyCompTemp),
```

```
Convert.ToInt32(_selectedItem.KonecPanvovkyCompTemp),
           Convert.ToInt32(_selectedItem.ZacatekVakuovaniCompTemp),
           Convert.ToInt32(_selectedItem.KonecVakuovaniCompTemp),
           Convert.ToInt32(_selectedItem.ZacatekLitiNaKontiCompTemp)
        },
        PointGeometry = DefaultGeometries.Cross,
        PointGeometrySize = 10,
        LabelPoint = point => point.Y}
}
```
Výpis 3: Vizualizace výsečového grafu

#### <span id="page-56-0"></span>**6.4 Diagram nasazení**

Účelem diagramu nasazení je ukázat rozmístění zdrojů a softwarových komponent, procesů a objektů, které na nich žijí. Diagram nasazení na obr. 24 znázorňuje rozmístění zdrojů a softwarových komponent ve výpočetním modelu pro sledování teploty oceli v licích pánvích. Vzhledem ke skutečnosti, že je diagram nasazení zařazen do implementační fáze vývoje softwaru, nachází se tedy až zde, ve fázi implementace, nikoli u funkční a technické specifikace.

Diagram znázorňuje čtyři základní komponenty systému. Jako první bylo nutné vytvořit/rozšířit strukturu SŘBD Oracle, aby bylo data možné ukládat. Vzhledem k tomu, že databáze byla již vytvořena, bylo by nesmyslné ji vytvářit znovu. Další součástí diagramu je aplikační server, který zahrnuje server pro výpočet teplot a ztrát/zisků a serverovou část desktopové aplikace. Poslední částí, ze které se diagram skládá, je přístup do desktopové aplikace z PC, typ role je definován podle úrovní přístupu, tedy PC uživatele nebo PC administrátora aplikace.

Předpokladem pro uložení vypočítané teploty bylo vypočítat tuto teplotu, kterou zajišťuje server pro výpočet teplot a ztrát/zisků, který je vytvořen jako windows služba běžící na virtuálním serveru Ocelárny.

Aby měli uživatelé možnost zobrazení teplot a ztrát/zisků, bylo nutné vytvořit aplikaci klient-server. Serverová část běží také na serveru ocelárny (rozdílem je port) a komunikuje s databázovým systémem. Poté dodává data posledním dvěma komponentám systému v závislosti na tom, o jakého klienta se v závislosti na modifikaci přístupu, jedná. Díky principu návrhu serverové části aplikace, je možnost budoucího rozšíření také jako webové aplikace.

<span id="page-57-1"></span>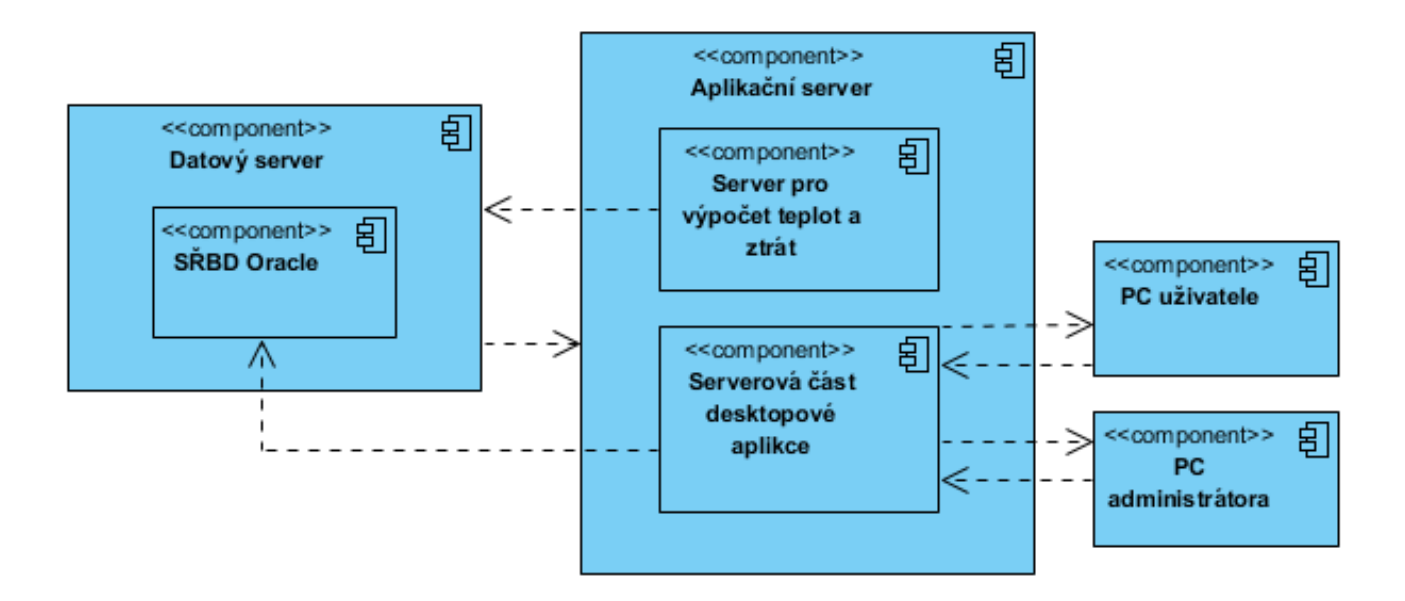

Obrázek 24: Diagram nasazení

#### <span id="page-57-0"></span>**6.5 Použité technologie**

Pro tuto diplomovou práci byly využity zejména technologie WCF, WPF a také windows service. WCF je považována za sadu knihoven, API a běhové prostředí, dohromady tvořící framework v rámci frameworku .NET, zajišťující komunikaci mezi aplikacemi a umožňující vytvářet servisně orientované aplikace.

Pomocí WPF je možné vytvořit grafické rozhraní, které je součástí .NET frameworku od verze 3.0 firmy Microsoft, je tedy nástupcem Windows Forms. Pro vytvoření uživatelsky bohatého rozhraní (RUI) využívá značkovací jazyk XAML, který umožňuje oddělit funkčnost a vzhled aplikace. Cílem WPF je sjednotit uživatelské rozhraní, 2D a 3D grafiku, vektorovou a rastrovou grafiku [19].

Další technologií, bez které by nebylo možné tuto práci vytvořit, je Windows Service (windows služba). Jedná se o programy, které lze spouštět automaticky při startu bez nutnosti přihlášení uživatele. Implementace služeb Windows se realizuje pomocí tříd, které jsou definovány ve jmenném prostoru System.ServiceProces. Realizace programů služeb je pomocí třídy ServiceControler [21]. Pro analýzu, UML diagramy byl použit program Enterprise architect, který zaručuje možnost tvorby různorodých diagramů zajišťující celý proces tvorby softwarového řešení. Kromě technologií a programů pro tuto diplomovou práci, byly použity také knihovny jak pro logování, tak také pro generování .pdf, .xls a také grafů. Pro práci s logováním byla použita knihovna Lof4Net. Další částí byla možnost výběru knihovny pro generování reportů, grafů. Jedná se o knihovny pro podporu tvorby generování souborů excel a .pdf - PdfFileWriter. Pro excel je využitý Microsoft office excel. U generování grafů zajišťuje podporu generování knihovna Oxyplot a Live Charts.

Technologicky je systém postaven na C#, .Net platformě, servery běží jako windows servisy, klientská aplikace je navržena jako desktopová aplikace běžící na windows 7/8/10. Systém je navržen pro běh v enterprise prostředí založeném na Windows serverech. Jako databáze se používá SŘBD Oracle a klientské části běží na stanicích s OS Windows 7 a 10, proto tomu odpovídají i zvolené technologie.

# <span id="page-59-0"></span>**7 Testování**

Testování aplikace výpočetního modelu pro sledování teploty oceli v licích pánvích je možné považovat za poslední část vývoje softwaru před nasazením systému. Jelikož se jedná o desktopovou aplikaci vyvíjenou pro operační systém Windows, je možné ji testovat a používat na OS Windows 7, 8 a 10. Testování probíhalo v několika fázích vývoje. Testy služby byly prováděny pomocí konzolové aplikace, testování WPF aplikace byla zajištěna manuálním způsobem realizace testů. Nejdříve byly použity unit testy pro ověření kódu a jeho základní funkčnosti, pro možnost simulace vypočítané teploty a ztrát/zisků byla využita naprogramovaná komponenta konzolová aplikace pro výpočet teploty a také jednotlivých ztrát/zisků, která zajišťuje několik náhledů na ověření funkcionality.

První fáze simuluje výpočet teploty, další způsoby simulují výpočet zisků/ztrát tepla. Pro zjištění jednotlivých ztrát/zisků je nutné zadat id čísla záznamu tavby, pro další vývoj je plánované použití této testovací komponenty také pro zadávání jednotlivých koeficientů (parametrů) pro daný výpočet.

Jednalo se o testy, které byly prováděny podle testovacích případů. Poté následovaly integrační testy, použité pro ověření, zda jednotlivé moduly a komponenty fungují jako celek. Funkční testy – funkční testování obvykle zkoumá, jak systém pracuje. Funkční testování ověřilo korektnost funkčnosti celého systému. Na závěr byl použit systémový test, který ověřil, zda systém jako celek funguje dle požadavků zadaných pro tuto diplomovou práci.

Aplikace splňuje ověření funkčnosti definované výzkumným oddělením společnosti Arcelor-Mittal Ostrava a.s. Testování je pojato jako hledání chyb v aplikaci/softwarovém řešení. Testování odhalilo chyby, které byly pomocí opakovaného testování odstraněny a následně při regresním testování byla potvrzena bezchybnost na úrovni funkcionality dle testovacích scénářů. Přes snahu testování je možné předpokládat, že se při používání této aplikace mohou objevit drobné chyby. Nepředpokládá se, že by tyto chyby ovlivnily funkčnost softwarového řešení modelu pro sledování teploty oceli v licích pánvích a zabránily uživatelům systému na závodě Ocelárny a Výzkumu společnosti ArcelorMittal Ostrava a.s., pracovat s touto aplikací.

#### <span id="page-59-1"></span>**7.1 Testování pomocí konzolové aplikace**

Nad rámec této diplomové práce byla vytvořena konzolová aplikace určená k testování jednotlivých ztrát/zisků a celkové vypočítané teploty. Uživatel zadáním id čísla tavby získá parametry potřebné k výpočtu ztrát, pomocí této komponenty je tedy možné ladit jednotlivé parametry, ztráty (zisky) teplot.

#### <span id="page-59-2"></span>**7.2 Testování podle testovacích scénářů**

Na obr. 25 jsou uvedeny 2 příklady z těchto testovacích scénářů. První případ popisuje vygenerování dokumentu .pdf v modulu Teploty, druhý případ ověřuje funkcionalitu filtrů u modulu <span id="page-60-0"></span>Teploty. Oproti testování pomocí konzolové aplikace, která je určená pro testování služby pro výpočet teploty, zisků (ztrát), testovací scénáře byly použity pro otestování WPF aplikace.

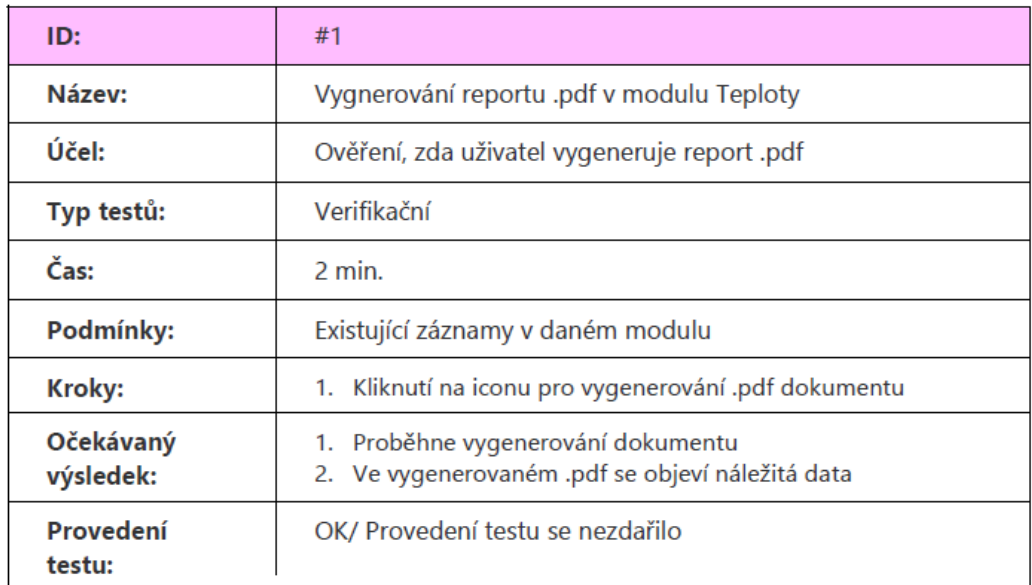

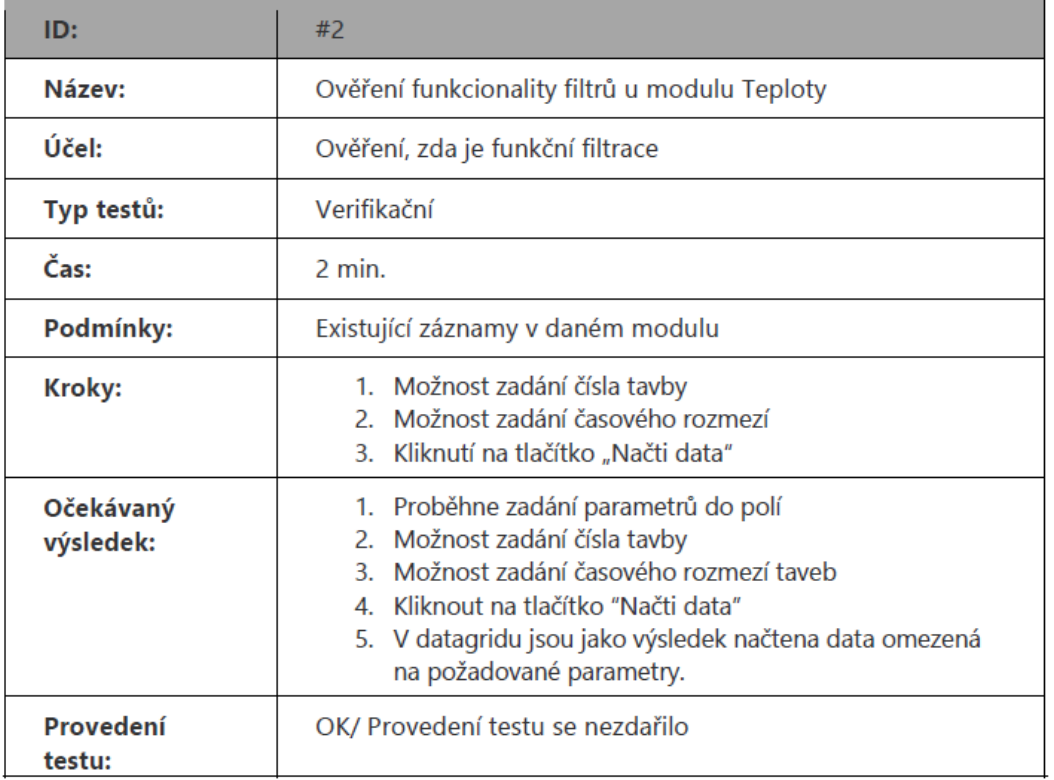

Obrázek 25: Testovací scénáře

# <span id="page-61-0"></span>**8 Výhody vytvořeného výpočetního modulu**

Vzhledem ke skutečnosti prozatím neexistující aplikace, která by byla vhodná pro přímé porovnání se stávající aplikací a splňovala by podmínky dané problematiky, bylo nutné vytvořit porovnání se stávajícím výpočetním modelem, pro účel zhodnocení dosažených výsledků. Cílem této kapitoly je porovnat stávající způsob sledování teploty oceli v licích pánvích během sekundární metalurgie s nově vytvořeným řešením, které je předmětem této diplomové práce. Kromě přímého porovnání také možnost shrnutí rozdílu stávající možnosti sledování principů, modulů licích pánví bez vytvořené aplikace s aplikací vytvořenou.

Stávající stav sledování teploty oceli v pánvi během mimopecní rafinace je takový, že v průběhu zpracování tavby v pánvové peci resp. v průběhu vakuového zpracování oceli tavič/operátor podle potřeby změří teplotu oceli teplotní sondou a poté patřičně reaguje na výsledek měření – ohřev oceli elektrickým obloukem nebo případné zchlazení oceli chladicí přísadou nebo argonem. Nevýhodou tohoto způsobu získávání informace o tak důležitém údaji, jako je teplota tekuté oceli, je časově a cenově náročná operace, která se v průběhu mimopecního zpracování oceli provádí opakovaně podle potřeby, výhodou je relativně přesná hodnota.

Výhodou výpočetního modelu je znalost teploty oceli v pánvi již v předstihu, tedy již na začátku mimopecního zpracování, kdy teplotu oceli nelze změřit sondou vzhledem k utuhlé strusce na hladině oceli. Další výhodou modelu je kontinuální znalost teploty oceli po celou dobu pobytu tavby v licí pánvi a navíc predikce teploty oceli na konci mimopecního zpracování, takže operátor má dostatek času a klidu pro správné rozhodování jak vést rafinační proces. Pro správnou funkci výpočetního modelu jsou však potřebné přesné vstupy, jejichž zajištění je v tak náročném ocelárenském provozu často velkým problémem. Proto v ocelárně ArcelorMittal Ostrava je kladen velký důraz právě na získávání vstupních údajů, které zajistí dostatečnou přesnost modelu i v tak náročných podmínkách.

<span id="page-61-1"></span>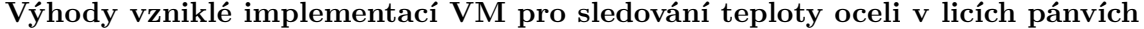

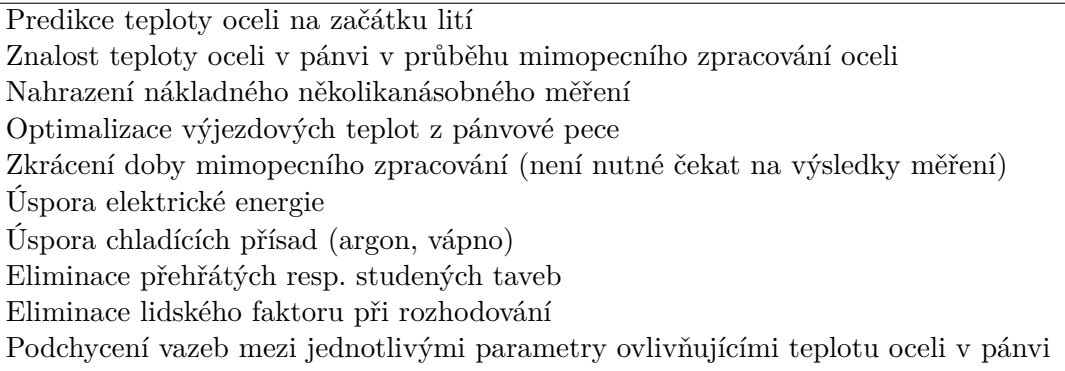

Tabulka 12: Výhody implementace VM

# <span id="page-62-0"></span>**9 Závěr a zhodnocení**

Cílem této diplomové práce bylo vytvořit softwarové řešení výpočetního modelu pro sledování teploty oceli v licích pánvích, které obsahuje celkem tři části řešení. Postupně byly vytvořeny dvě komponenty systému, windows služba pro výpočet teploty oceli (výchozí teploty - zisky/ztráty) a aplikace typu klient-server pro samotný přehled výpočtu a analýzy daného problému. Pro všechny části bylo tedy splněno zadání této diplomové práce.

Model pro stanovení změny teploty oceli v pánvi během technologického úseku od odpichu oceli do licí pánve až po konec lití pro plynulé lití oceli byl vytvořen pro umožnění predikce teploty oceli na počátku lití, respektive na konci mimopecního zpracování za účelem optimalizace odpichové teploty.

Vzhledem k citlivosti dat byly údaje týkající se zobrazení teplot, ztrát a ostatních informací zobrazené pomocí WPF uživatelského rozhraní, podléhající ochraně společnosti, pro kterou byla daná práce vykonávána, v této diplomové práci, upraveny tak, aby nedošlo k jejich možnému zneužití, ale aby také zároveň byla zachována jak věrohodnost údajů vypočítaných teplot, tak také ztrát/zisků, které souvisí s několika body zadání.

Cílem této práce bylo zanalyzování problematiky výpočetního modelu pro sledování teploty oceli v licích pánvích, tedy vytvoření windows služby pro výpočet teploty oceli v jednotlivých stavech tavby od odpichu po lití oceli, jehož součástí bylo také softwarové řešení tohoto modelu pro zobrazení a práci s daty. Celkové softwarové řešení, tedy všechny tři části DP, bylo spuštěno v ostrém provozu, otestováno a jeho správnost ověřena na několika tavbách.

Všechny testy prokázaly, že výpočet odpovídá s několikastupňovým rozdílem, v závislosti na zadaných údajích, naměřeným hodnotám, lze jej tedy považovat za správně implementovaný informační systém dle požadavkům zákazníka. Řešení této práce obsahuje všechny součásti zadaní diplomové práce s názvem Výpočetní model pro sledování teploty oceli v licích pánvích, tedy kromě technické dokumentace/manuálu. Tato dokumentace je součástí přílohy DP. Nad rámec této práce byla vytvořena konzolová aplikace jako nástroj pro ladění koeficientů, konstant nezbytných jako vstup pro rovnice výpočtu zisků/ztrát resp. změn teploty oceli v pánvi.

#### <span id="page-62-1"></span>**9.1 Další vývoj**

Aplikace je navržena takovým způsobem, aby bylo možné ji použít jako výchozí stav pro její další rozšíření. Očekává se, že pro rozšíření bude možné přidat do menu další moduly, tedy další agendy pro prozatím nespecifikované požadavky. Do budoucna je možné rozšířit aplikaci o modul automatického načítání konstant a koeficientů, která je prozatím řešena dynamickým načítáním hodnot, pro jejichž změnu je tedy nutný zásah programátora do kódu.

Po tomto rozšíření budou tak mít uživatelé výzkumného oddělení možnost sami měnit tyto hodnoty bez nutnosti zásahu do zdrojových kódů, pomocí zápisu a návratu hodnot do databáze. Další možností je přidání modulu, který pracuje s daty v časovém intervalu a sám tato data v časovém úseku aktualizuje v závislosti na dané tavbě a potřebě zjištěných informací.

Do budoucna se také nevylučuje rozšíření aplikace v souvislosti s vygenerovanými exporty dat, grafy. Posledním příkladem možnosti dalšího vývoje je rozšíření konzolové aplikace o možnost zadávání postupně jednotlivých parametrů pro výpočet zisků/ztrát a celkové teploty.

#### <span id="page-63-0"></span>**9.2 Osobní přínos**

Za osobní přínos této práce je považována možnost rozvoje jak v analýze skutečného problému, který pochází z praxe, tak také použití nových technologií při řešení daných problémů. Tato diplomová práce neslouží jen ke školním potřebám, tedy pro úspěšné zakončení vysokoškolského studia, ale také jako skutečný problém z praxe, který se díky automatizaci dočká zlepšení. Hlavním osobním přínosem po ukončení této diplomové práce by měl být především rozvoj získaných zkušeností a dovedností pro profesní růst, který se stane cílem pro další rozvoj v praxi. Přínos této diplomové práce spočívá v novodobé analýze problému, tedy analýze a implementaci výpočetního modelu pro sledování teploty oceli v licích pánvích, která rozšiřuje poznání této problematiky.

Naplnění a využití s cílem pomoci lidem v procesu tavby automatizací souvisí také se skutečným užitkem, který dlouhodobě může pomoci. Tímto užitkem není myšlen pouze přínos realizací trvalým užíváním uvedeného technologického modelu, kdy dojde ke snížení spotřeby elektrické energie pro ohřev oceli v pánvové peci a ke snížení počtu přehřátých a naopak studených (zamrzlých) taveb a dojde tak k ekonomickému přínosu, ale navíc dojde k ulehčení práce tavičů na závodech Ocelárny, což ocení také oni sami.

# **Literatura**

- [1] THIEMLOVÁ, Veronika. Stanovení změny teploty oceli v licí pánvi. Diplomová práce. VŠB – TUO FMMI, Ostrava, 2018.
- [2] ArcelorMittal Ostrava [online]. [cit.2019-03-26]. Dostupné z: https://ostrava.arcelormittal.com
- [3] Algoritmy [online]. [cit. 2019-03-26]. Dostupné z: http://www.algomica.cz/specifikacesoftwaru.html
- [4] TVARDEK, Petr, HAŠEK, Pavel a JANČAR, Dalibor. Optimalizace tepelné práce licí pánve. Hutnické listy. 2008. Ročník LXI, č. 5, s. 14-19. ISSN 0018-8069.
- [5] TVARDEK, Petr. Snížení energetické a ekologické náročnosti výroby oceli. Závěrečná zpráva výzkumného úkolu. ArcelorMittal Ostrava a.s. Ostrava. Prosinec 2011.
- [6] TVARDEK, Petr. Zefektivnění řízení technologických pochodů v oblasti pánvové metalurgie pomocí informačních technologií. Závěrečná zpráva výzkumného úkolu plánu TR ev. č. H-03-103/824. Q-Výzkum, Mittal Steel Ostrava, a.s., listopad 2006.
- [7] TVARDEK, Petr. Připravenost oceli k odlévání. Výzkumná zpráva. NH, a. s., Ostrava VZÚ, 1995.
- [8] HAŠEK, Pavel. Algoritmus predikce odpichové teploty tandemové pece. Výzkumná zpráva. VŠB – TU FMMI, Ostrava, 1992 Reprint 1995.
- [9] HAŠEK, Pavel. Rozšíření algoritmu predikce odpichové teploty tandemové pece. Výzkumná zpráva. VŠB – TU FMMI, Ostrava, 1993 Reprint 1995.
- [10] KUBOŠEK, J., TVARDEK, Petr. Model pro výpočet změny teploty oceli v licí pánvi. Technická zpráva. ArcelorMittal Ostrava a.s. Ostrava. Prosinec 2016.
- [11] MOKROŠOVÁ, Lenka. Energetická a materiálová optimalizace vyzdívky licích pánví určených pro výrobu vysocejakostních ocelí v ArcelorMittal Ostrava a.s. Diplomová práce. VŠB – Technická univerzita Ostrava, FMMI. 2014.
- [12] TVARDEK, Petr. Ústní sdělení. (2018-02-26).
- [13] BÖHM, Zdeněk. Výroba v tandemových pecích. 1. vydání. Praha 1: SNTL. 1984.
- [14] DURRER, Robert a VOLKERT, Georg. Metallurgie der Ferrolegierungen. Berlín: Springer-Verlag, 2013. ISBN 9783642805790.
- [15] TCP/IP. In: Wikipedia: the free encyclopedia [online]. San Francisco (CA): Wikimedia Foundation, 2001- [cit. 2019-03-26]. Dostupné z: https://cs.wikipedia.org/wiki/TCP/IP
- [16] OSIsoft [online]. [cit. 2019-03-29]. Dostupné z: http://www.rtscs.cz/320\_pi\_system.php
- [17] RTS [online]. [cit. 2019-03-29]. Dostupné z: https://www.rts.cz/index.aspx
- [18] Tieto [online]. [cit. 2019-03-29]. Dostupné z: https://cs.wikipedia.org/wiki/Tieto
- [19] WPF [online]. [cit. 2019-04-08]. Dostupné z: https://cs.wikipedia.org/wiki/Windows \_Presentation\_Foundation
- [20] MVVM [online]. [cit. 2019-04-08]. Dostupné z: http://dajbych.net/model-view-viewmodel
- [21] WCF [online]. [cit. 2019-04-08]. Dostupné z: https://cs.wikipedia.org/wiki/Windows\_Communication\_Foundation

# <span id="page-66-0"></span>**A Obsah příloh**

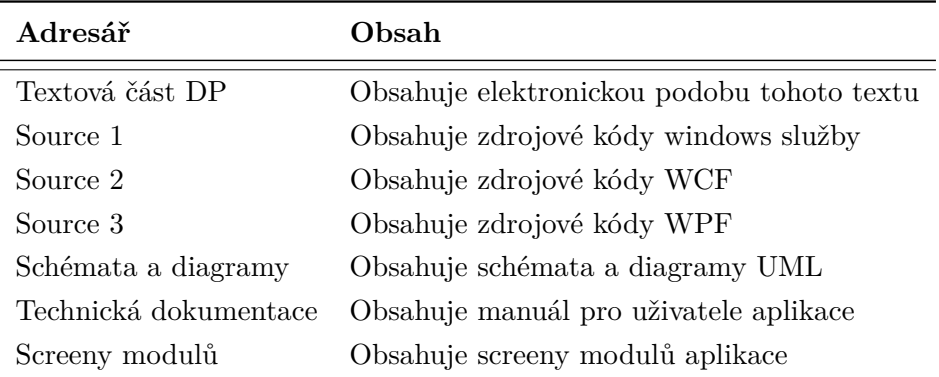

<span id="page-66-1"></span>Tabulka 13: Obsah příloh